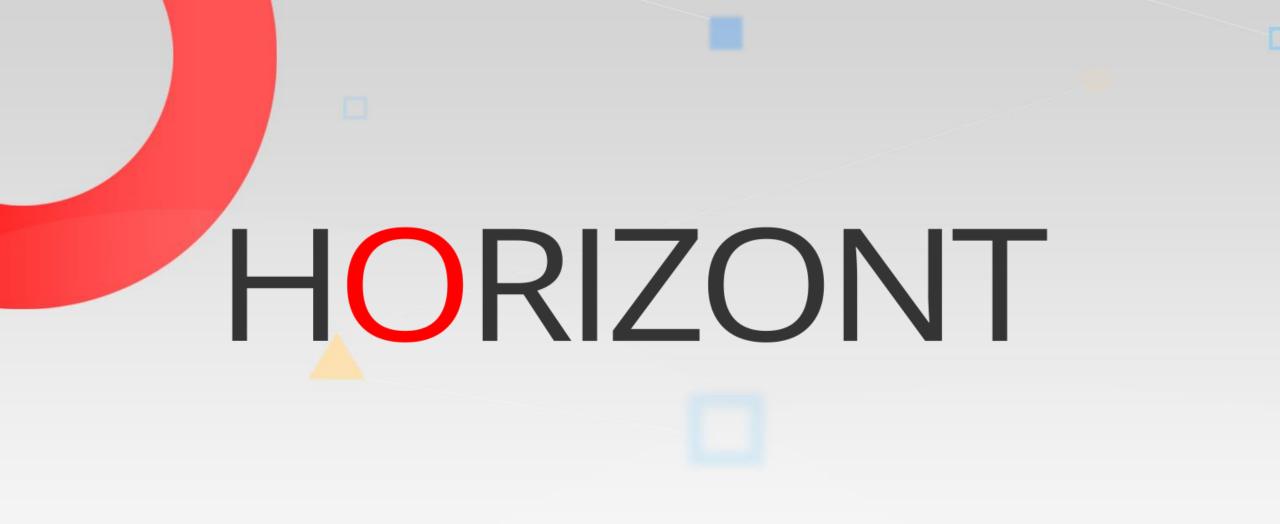

# SmartJCL – Training

### **About this Presentation**

This PowerPoint is a basis course for SmartJCL. The course should be go through for the first time in a sequential order. This will help you to understand and get to know SmartJCL. But the easiest way to learn SmartJCL is to use it as often as possible.

At some slides this button can be used to jump to specific slides in this presentation.

e.g. jump to slide Agenda

Click on this symbol to jump to the overview slide

## **AGENDA** SmartJCL – Training

#### Introduction

Check JCL in editor

Simulate Scheduling varibales in Editor

Tips for Edit Macro

Check JCL with ISPF-Dialog/Batch

Simulate Scheduling variables with ISPF-Dialog/Batch

Miscellaneous to TWS variables

### Introduction

- SmartJCL is an JCL checker
- JCL checker's function is to find errors in JCL before using it in production environment
- This requires following properties:
  - Single jobs must be checked with creation
    - Direct with changing in ISPF-Editor
    - After changing through
      - ISPF-Dialog
      - Batch-Mode

### Introduction

- Required properties:
  - Whole job chains or in best case the entire production process must be checked
    - A high processing speed is necessary
    - Simulation of catalog actions would be desirable
    - Variables of scheduling systems must be considered or resolved
      - The TWS/SimJCL component integrated in SmartJCL exists for TWS z/OS
    - It would be favourable to check future production processes in advance

### **Default commands**

- In this presentation default call commands are used. Commands in your company may be named different.
- Default commands by EDIT-Macro are:
  - JCK: check JCL
  - OSJ: simulate TWS variables
  - OSJ JCK: simulate TWS variables and check resolved JCL

### **Default REXX**

- In this presentation default call REXX are used. Commands in your company could be called different or are integrated in ISPF.
- The REXX in file HLQ.SMARTJCL.CLIST to start ISPF dialog is:
  - JCKX: SmartJCL ISPF dialog

### **Call variants**

- SmartJCL can be used in following ways:
  - EDIT-Mode
    - check job
    - simulate job
    - simulate and check job
  - ISPF-Dialog or Batch job
    - check many jobs
    - simulate many jobs
    - simulate and check many jobs

- You edit JCL and want to check it
- Following variants are possible:
  - Check edited JCL
    - check
    - simulate
    - simulate and check
  - JCL from Joblib
    - check
    - simulate
    - simulate and check

#### Check JCL

Different Examples

Sample catalog simulation

Example check IDCAMS statements

| 'ou edit yc | ur JCL                                                                                      |                                         |                     |               |
|-------------|---------------------------------------------------------------------------------------------|-----------------------------------------|---------------------|---------------|
| <b>y</b>    | e <u>E</u> dit E <u>d</u> it_Settings <u>M</u> enu <u>U</u> tilities <u>C</u> omp           | ilers <u>T</u> e                        | <br>st <u>H</u> elp |               |
|             | EDIT DATA.JCL.HUK.JOBLIB(SMARTJ01) - 01.01                                                  |                                         | Columns 0000        |               |
|             | Command ===><br>****** ***************************                                          | e ale ale ale ale ale ale ale ale ale a | Scroll ==           | => <u>CSR</u> |
|             | 000001 //XXRJSMF0 JOB (ACCOUNT), 'HORIZONT', MSGCLAS                                        | 22017 T-2                               |                     | ****          |
|             | 000002 // NOTIFY=&SYSUID                                                                    | 3-1, CEN33                              |                     |               |
|             | 000003 //LIBS JCLLIB ORDER=(P390A.XXR.DEV.V2R3.PRO                                          | CLIB)                                   |                     |               |
|             | 000004 //* HORIZONT (ORIGINAL) JOB NAME: XXRJSMF0                                           |                                         |                     |               |
|             | 000005 //*******************************                                                    | *******                                 | *****               | ******        |
|             | 000006 //* THIS JOB RECREATES THE SMF DATA SETS US                                          |                                         |                     |               |
|             | 000007 //*******************************                                                    | *******                                 | *****               | ******        |
|             | 000008 //* DELETE REMAINING TEMPORARY DATA SETS                                             |                                         |                     |               |
|             | 000009 //*******************************                                                    | ******                                  | ****                | ******        |
|             | 000010 //DELETE EXEC XXRJUNC<br>000011 //SYSIN DD *                                         |                                         |                     |               |
|             | 000012 DEL P390A.XXR.DEV.V2R3.DATA.SMFRT SCRATC                                             | ч                                       |                     |               |
|             | 000013 DEL P390A.XXR.DEV.V2R3.DATA.SMFDU SCRATC                                             |                                         |                     |               |
|             | 000014 SET MAXCC = 0                                                                        |                                         |                     |               |
|             | 000015 //***********************************                                                | *******                                 | *****               | ******        |
|             | 000016 //* ALLOC FILES AND INITIALISE THEM                                                  |                                         |                     |               |
|             | 000017 //***********************************                                                | *******                                 | *****               | ******        |
|             | 000018 //ALLOC1 EXEC PGM=IEBGENER                                                           |                                         |                     |               |
|             | 000019 //SYSPRINT DD SYSOUT=*                                                               |                                         |                     |               |
|             | 000020 //SYSIN DD DUMMY                                                                     |                                         |                     |               |
|             | 000021 //SYSUT1 DD DUMMY,BLKSIZE=213,                                                       | 242)                                    | an                  | d want to     |
|             | 000022 // DCB=(DSORG=PS,RECFM=FB,LRECL=<br>000023 //SYSUT2 DD DSN=P390A.XXR.DEV.V2R3.DATA.S |                                         |                     |               |
|             | 000023 //STSUT2 DD DSN=P390H.XXR.DEV.V2R3.DHTH.S<br>000024 // DISP=(,CATLG),                |                                         | check               | the JCL       |
|             | 000025 // SPACE=(TRK, (20, 20), RLSE),                                                      |                                         |                     |               |
|             | 000026 // DCB=(DSORG=PS,RECFM=FB,LRECL=                                                     | 213)                                    |                     |               |
|             | MA b                                                                                        | ,                                       |                     | 05/015        |
|             |                                                                                             |                                         |                     | 03/013        |

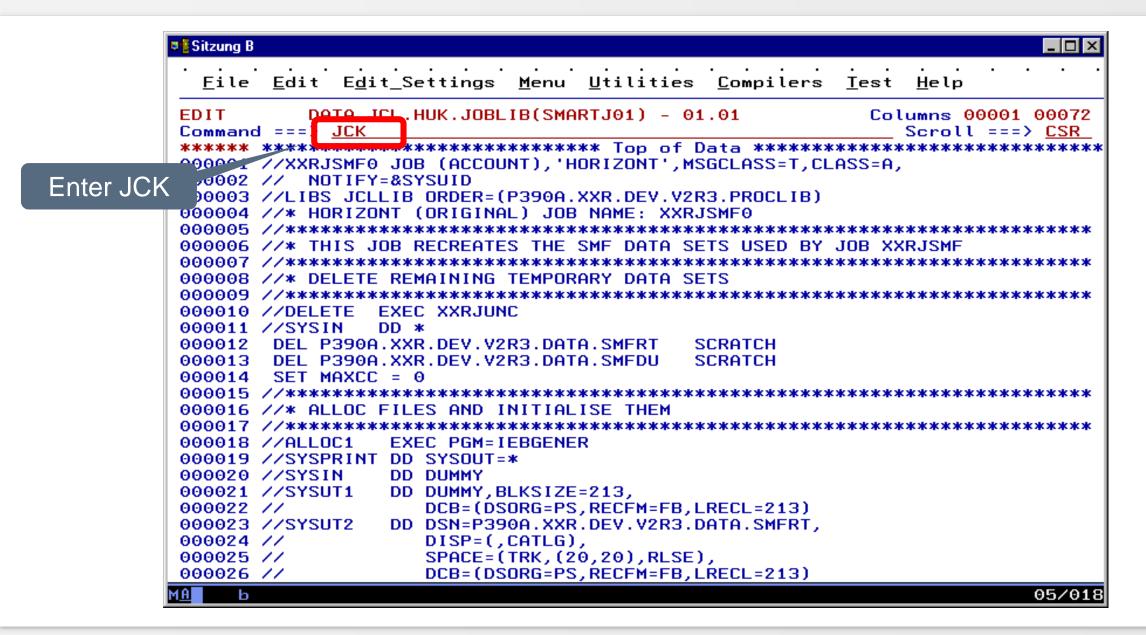

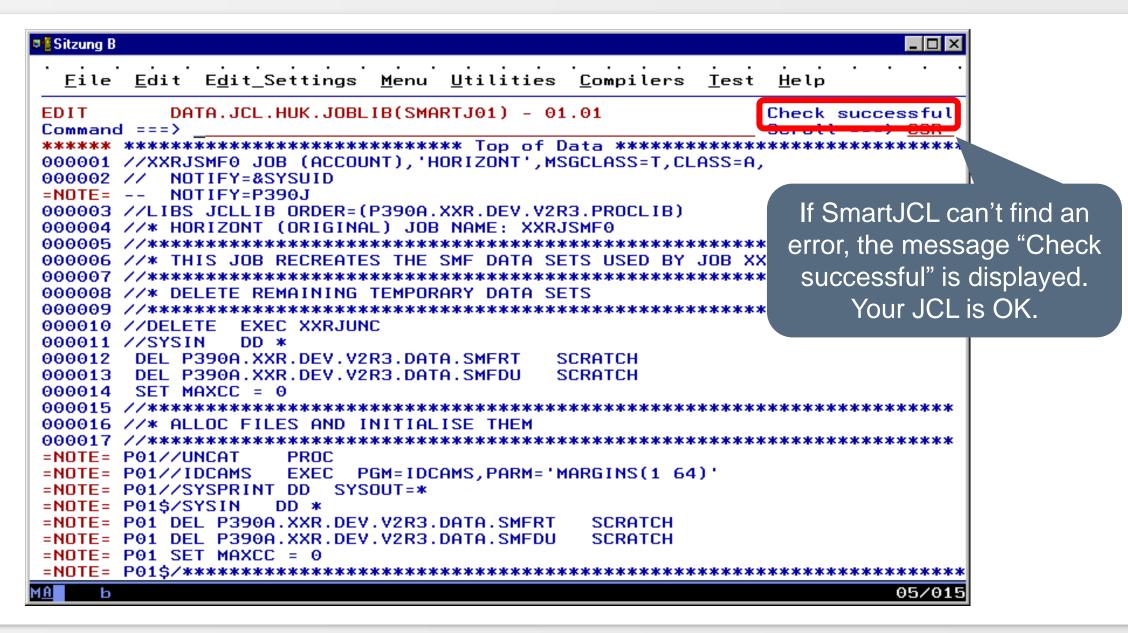

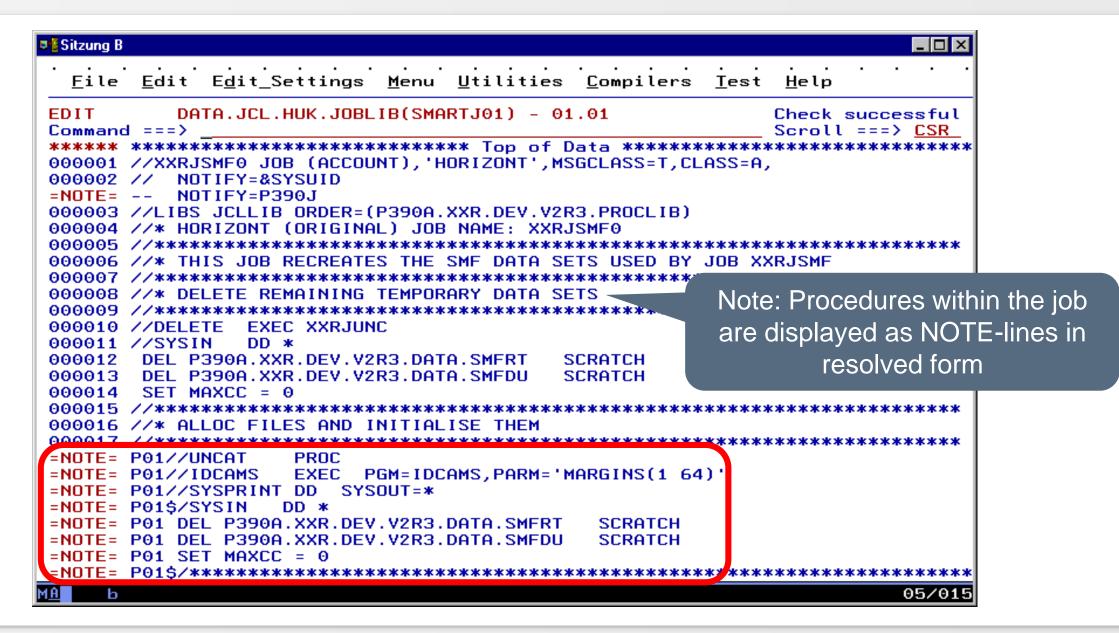

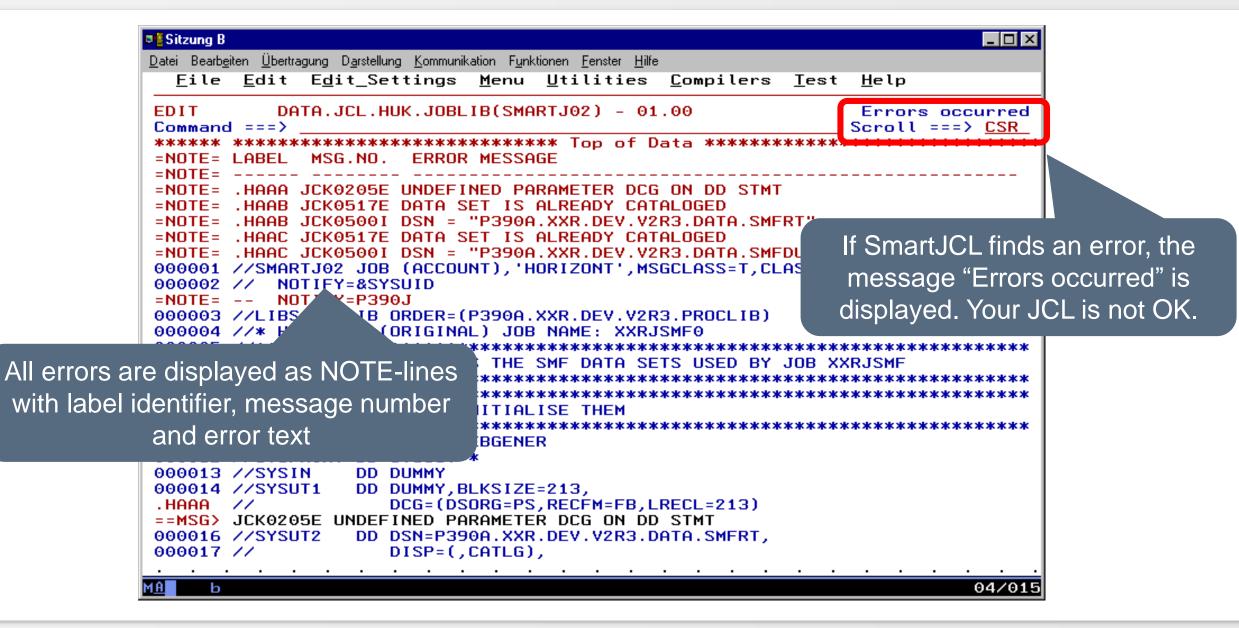

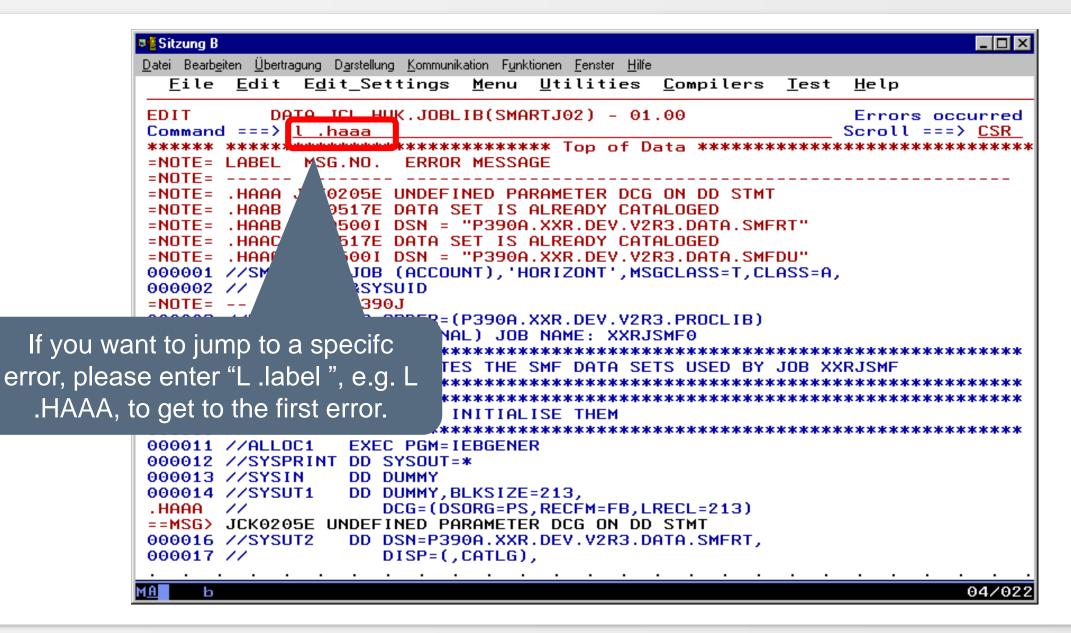

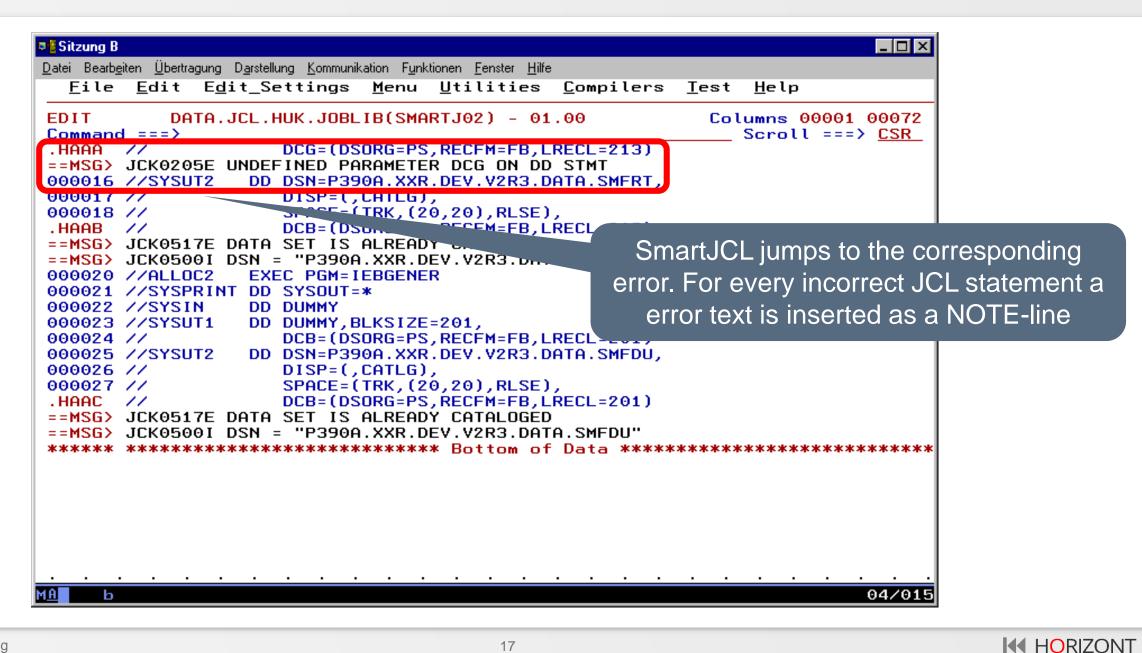

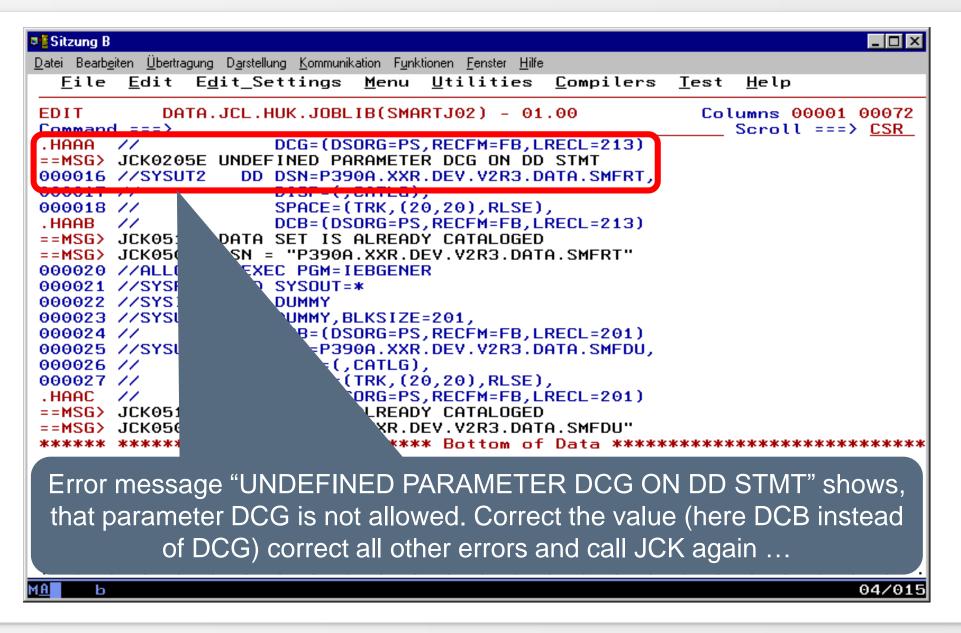

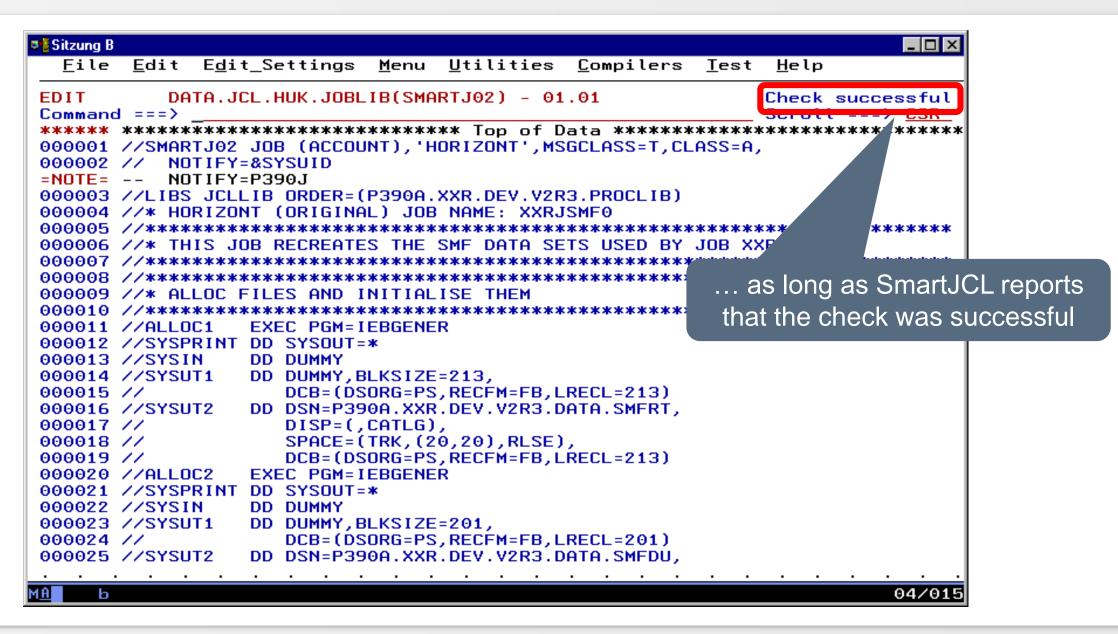

#### **Examples**

• Below different error scenarios and their messages are shown. There are a lot more error scenarios which can not be listed here.

| Invalid DCB parameter                                           |
|-----------------------------------------------------------------|
| Invalid JCL statement because continuation mark is missing      |
| Invalid JCL statement, DD wrong                                 |
| Invalid JCL statement, JOB wrong                                |
| Invalid JCL statement, EXEC wrong                               |
| Invalid DISP parameter                                          |
| Catalog simulation error, IDCAMS-DEL command in procedure wrong |

#### **Invalid DCB-Parameter**

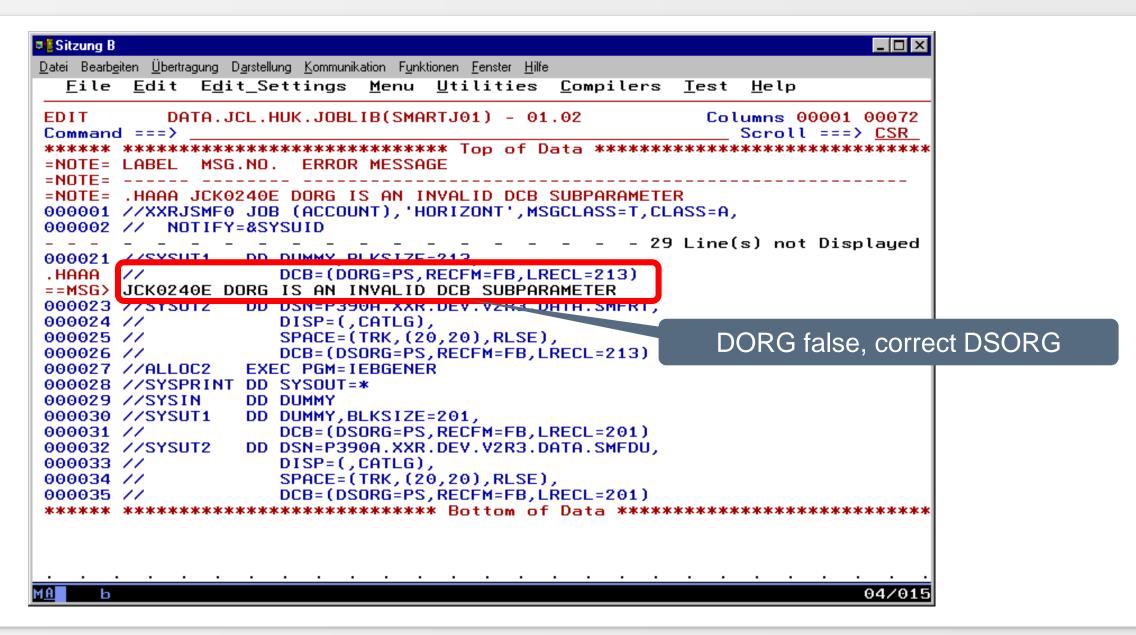

| ⊐ <mark>≣</mark> Sitzung B                                                                                                    |
|----------------------------------------------------------------------------------------------------|
| <u>D</u> atei Bearb <u>e</u> iten <u>Ü</u> bertragung D <u>a</u> rstellung <u>K</u> ommunikation F <u>u</u> nktionen <u>F</u> enster <u>H</u> ilfe                                       |
| <u>F</u> ile <u>E</u> dit E <u>d</u> it_Settings <u>M</u> enu <u>U</u> tilities <u>C</u> ompilers <u>T</u> est <u>H</u> elp                                                              |
| EDIT DATA.JCL.HUK.JOBLIB(SMARTJ01) - 01.02<br>Command ===> Scroll ===> CSR                                                                                                    |
| ***** ********************************                                                                                                    |
| <pre>=NOTE= .HAAA JCK0008E INVALID JCL STATEMENT: DCB<br/>000001 //XXRJSMF0 JOB (ACCOUNT), 'HORIZONT', MSGCLASS=T, CLASS=A,<br/>000002 // NOTIFY=&amp;SYSUID</pre>                       |
| 000021 //SYSUT1 DD DUMMY,BLKSIZE=213<br>.HAAA // DCB=(DSORG=PS,RECFM=FB,LRECL=213)<br>==MSG> JCK0008E INVALID JCL STATEMENT: DSB<br>000023 //SYSUT2 DD DSN-D2000 YVD DEV W2D20 STO SMEDT |
| 000023<br>000024 // DISP=(,CATLG),<br>000025 // SPACE=(TRK,(20,20),RLSE),<br>000026 // DCB=(DSORG=PS,RECFM=FB,LRECL=245)                                                                 |
| 000027 //ALLOC2 EXEC PGM=IEBGENER<br>000028 //SYSPRINT DD SYSOUT=* Comma for continuation                                                                                                |
| 000030 //SYSUT1 DD DUMMY, BLKSIZE=201, line is missing<br>000031 // DCB=(DSORG=PS, RECFM=FB, LRECL=201,<br>000032 //SYSUT2 DD DSN=P390A.XXR.DEV.V2R3.DATA.SMFDU,                         |
| 000033 // DISP=(,CATLG),<br>000034 // SPACE=(TRK,(20,20),RLSE),<br>000035 // DCB=(DSORG=PS,RECFM=FB,LRECL=201)                                                                           |
| ****** *******************************                                                                                                    |
|                                                                                                    |
| м <u>А</u> b                                                                                                    |

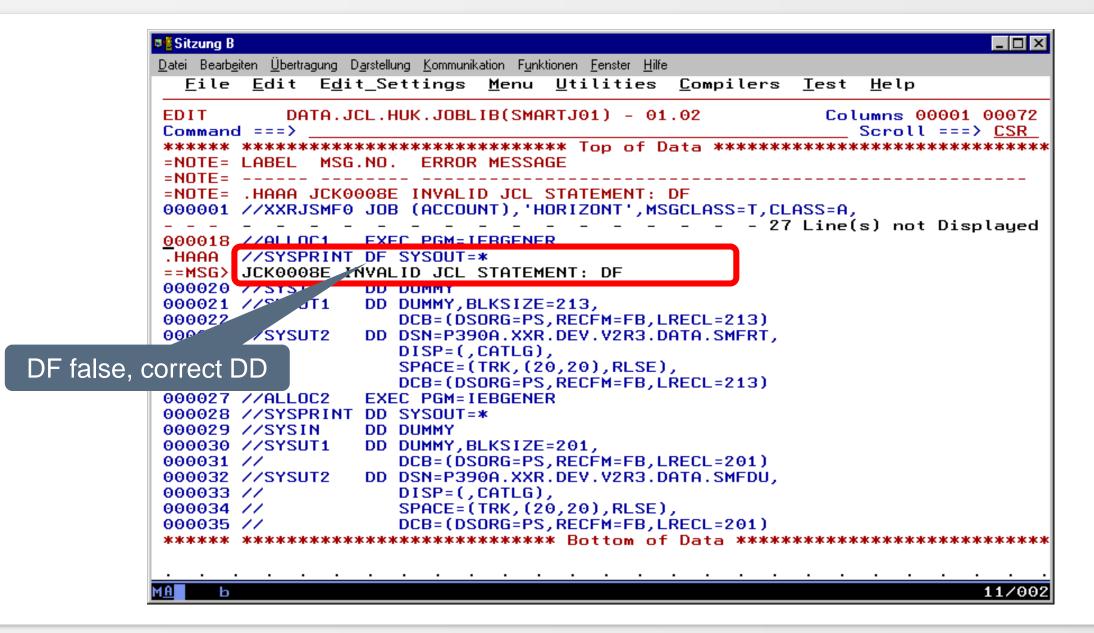

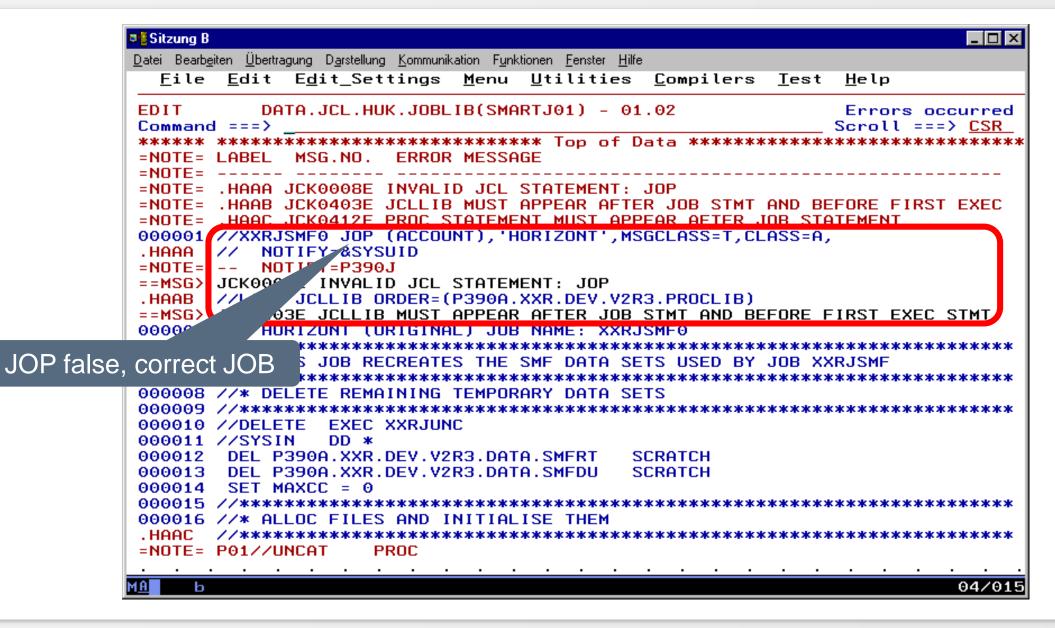

| ⊐ <mark>≧SitzungB</mark><br>Datei Bearb <u>e</u> iten Übertragung D <u>a</u> rstellung Kommunikation F <u>u</u> nktionen <u>F</u> enster <u>H</u> ilfe<br>                                                | est <u>H</u> elp                       |
|----------------------------------------------------------------------------------------------------|----------------------------------------|
| EDIT DATA.JCL.HUK.JOBLIB(SMARTJ03) - 01.00<br>Command ===><br>****** ***************************                                                                                                    | Scroll ===> CSR                        |
| <pre>=NOTE=</pre>                                                                                                    |                                        |
| 000005 //*******************************                                                                                                    | IB XXRJSMF                             |
| .HAAA //DELETE XXEC XXRJUNC<br>==MSG> JCK0008E INVALID JCL STATEMENT: XXEC<br>000011 //STSTN DD *<br>000012 DEL P390A.XXR.DEV.V2R3.DATA.SMFRT SCRATCH<br>000013 DEL P390A.XXR.DEV.V2R3.DATA.SMEDU SCRATCH |                                        |
| .HAAB SET MAXCC = 0<br>==MSG> JCK0402E MISPLACED DD STATEMENT                                                                                                    | ****                                   |
| 000017 //***********************************                                                                                                    | ************************************** |

### Invalid DISP

| ₽ ESitzung B                                                                                                    |                 |
|----------------------------------------------------------------------------------------------------|-----------------|
| <u>D</u> atei Bearb <u>e</u> iten <u>Ü</u> bertragung D <u>a</u> rstellung <u>K</u> ommunikation F <u>u</u> nktionen <u>F</u> enster <u>H</u> ilfe |                 |
| <u>F</u> ile <u>E</u> dit E <u>d</u> it_Settings <u>M</u> enu <u>U</u> tilities <u>C</u> ompilers <u>T</u> est                                     | <u>H</u> elp    |
| EDIT DATA.JCL.HUK.JOBLIB(SMARTJ01) - 01.02                                                                                                    | Errors occurred |
| Command ===>                                                                                                    | Scroll ===> CSR |
| 000018 //ALLOC1 EXEC PGM=IEBGENER                                                                                                    |                 |
| 000019 //SYSPRINT DD SYSOUT=*                                                                                                    |                 |
| 000020 //SYSIN DD DUMMY                                                                                                    |                 |
| 000021 //SYSUT1 DD DUMMY,BLKSIZE=213,                                                                                                    |                 |
| 000022 // DCB=(DSORG=PS,RECFM=FB,LRECL=213)                                                                                                    |                 |
| 000023 //SYSUT2 DD DSN=P390A.XXR.DEV.V2R3.DATA.SMFRT,                                                                                              |                 |
| 000024 // DISP=(,CATLG),                                                                                                    |                 |
| 000025 // SPACE=(TRK, (20, 20), RLSE),                                                                                                    |                 |
| 000026 // DCB=(DSORG=PS,RECFM=FB,LRECL=213)                                                                                                    |                 |
| 000027 //ALLOC2 EXEC PGM=IEBGENER                                                                                                    |                 |
| 000028 //SYSPRINT DD SYSOUT=*                                                                                                    |                 |
| 000029 //SYSIN DD DUMMY                                                                                                    |                 |
| 000030 //SYSUT1 DD DUMMY,BLKSIZE=201,                                                                                                    |                 |
| 000031 // DCB=(DSORG=PS,RECFM=FB,LRECL=201)                                                                                                    |                 |
| 000032 //SYSUT2 DD DCH PCCCA.HHR.DEV.V2R3.DATA.SMFDU,                                                                                              |                 |
| 000033 // DISP=(,KATLG),                                                                                                    |                 |
| 000034 // STHEL-(TKK, (20, 20), RLSE),                                                                                                    |                 |
| .HAAA                                                                                                    | NDISBOSITION    |
| *****                                                                                                    | N DISPUSITION   |
|                                                                                                    |                 |
| KATLG false, correct CATLG                                                                                                    | <u> </u>        |
| M <u>A</u> b                                                                                                    | 04/015          |

| ■ <mark>Bitzung B</mark><br>Datei Bearbeiten Übertragung Darstellung Kommunikation Funktionen Fenster <u>H</u> ilfe<br>File Edit Edit_Settings Menu Utilities Compilers Test Help                                                                           |           |
|----------------------------------------------------------------------------------------------------|-----------|
| EDIT       DATA.JCL.HUK.JOBLIB(SMARTJ01) - 01.02       Errors occurred         Command ===>       second ===>       Scroll ===> CSR         ******       ************************************                                                               |           |
| <pre>=NOTE= .HAAA JCK0517E DATA SET IS ALREADY CATALOGED<br/>=NOTE= .HAAA JCK0500I DSN = "P390A.XXR.DEV.V2R3.DATA.SMFRT"<br/>000001 // XXR05HF0 000 (Account), Nonzont, HodceAss-T, CLASS=A,<br/>000002 // NOTIFY=&amp;SYSUID<br/>=NOTE= NOTIFY=P390J</pre> |           |
| 000003 //LIBS JCLLIB ORDER=(P390A.XXR.D. P3.PROCLIB)<br>000004 //* HORIZONT (ORIGINAL) JOB NAME:<br>000005 //*******************************                                                                                                    |           |
| 000008//* DELETE REMAINING TEMPORARY Date Sets000009//***********************************                                                                                                    | rolled by |
| 000016 //* ALLOC FILES AND INITIALISE<br>000017 //***********************************                                                                                                    | aloged"   |
| <u>ма</u> ь                                                                                                    |           |

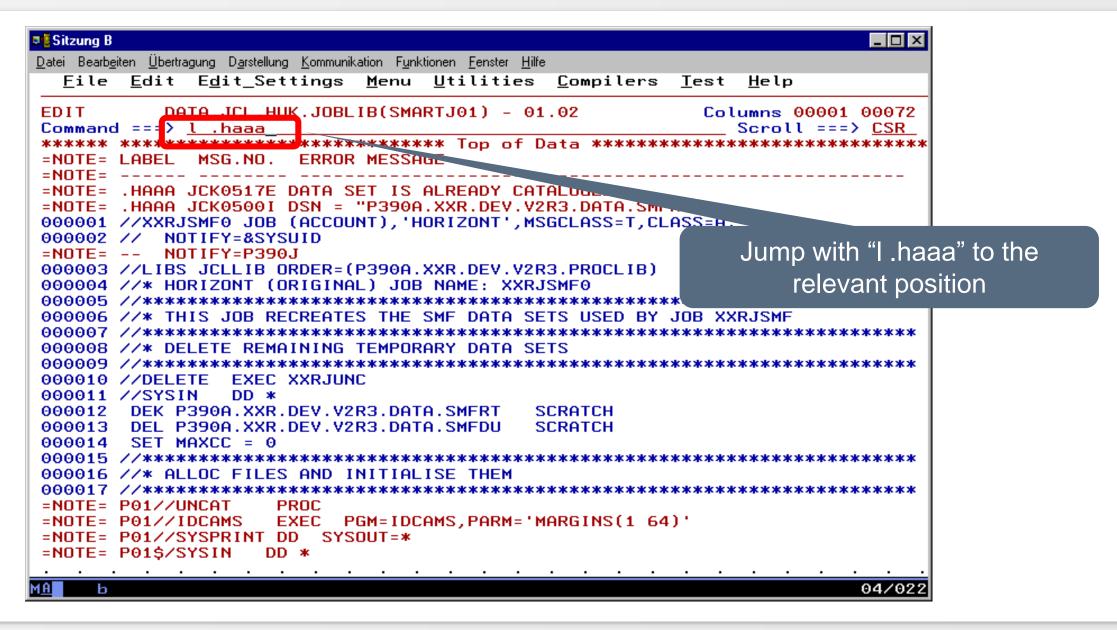

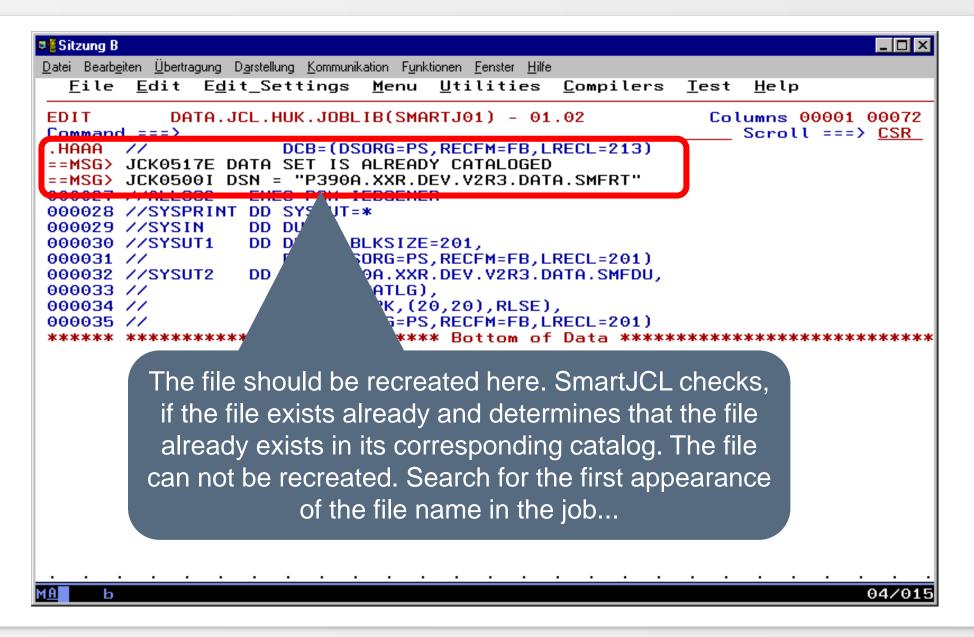

| Sitzung B                                                                                                    |
|----------------------------------------------------------------------------------------------------|
|                                                                                                    |
| EDIT DATA.JCL.HUK.JOBLIB(SMARTJ01) - 01.03<br>Command ===><br>000007 //*******************************                                                                                                  |
| 000009 //*******************************                                                                                                    |
| 000014 SET MAXCC = 0<br>000015 //***********************************                                                                                                    |
| =NOTE= P01//SYSPPINT_DD_SYSOUT=*<br>=NOTE= P01\$/SYSIN DD *<br>=NOTE= P01 DEK P390A.XXR.DEV.V2R3.DATA.SMFRT SCRATCH<br>=NOTE= P01 DEL P390A.XXR.DEV.V2R3.DATA.SMFDU SCRATCH<br>=NOTE= P01 SET MAXCC = 0 |
| =NOTE= P01\$/************************************                                                                                                    |
| and now you see that the file should be deleted at the<br>beginning of the job in an IDCAMS procedure and the DEL<br>statement was written instead of DEL with DEK.                                     |
| Statement was written instead of DEL with DEK. 06/015                                                                                                    |

#### **IDCAMS-Statements**

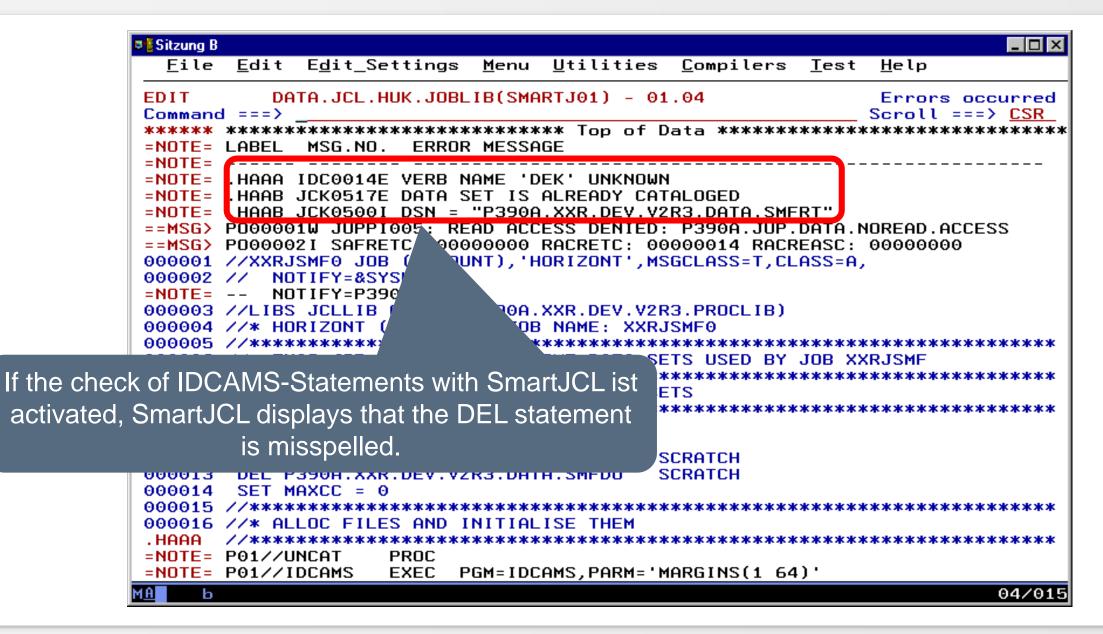

#### **IDCAMS-Statements**

| ■ Sitzung B                                                                                |                                  |                   |                           |                               |
|--------------------------------------------------------------------------------------------|----------------------------------|-------------------|---------------------------|-------------------------------|
| <u>F</u> ile <u>E</u> dit E <u>d</u> it_Settings <u>M</u> en                               | u <u>U</u> tilities !            | <u>C</u> ompilers | <u>T</u> est <u>H</u> elp |                               |
| EDIT DATA.JCL.HUK.JOBLIB(S                                                                 | -                                |                   | Scroll                    | 0001 00072<br>===> <u>CSR</u> |
| <pre>***** *******************************</pre>                                           |                                  |                   |                           |                               |
| 000004 //* HORIZONT (ORIGINAL) J<br>000005 //***************************                   |                                  |                   | ******                    | *****                         |
| 000006 //* THIS JOB RECREATES TH<br>000007 //*******************************               |                                  |                   |                           | *****                         |
| 000008 //* DELETE REMAINING TEMP<br>000009 //*******************************               | DRARY DATA SET                   | S                 |                           |                               |
| 000010 //DELETE EXEC XXRJUNC<br>000011 //SYSIN DD *                                        |                                  |                   |                           |                               |
| 000012 DEK P390A.XXR.DEV.V2R3.D<br>000013 DEL P390A.XXR.DEV.V2R3.D<br>000014 SET MAXCC = 0 |                                  | RATCH<br>RATCH    |                           |                               |
| 000015 //***********************************                                               |                                  |                   |                           |                               |
| .HAAA //*********************************                                                  |                                  | ********          | *********                 | *****                         |
| 000019 //SYSPRINT DD SYSOUT=*<br>000020 //SYSIN DD DUMMY<br>000021 //SYSUT1 DD DUMMY,BLKSI |                                  | orrect the D      | DEK-Staten                | nent in DEL                   |
| 000023 //SYSUT2 DD DSN=P390A.X                                                             |                                  |                   |                           |                               |
| .HAAB // DCB=(DSORG=                                                                       | (20,20),RLSE),<br>PS,RECFM=FB,LR | ECL=213)          |                           |                               |
| 000027 //ALLOC2 EXEC PGM=IEBGE                                                             | 1ER                              |                   |                           | 04/015                        |

### Simulate JCL in Editor

- Simulate means that scheduler variables are resolved
- So far supported scheduling systems:

## TWS z/OS

### **Simulate TWS-JCL in Editor**

- When SmartJCL simulates the JCL with TWS variables, SmartJCL communicate with TWS. TWS searches a JCL in this sequence:
  - 1. In the JS file
  - 2. In the TWS associated Job Library
- Therefore a to be simulated JCL must be in the JS file or on one of the TWS Job Library
- An operation must exist with a identical Jobname in CP or in the AC file
- This is a reason why SmartJCL or you have to write the JCL first in TWS Joblib or in the JS file when simulating a "new" JCL and that a sample operation must exist for the Jobname.

### **Simulate TWS-JCL in Editor**

Simulate JCL by Joblib

Simulate actual edited JCL

Simulate and check JCL

Simulate JCL and save simulated JCL in JS file

Examples for Error messages

Simulation of a still-not-TWS-job

Simulation of Script

### **Simulate TWS-JCL in Editor**

```
Sitzung B
                                        You edit the JCL on one of
 File Edit Edit Settings
                       Menu Utilities C
                                            your TWS-Joblibs
         DATA.JCL.HUK.JOBLIB(PSCP9158) - 01.11
EDIT
                                                LOLUMNS 00001 00072
Command ===>
                                                  Scroll ===> CSR
000001 //*%OPC SEARCH NAME=(T&OYY.&OMM.&ODD.,GLOBAL)
000002 //PSCP9158 JOB 'ABC', NOTIFY=&NOTUSER.,
                  MSGCLASS=&OUTR., MSGLEVEL=(1,1)
000003 //
000004 //*%OPC SETFORM CTIME=(HH.MM)
000006 //* APPL = &OADID.
                                  JOB
                                       = &OJOBNAME.
              = &OYMD1. &OHHMM.
000007 //* IA
              = &CDD..&CMM..&CYY.
000008 //* DATE
                                  T Dr.
                                       = &CTIME.
******
000010 //XCPHLQ SET XCPHLQ='SYSPTS.CPEXPERT'
000011 //XCPHLQ1 SET XCPHLQ1='UGZALTT.SXS.CPEXPERT'
000012 //XCPHL02 SET XCPHL02='UGZALTT.SXS8.CPEXPERT'
                                                   21.1
000013 //XCPOUT SET CPXOUT='UGZALTT.&OJOBNAME..T&$JMTM1AT.
000014 //MXGHLQ SET MSGHLQ='SYSPTS.MSG'
000015 //ITSVHLQ SET ITSVHLQ='UGZALTT.SXS8.ITSv
The JCL has TWS
000017 //DASCPE PROC IOCP='', DASMEM='', OPTIONS=''
000018 //DASCPE EXEC SAS8, OPTIONS=&OPTIONS
                                                      variables
000019 //SAS.CPEDASD DD UNIT=SYSDA.DATACLAS=DCSXS.SPACE=(
000020 //SAS.SYSIN
                  DD_DISP=SHR, DSN=&XCPHL01..SOURCE(DASSXSJ
000021 //SAS.CPXPRINT DD DISP=SHR,DSN=&XCPOUT(&DASMEM)
000022 //
              PEND
000023 //*----
000024 //DASSY2
             EXEC DASCPE, IOCP=I2064RZ3, DASMEM=DASSY2,
              OPTIONS='SYSPARM=SY2§&$JMTM1AT.§ '
000025 //
MA
    ь
                                                           05/015
```

| <pre> Sitzung B</pre>                                                                                                    | Secure the JCL with SAVE and go to the next slide or |
|----------------------------------------------------------------------------------------------------|------------------------------------------------------|
| EDIT DATA.JCL.HUK.JOBLIB(PSCP9158) - 01.11<br>Command ===><br>****** ***************************                                                                                          | Scroll ===> CSR                                      |
| 000001 //*%OPC SEARCH NAME=(T&OYY.&OMM.&ODD.,GLOBAL)<br>000002 //PSCP9158 JOB 'ABC',NOTIFY=&NOTUSER.,<br>000003 // MSGCLASS=&OUTR.,MSGLEVEL=(1,1)<br>000004 //*%OPC SETFORM CTIME=(HH.MM) | *****                                                |
| 000005 //*******************************                                                                                                    | AME.                                                 |
| 000009 //*******************************                                                                                                    |                                                      |
| 000015 //ITSVHLQ SET ITSVHLQ='UGZALTT.SXS8.ITSV'<br>000016 //***********************************                                                                                          | E=(CYL,(10,10))                                      |
| 000021 //SAS.CPXPRINT DD DISP=SHR,DSN=&XCPOUT(&DASMEM)<br>000022 // PEND<br>000023 //*                                                                                                    | click here                                           |
| 000024 //DASSY2 EXEC DASCPE,IOCP=I2064RZ3,DASMEM=DASSY2<br>000025 // OPTIONS='SYSPARM=SY2§&\$JMTM1AT.§ '<br>****** *****************************                                          |                                                      |

```
Sitzung B
                                                                 - 🗆 X
        File Edit Edit Settings Menu Utilities Compilers Test Help
                DOTO ICL WUK.JOBLIB(PSCP9158) - 01.11
       EDIT
                                                     Columns 00001 00072
       Command === OSJ
                                                        Scroll ===> CSR
                     *****
       000001 /*%OPC SEARCH NAME=(T&OYY.&OMM.&ODD.,GLOBAL)
          //PSCP9158 JOB 'ABC',NOTIFY=&NOTUSER.,
                        MSGCLASS=&OUTR., MSGLEVEL=(1,1)
Enter OSJ ....
              /*%OPC SETFORM CTIME=(HH.MM)
              000006 //* APPL = &OADID.
                                        JOB
                                             = &OJOBNAME.
                    = &OYMD1. &OHHMM.
       000007 //* IA
       000008 //* DATE = &CDD..&CMM..&CYY.
                                    TIME = &CTIME.
       000010 //XCPHLQ SET XCPHLQ='SYSPTS.CPEXPERT'
       000011 //XCPHLQ1 SET XCPHLQ1='UGZALTT.SXS.CPEXPERT'
       000012 //XCPHL02 SET XCPHL02='UGZALTT.SXS8.CPEXPERT'
       000013 //XCPOUT SET CPXOUT='UGZALTT.&OJOBNAME..T&$JMTM1AT..TEMPW'
       000014 //MXGHLQ SET MSGHLQ='SYSPTS.MSG'
       000015 //ITSVHLQ SET ITSVHLQ='UGZALTT.SXS8.ITSV'
       000017 //DASCPE PROC IOCP='', DASMEM='', OPTIONS=''
       000018 //DASCPE EXEC SAS8, OPTIONS=&OPTIONS
       000019 //SAS.CPEDASD DD UNIT=SYSDA,DATACLAS=DCSXS,SPACE=(CYL,(10,10))
       000020 //SAS.SYSIN
                        DD DISP=SHR, DSN=&XCPHL01..SOURCE(DASSXS)
       000021 //SAS.CPXPRINT DD DISP=SHR,DSN=&XCPOUT(&DASMEM)
       000022 //
                    PEND
       000023 //*----
       000024 //DASSY2
                    EXEC DASCPE, IOCP=I2064RZ3, DASMEM=DASSY2,
                     OPTIONS='SYSPARM=SY2§&$JMTM1AT.§ '
       000025 //
       MA
           ь
                                                                 05/018
```

| Sitzung B                                     |                                                                                                    |                                                 |
|-----------------------------------------------|----------------------------------------------------------------------------------------------------|-------------------------------------------------|
| File                                          | Edit Edit_Settings Menu Utilities Co                                                                                                    | mpilers Test Help                               |
| *****                                         | DATA.JCL.HUK.JOBLIB(PSCP9158) - 01.11<br>  ===> osjhuk<br>************************************                                                                                                    |                                                 |
| 00000<br>00000<br>00000<br>00000              | OPC/SimJCL HORIZONT                                                                                                    | Jobname/Application-ID                          |
| 00000                                         | Jobname found in OPC-CP<br>Additional search in OPC-AD?                                                                                                    | **************************************          |
| 00000<br>00000<br>00001                       | Yes or No? Y                                                                                                    | &CTIME.<br>************************************ |
| 00001<br>000012<br>000013<br>000014<br>000015 | <pre>//XCPHLQ2 SET XCPHLQ2='UGZALTT.SXS8.CPEXPI<br/>//XCPOUT SET CPXOUT='UGZALTT.&amp;OJOBNAME<br/>//MXGHLQ SET MSGHLQ='SYSPTS.MSG'<br/>//ITSVHLQ SET ITSVHLQ='UGZALTT.SXS8.ITSV'<br/>//***********************************</pre> | T&\$JMTM1ATTEMPW'                               |
| 000017<br>000018<br>000019                    | <pre>//DASCPE PROC IOCP='',DASMEM='',OPTIONS=<br/>//DASCPE EXEC SAS8,OPTIONS=&amp;OPTIONS<br/>//SAS.CPEDASD DD UNIT=SYSDA,DATACLAS=DC<br/>//SAS.SYSIN DD DISP=SHR.DSN=&amp;XCPHL01</pre>                                          | ''<br>SXS,SPACE=(CYL,(10,10))                   |
|                                               | bname is first searched in TWS Current F<br>und or not. You will be asked if the job sho<br>TWS Application Descri                                                                                                    | ould be searched additionally in                |

| 📲 Sitzung B |                                                                                                    |
|-------------|----------------------------------------------------------------------------------------------------|
| File        | Edit Edit_Settings Menu Utilities Compilers Test Help                                                                          |
|             |                                                                                                    |
| EDIT        | DATA.JCL.HUK.JOBLIB(PSCP9158) - 01.11 Columns 00001 00072<br>===> osjhuk Scroll ===> CSR                                       |
|             | / osjnuk/ csk<br>************************************                                                                          |
| 00000       |                                                                                                    |
| 00000       | OPC/SimJCL HORIZONT SER.,                                                                                                    |
| 00000       | GLEVEL=(1,1)                                                                                                    |
| 00000       |                                                                                                    |
| 00000       | Search for Jobname ************************************                                                                        |
| 00000       | JOB = &OJOBNAME.                                                                                                    |
| 00000       |                                                                                                    |
| 00000       | TIME = &CTIME.                                                                                                    |
|             |                                                                                                    |
|             | //XCPHLQ SET XCPHLQ='SYSPTS.CPEXPERT'<br>//XCPHLQ1 SET XCPHLQ1='UGZALTT.SXS.CPEXPERT'                                          |
|             | //XCPHLQ2_SET_XCPHLQ2='UGZALTT.SXS8.CPEXPERT'                                                                                  |
|             | //XCPOUT SET CPXOUT='UGZALTT.&OJOBNAMET&\$JMTM1ATTEMPW'                                                                        |
|             | //MXGHLQ SET MSGHLQ='SYSPTS.MSG'                                                                                               |
|             | //ITSVHLQ_SET_ITSVHLQ='UGZALTT.SXS8.ITSV'                                                                                      |
| 000016 /    | //************************************                                                                                         |
|             | //DASCPE PROC IOCP='',DASMEM='',OPTIONS=''                                                                                     |
|             | //DASCPE EXEC SAS8, OPTIONS=&OPTIONS                                                                                           |
|             | <pre>//SAS.CPEDASD DD UNIT=SYSDA,DATACLAS=DCSXS,SPACE=(CYL,(10,10)) //SAS.SYSIN DD DISD_SUB_DSN_WYCDUU.01 SQUDGE(DASSYS)</pre> |
|             | //SAS.SYSIN DD DISP=SHR,DSN=&XCPHLQ1SOURCE(DASSXS)<br>//SAS.CPXPRINT DD DISP=SHR,DSN=&XCPOUT(&DASMEM)                          |
| 000021 /    |                                                                                                    |
| 000022 /    |                                                                                                    |

SmartJCL searches all operations of all jobs from TWS Application Description. This may take some time for a large number of jobs with many operations per system usage.

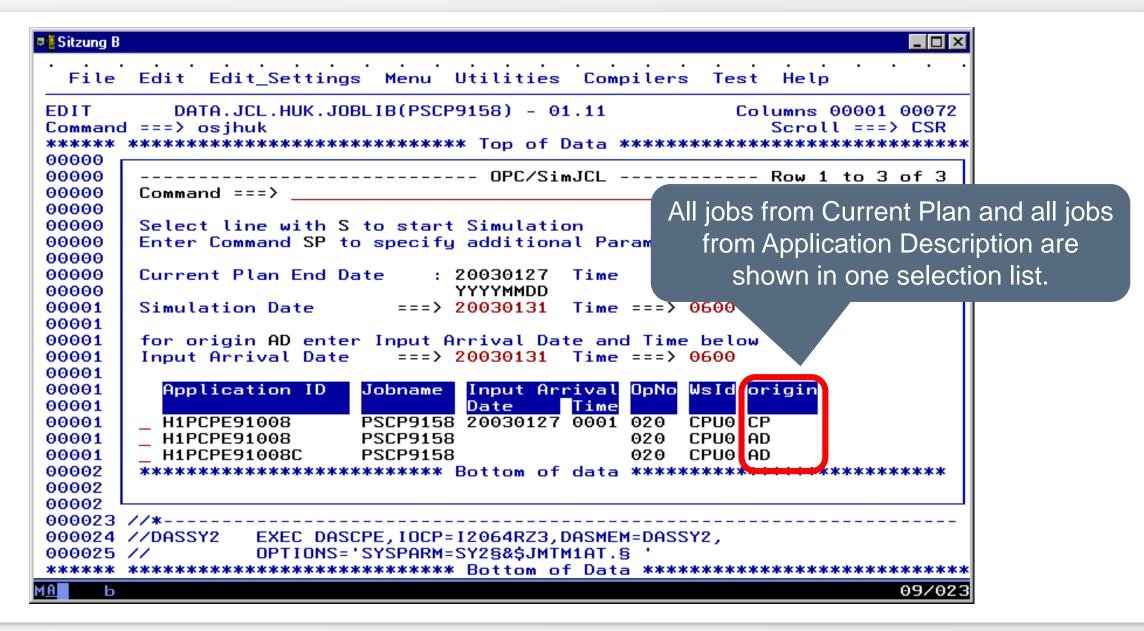

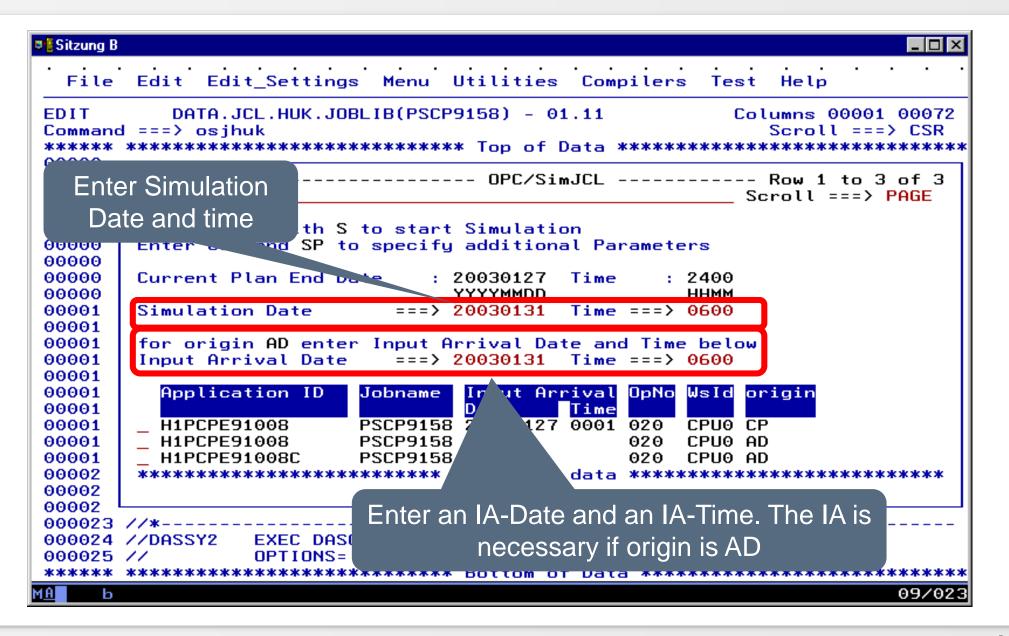

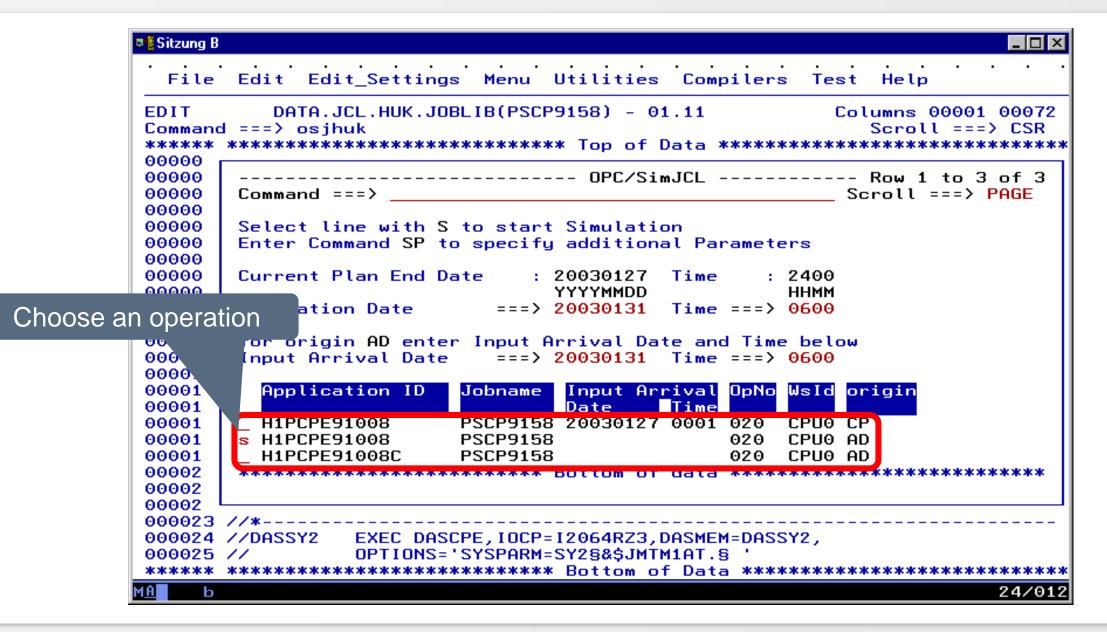

| Sitzung B                                                                                                    |
|----------------------------------------------------------------------------------------------------|
|                                                                                                    |
| EDIT       DATA.JCL.HUK.JOBLIB(PSCP9158) - 01.11       Columns 00001 00072         Command ===>       Scroll ===> CSR         ******       ************************************ |
| <pre>=NOTE= //* DATE = 31.01.03 TIME = 06.00<br/>=NOTE= //***********************************</pre>                                                                             |
| <pre>=NOTE= //***********************************</pre>                                                                                                    |
| SmartJCL resolves the TWS variables and shows the simulated JCL as NOTE-line.                                                                                                   |

- Following procedure is necessary if:
  - the JCL is changed in Editor but not saved
  - the JCL does not stand in any TWS-Job Library
- Note: In both cases you have to inform SmartJCL explicit that the JCL should be used from editor for simulation.

| <b>₽</b> ∰ Sitzung | B                                                                                                    |
|--------------------|----------------------------------------------------------------------------------------------------|
|                    | rb <u>e</u> iten <u>Ü</u> bertragung D <u>a</u> rstellung <u>K</u> ommunikation F <u>u</u> nktionen <u>F</u> enster <u>H</u> ilfe |
| <u> </u>           | e <u>E</u> dit E <u>d</u> it_Settings <u>M</u> enu <u>U</u> tilities <u>C</u> ompilers <u>T</u> est <u>H</u> elp                  |
|                    | DATA JCL HUK.JOBLIB(PSCP9158) - 01.11<br>nd ===> osi<br>* ***********************************                                     |
|                    | 1 //*%OPC SEARCH NAME=(T&OYY.&OMM.&ODD.,GLOBAL)                                                                                   |
| Enter OSJ          | *&UFC SETFURM CTIME=(nn.mm)<br>***********************************                                                                |
|                    | * APPL = &OADID. JOB = &OJOBNAME.                                                                                                 |
| 00000              | 7 //* IA = &OYMD1. &OHHMM.<br>B //* DATE = &CDD&CMM&CYY. TIME = &CTIME.                                                           |
|                    | 9 //***********************************                                                                                           |
|                    | 1 //XCPHLQ1 SET XCPHLQ1='UGZALTT.SXS.CPEXPERT'                                                                                    |
|                    | 2 //XCPHLQ2 SET XCPHLQ2='UGZALTT.SXS8.CPEXPERT'                                                                                   |
|                    | 3 //XCPOUT SET CPXOUT='UGZALTT.&OJOBNAMET&\$JMTM1ATTEMPW'                                                                         |
|                    | 4 //MXGHLQ SET MSGHLQ='SYSPTS.MSG'                                                                                                |
| 000015             | 5 //ITSVHLQ_SET_ITSVHLQ='UGZALTT.SXS8.ITSV'                                                                                       |
|                    | 5 //***********************************                                                                                           |
|                    | 7 //DASCPE PROC IOCP='',DASMEM='',OPTIONS=''                                                                                      |
|                    | B //DASCPE EXEC SAS8, OPTIONS=&OPTIONS                                                                                            |
|                    | 9 //SAS.CPEDASD DD UNIT=SYSDA,DATACLAS=DCSXS,SPACE=(CYL,(10,10))                                                                  |
|                    | 0 //SAS.SYSIN DD DISP=SHR,DSN=&XCPHLQ1SOURCE(DASSXS)                                                                              |
|                    | 1 //SAS.CPXPRINT DD DISP=SHR,DSN=&XCPOUT(&DASMEM)                                                                                 |
| 000022             | 2 // PEND<br>3 //*                                                                                                    |
|                    | 4 //DASSY2 EXEC DASCPE,IOCP=12064RZ3,DASMEM=DASSY2,                                                                               |
|                    | 5 // OPTIONS='SYSPARM=SY2§&\$JMTM1AT.§ '                                                                                          |
|                    | * ************************************                                                                                            |
|                    |                                                                                                    |
| MALE               | 04/01                                                                                                    |
|                    | 0470.                                                                                                    |

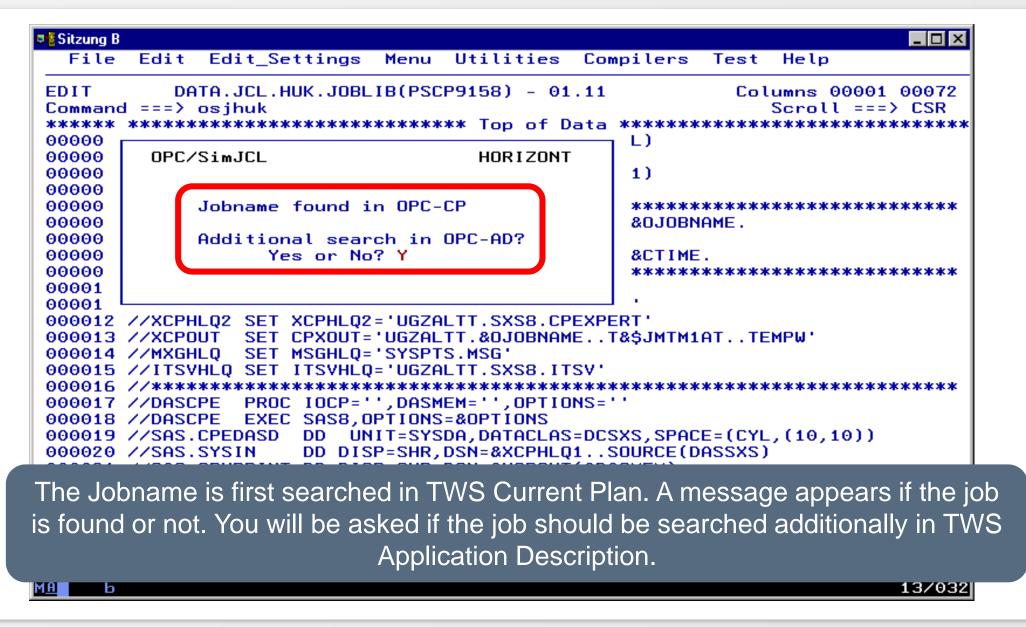

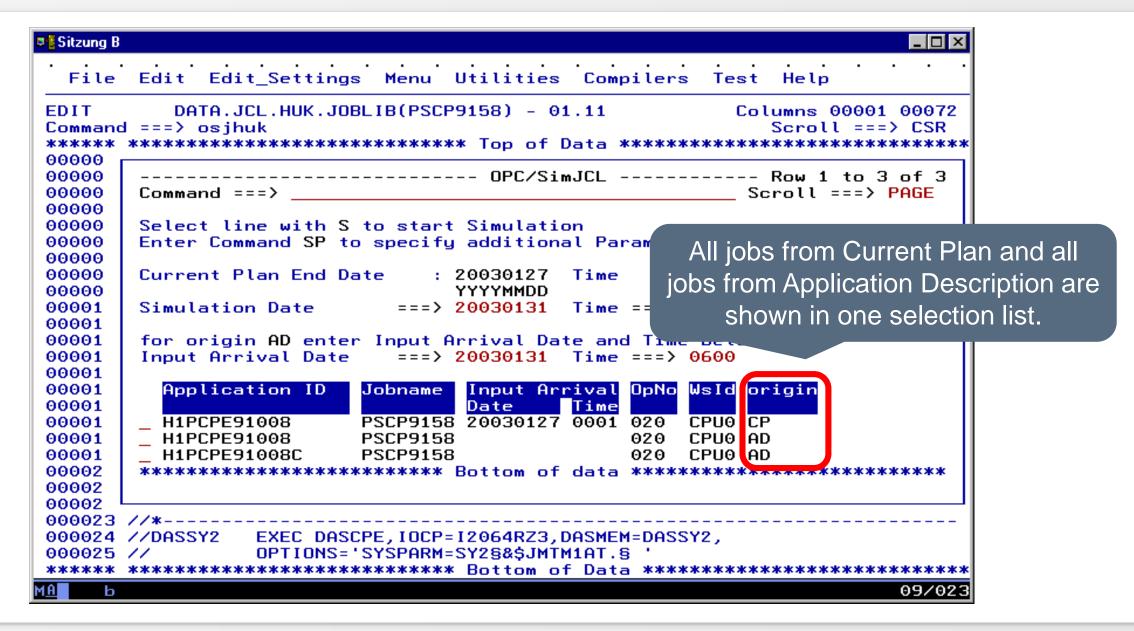

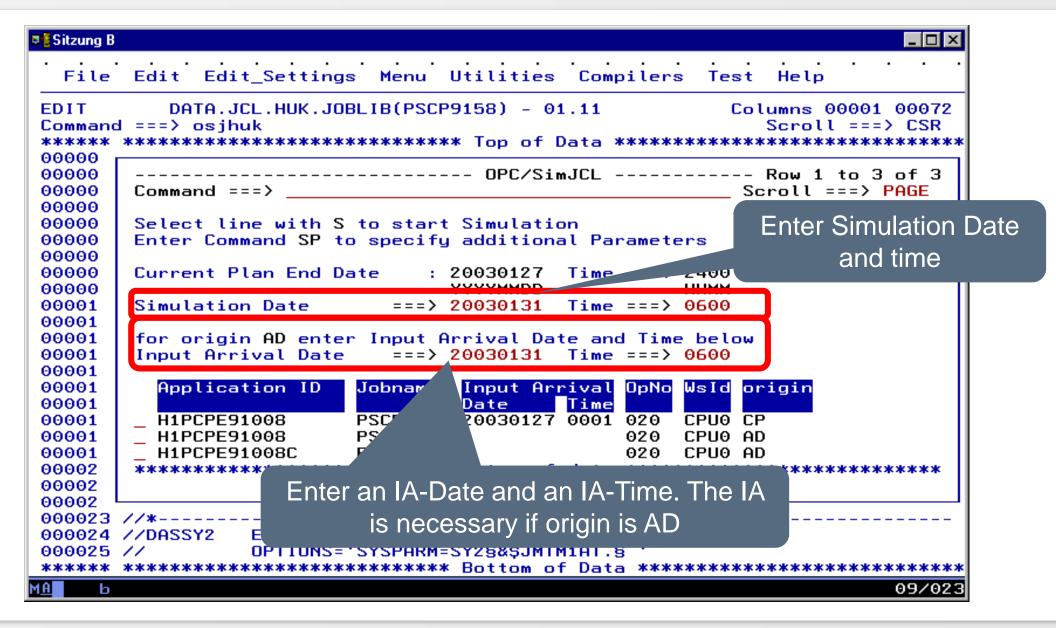

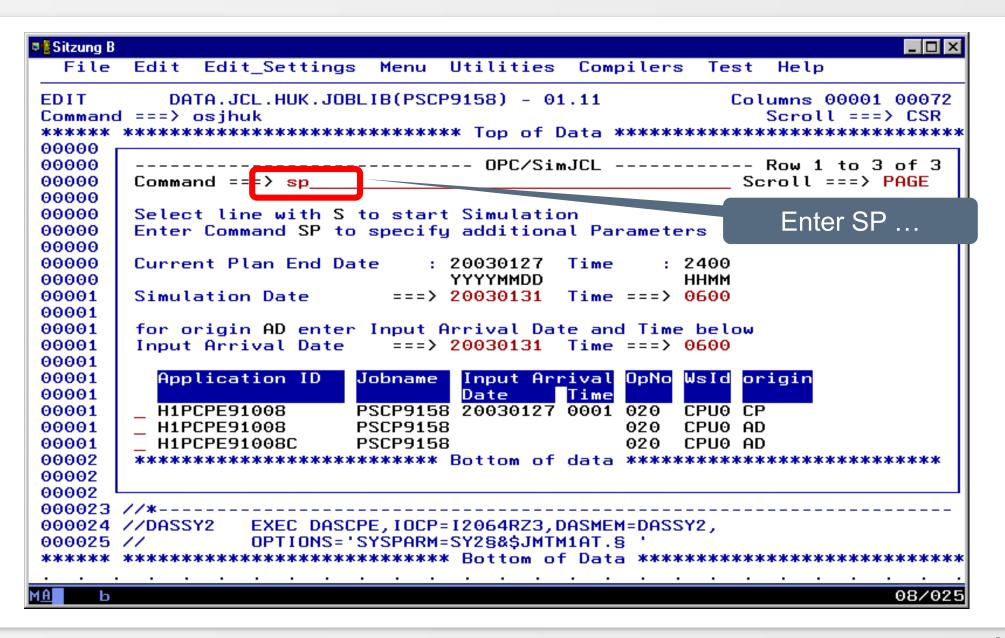

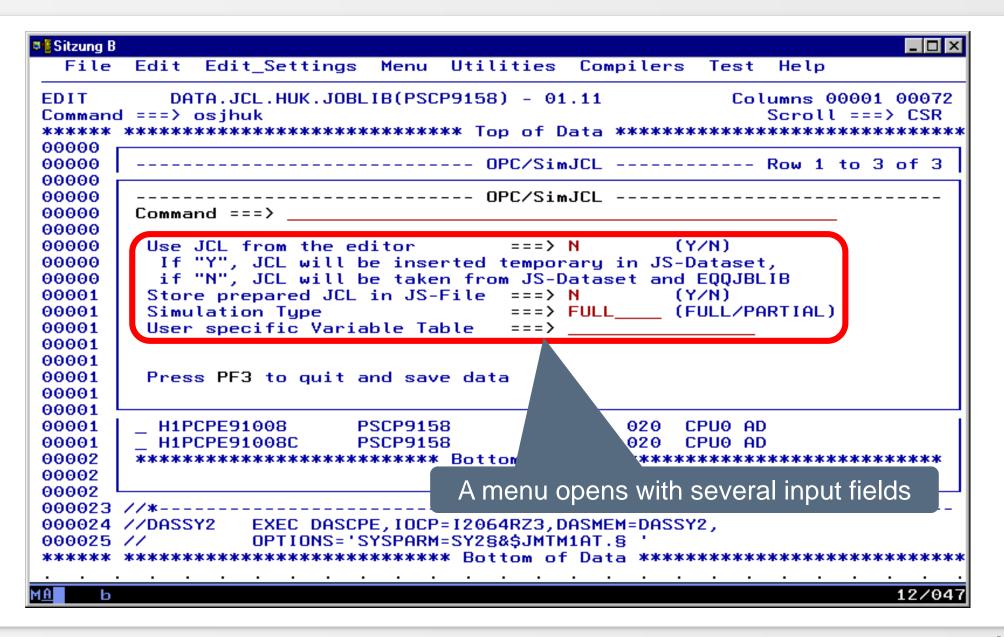

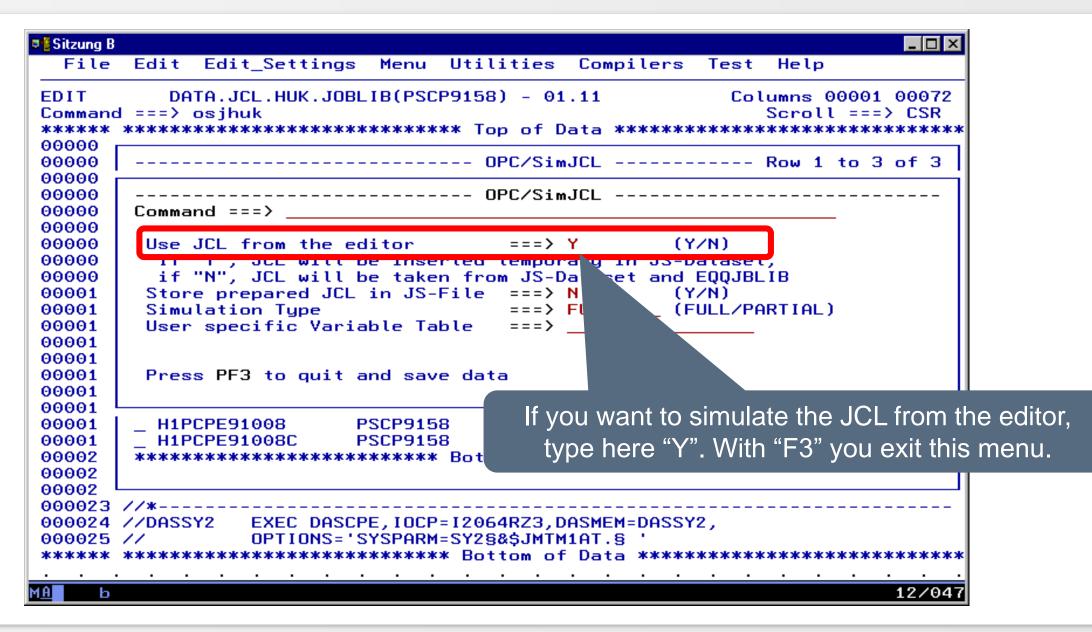

| 🛡 🖥 Sitzı                    | ung B                                                                                                    |
|------------------------------|----------------------------------------------------------------------------------------------------|
|                              | ile Edit Edit_Settings Menu Utilities Compilers Test Help                                                                                |
| Com<br>****                  | T DATA.JCL.HUK.JOBLIB(PSCP9158) - 01.11 Columns 00001 00072<br>mand ===> osjhuk Scroll ===> CSR<br>*** ********************************* |
| 0000<br>0000<br>0000<br>0000 | 00 Row 1 to 3 of 3<br>00 Command ===> Scroll ===> PAGE                                                                                   |
| 0000<br>0000<br>0000         | 00 Enter Command SP to specify additional Parameters<br>00                                                                               |
| Choose one o                 | /tion Date ===> 20030131 Time ===> 0600                                                                                                  |
| 000<br>0000<br>0000<br>0000  | 0 or origin AD enter Input Arrival Date and Time below<br>01 nput Arrival Date ===> 20030131 Time ===> 0600                              |
| 0000                         | 01 Application ID Jobname Input Arrival OpNo WsId origin<br>01 Date Time                                                                 |
| 0000<br>0000<br>0000         | 01 S H1PCPE91008 PSCP9158 020 CPU0 AD<br>01 H1PCPE91008C PSCP9158 020 CPU0 AD                                                            |
| 0000<br>0000<br>0000         | 02                                                                                                    |
| 0000                         | 023 //*<br>024 //DASSY2 EXEC DASCPE,IOCP=I2064RZ3,DASMEM=DASSY2,<br>025 // OPTIONS='SYSPARM=SY2§&\$JMTM1AT.§ '                           |
| ****<br><u>MA</u>            | *** **********************************                                                                                                   |

Sitzung B \_ 🗆 × File Edit Edit Settings Menu Utilities Compilers Test Help DATA.JCL.HUK.JOBLIB(PSCP9158) - 01.11 Columns 00001 00072 EDIT Command ===> Scroll ===> CSR =NOTE= //\*>OPC SEARCH NAME=(T030131,GLOBAL) =NOTE= //PSCP9158 JOB 'ABC',NOTIFY=U471101, =NOTE= // MSGCLASS=R, MSGLEVEL=(1,1) =NOTE= //\*>OPC SETFORM CTIME=(HH.MM) =NOTE= //\* APPL = H1PCPE91008 JOB = PSCP9158 = 030131 0600 =NOTE= //\* IA =NOTE= //\* DATE = 31.01.03 TIME = 06.00=NOTE= //XCPHL0 SET XCPHL0='SYSPTS.CPEXPERT' =NOTE= //XCPHLQ1 SET XCPHLQ1='UGZALTT.SXS.CPEXPERT' =NOTE= //XCPHL02 SET XCPHL02='UGZALTT.SXS8.CPEXPERT' =NOTE= //XCPOUT SET CPXOUT='UGZALTT.PSCP9158.T020723.TEMPW' =NOTE= //MXGHLQ SET MSGHLQ='SYSPTS.MSG' =NOTE= //ITSVHLQ SET ITSVHLQ='UGZALTT.SXS8.ITSV' =NOTE= //DASCPE PROC IOCP='',DASMEM='',OPTIONS='' =NOTE= //DASCPE EXEC SAS8,OPTIONS=&OPTIONS =NOTE= //SAS.CPEDASD DD UNIT=SYSDA,DATACLAS=DCSXS,SPACE=(CYL,(10,10)) =NOTE= //SAS.SYSIN DD DISP=SHR, DSN=&XCPHL01..SOURCE(DASSXS) =NOTE= //SAS.CPXPRINT DD DISP=SHR,DSN=&XCPOUT(&DASMEM) =NOTE= // PEND SmartJCL resolves the TWS variables and shows you the simulated JCL as NOTE-line.

- Technical procedure
  - JCL from Editor is copied to JS file
    - A possibly existing JCL with same key data in TWS-JS file will be cached from SmartJCL and the "edited JCL" is inserted into the JS file
  - the simulaton will be executed
  - the "edited JCL" will be deleted from the JS file
  - a cached JCL will be copied back into the TWS-JS file

- Important note
  - If you edit the JCL directly in TWS Current Plan dialog and simulate the changed JCL, command SP doesn't work because TWS blocks his own JCL against modifications. Following message appears in SmartJCL-Dialog "OSJM214E INSERT OF JCL TO JS-DATASET NOT DONE"
  - You get in your own User-Session in DD statement in EQQMLOG following message:

EQQY722W DELETE RECORD WITH KEY adid ia NOT DONE, IS BEING UPDATED. EQQY722I RESOURCE IS JS EQQY721W CONCURRENT UPDATE (INSERT) OF RECORD WITH KEY adid ia, UPDATE PERFORMED

- Important note (continuation)
  - If you want to simulate the JCL in TWS Current Plan dialog, please save the JCL in the JS file by abandon the TWS-JCL Editor once and afterwards edit the JCL again.
  - Don't use command SP if you simulate

 With command OSJ JCK you can simulate and check in one run

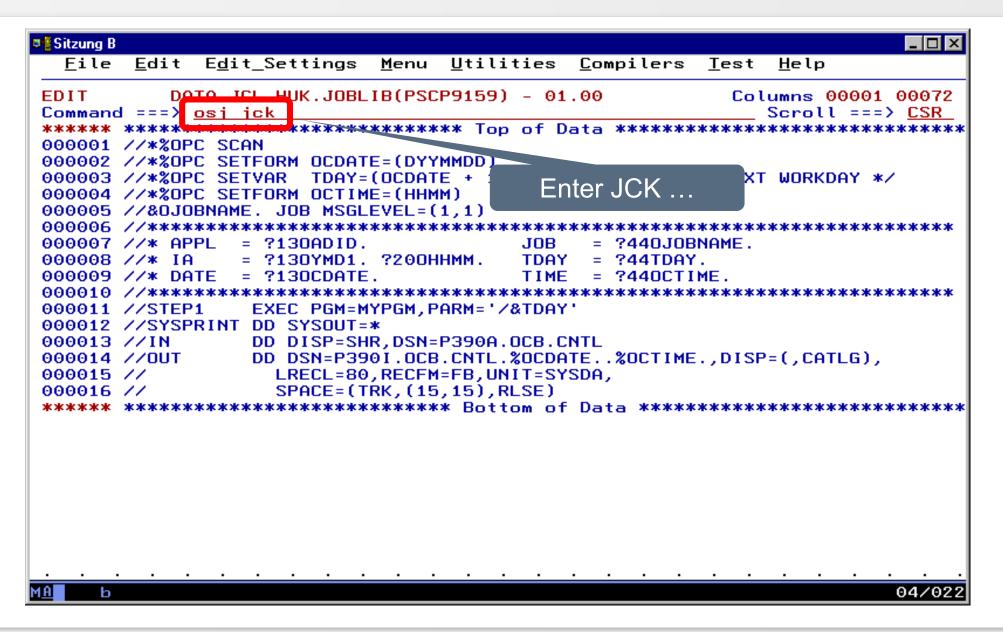

| ♥ <mark>┋</mark> Sitzung B<br>File                        | Edit Edit Settings                              | Menu Utilities      | Compilers Test Help                                                                   |
|-----------------------------------------------------------|-------------------------------------------------|---------------------|---------------------------------------------------------------------------------------|
| EDIT<br>Command<br>*****                                  | <br>DATA.JCL.HUK.JOBL<br>===> osjhuk jck        | .IB(PSCP9159) - 01  | · · · · · ·                                                                           |
| 00000<br>00000<br>00000<br>00000                          | OPC/SimJCL                                      | HORIZONT            | ∕* NEXT WORKDAY */                                                                    |
| 00000<br>00000<br>00000<br>00000<br>00000<br>00000        | Jobname not fou<br>Additional sear<br>Yes or No | ch in OPC-AD?       | **************************************                                                |
| 00001 L<br>000012<br>000013<br>000014<br>000015<br>000016 | //OUT DD DSN=P39<br>// LRECL=86                 | IR, DSN=P390A.OCB.C | TE%OCTIME.,DISP=(,CATLG),                                                             |
|                                                           |                                                 |                     | Data ***********************************                                              |
|                                                           | not. You will be ask                            |                     | Plan. A message appears if the job is<br>d be searched additionally in TWS<br>iption. |
| М <u>А</u> Ь                                              |                                                 |                     | 13/032                                                                                |

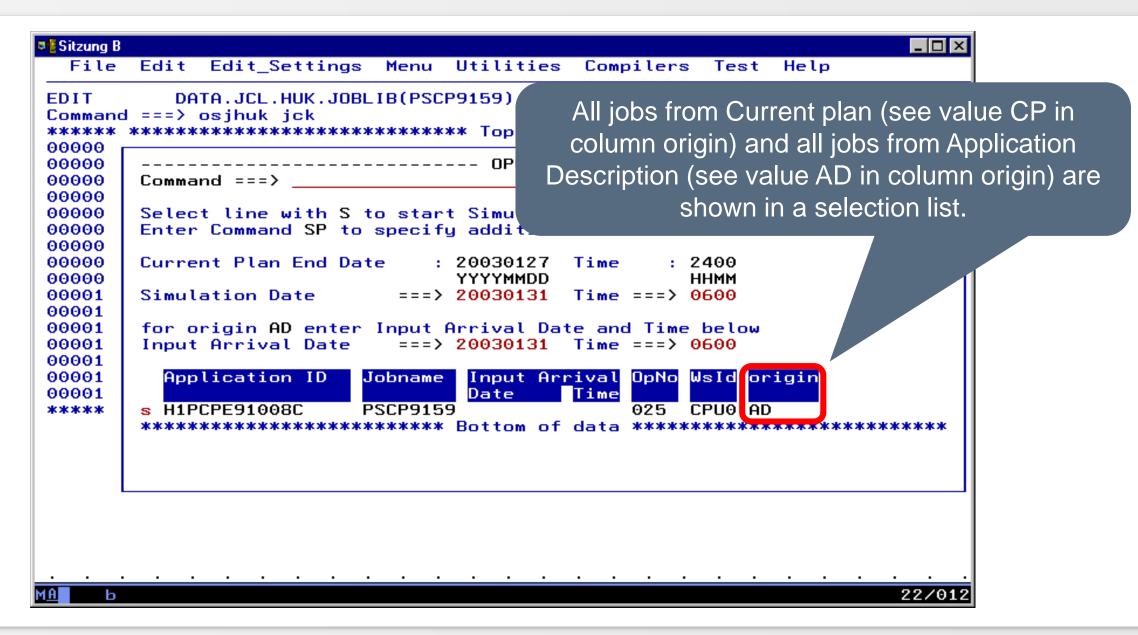

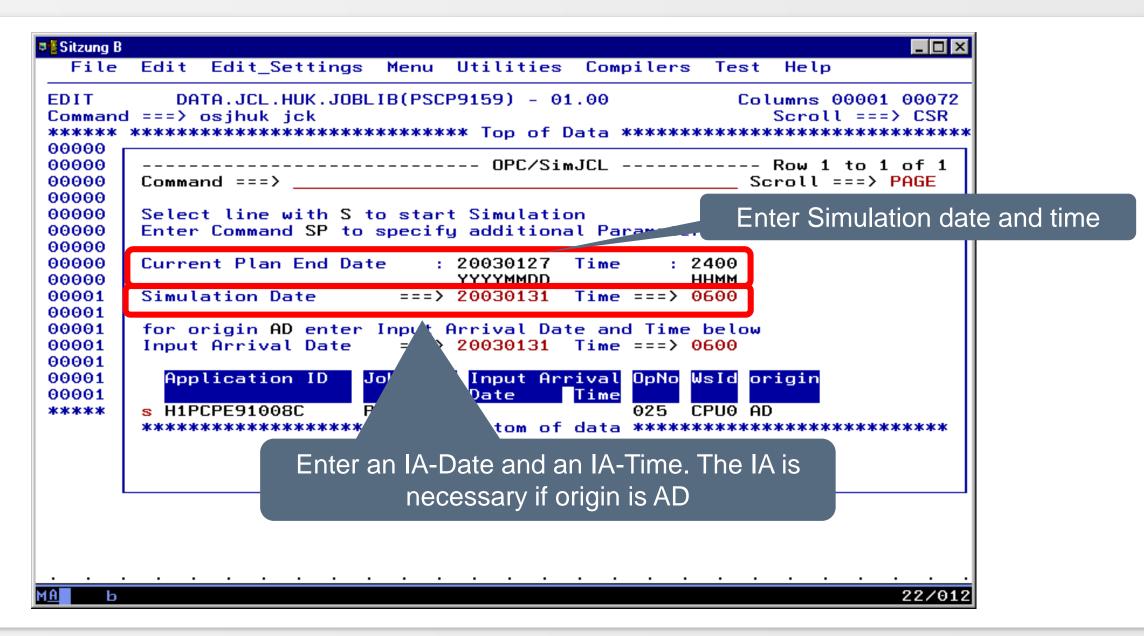

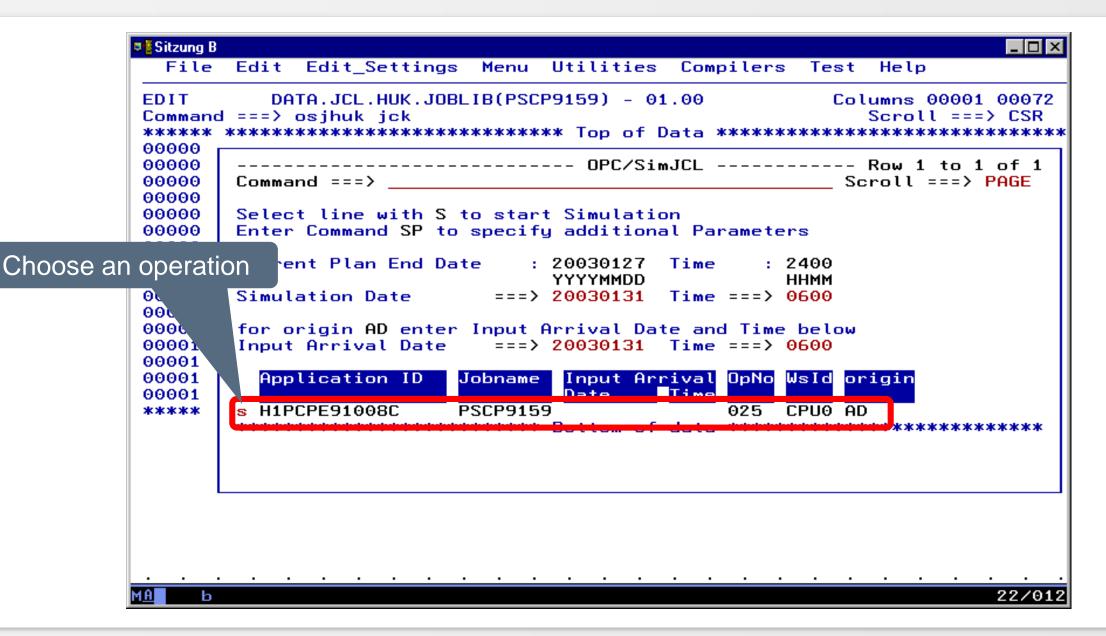

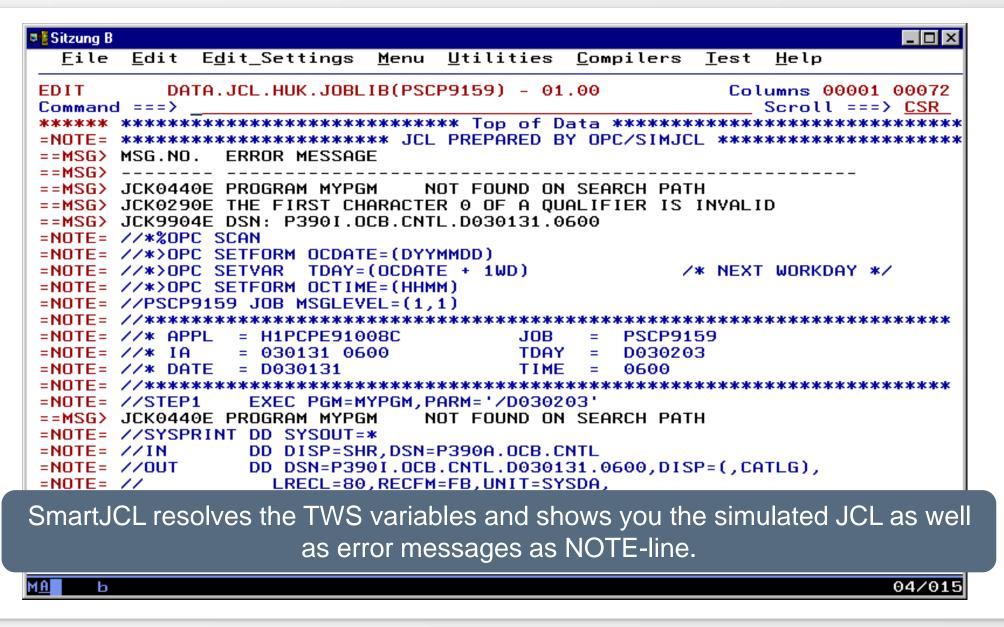

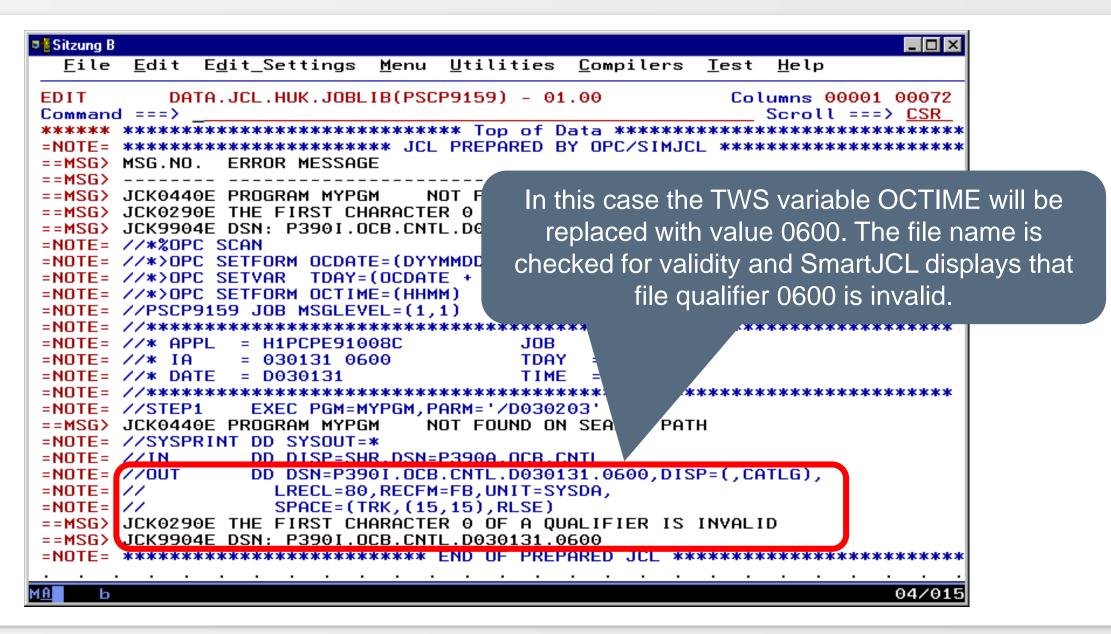

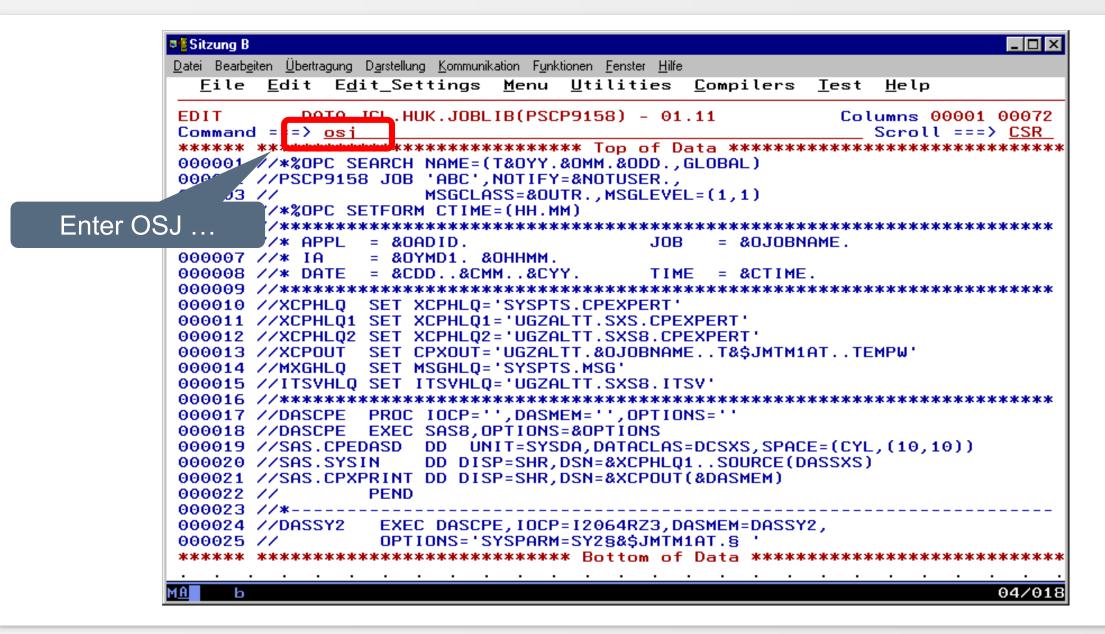

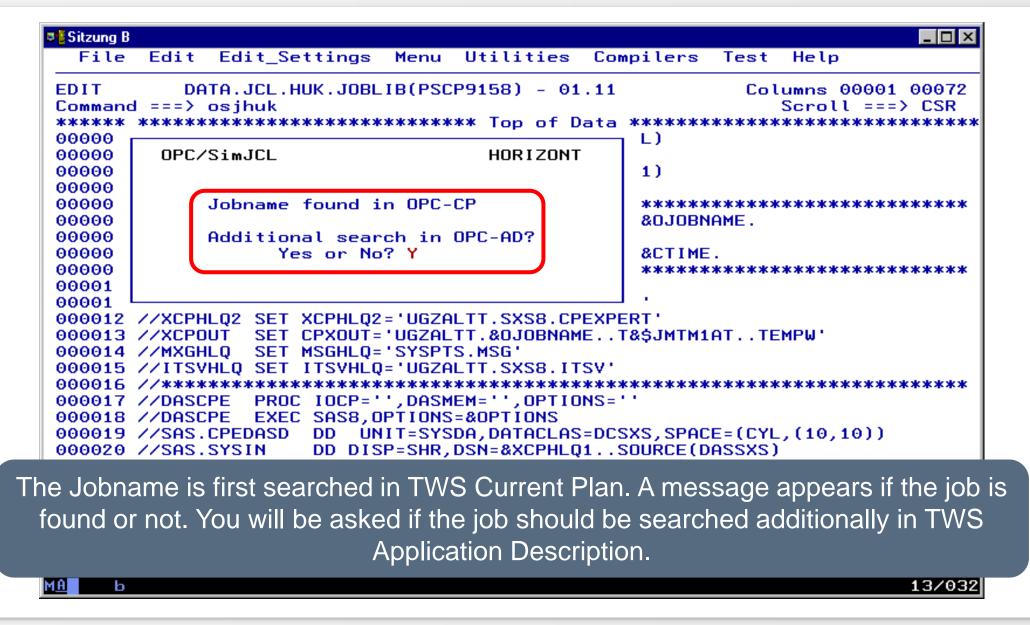

| EDIT           | Edit Edit_Settings Menu Utilities Compilers Test Help DATA.JCL.HUK.JOBLIB(PSCP9158) - 01.11 Columns 00001 00072 |
|----------------|----------------------------------------------------------------------------------------------------|
|                | d ===> osjhuk                                                                                                   |
|                | **************************************                                                                          |
| 00000          | All jobs from Current Plan (see value CP in                                                                     |
| 00000          | Command ===> column origin) and all jobs from the Application                                                   |
| 00000          | Command ===> Column ongin) and all jobs from the Application                                                    |
| 00000          | Select line with S to start Si Description (see value AD in column origin) are                                  |
| 00000          | Enter Converd SD to exercify ad                                                                                 |
| 00000          | shown in one selection list.                                                                                    |
| 00000          | Current Plan End Date : 2003                                                                                    |
| 00000          |                                                                                                    |
| 00001          | Simulation Date ==> 20030131 Time ===> 0600                                                                     |
| 00001          |                                                                                                    |
| 00001          | for origin AD enter Input Arrival Date and Time below                                                           |
| 00001          | Input Arrival Date ===> 20030131 Time ===> 0600                                                                 |
| 00001          |                                                                                                    |
| 00001          | Application ID Jobname Input Arrival OpNo WsId origin                                                           |
| 00001          | Date Time Second Second                                                                                         |
| 00001<br>00001 | _ H1PCPE91008 PSCP9158 20030127 0001 020 CPU0 CP<br>H1PCPE91008 PSCP9158 020 CPU0 AD                            |
| 00001          | _ H1PCPE91008 PSCP9158 020 CPU0 AD<br>H1PCPE91008C PSCP9158 020 CPU0 AD                                         |
| 00001          | **************************************                                                                          |
| 00002          |                                                                                                    |
| 00002          |                                                                                                    |
|                | //*                                                                                                    |
| 000023         |                                                                                                    |
|                | <pre>//DASSY2 EXEC DASCPE,IOCP=I2064RZ3,DASMEM=DASSY2,</pre>                                                    |

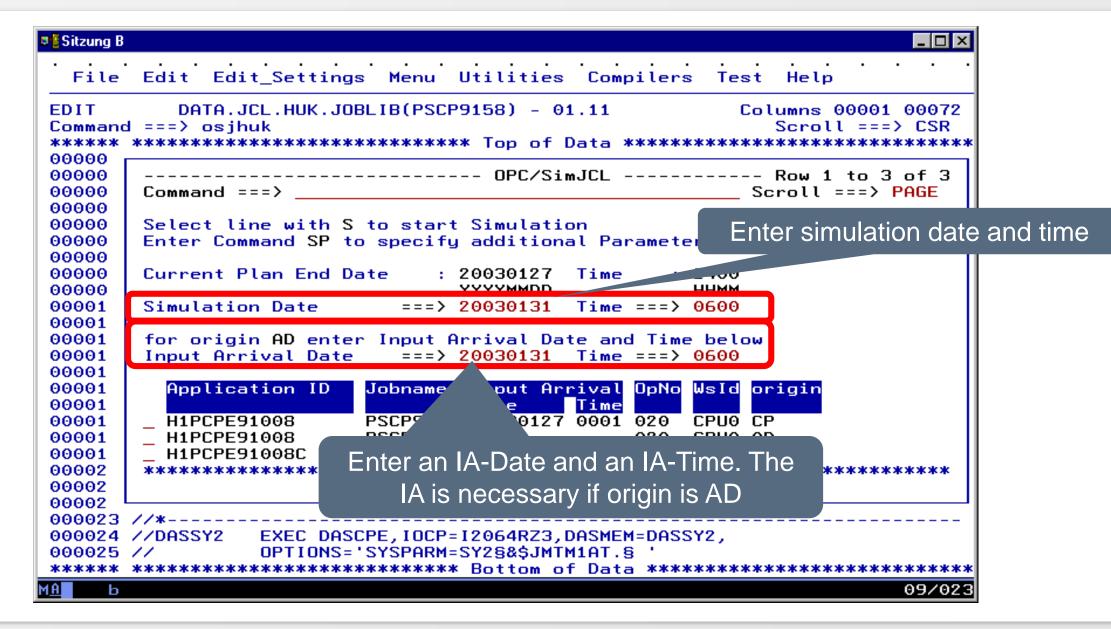

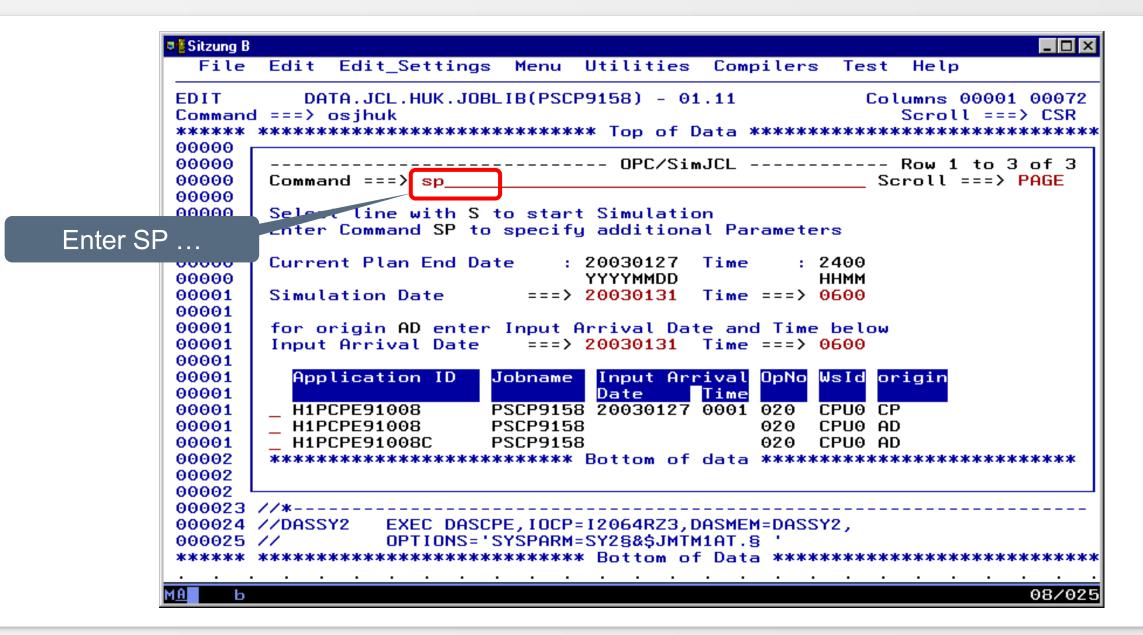

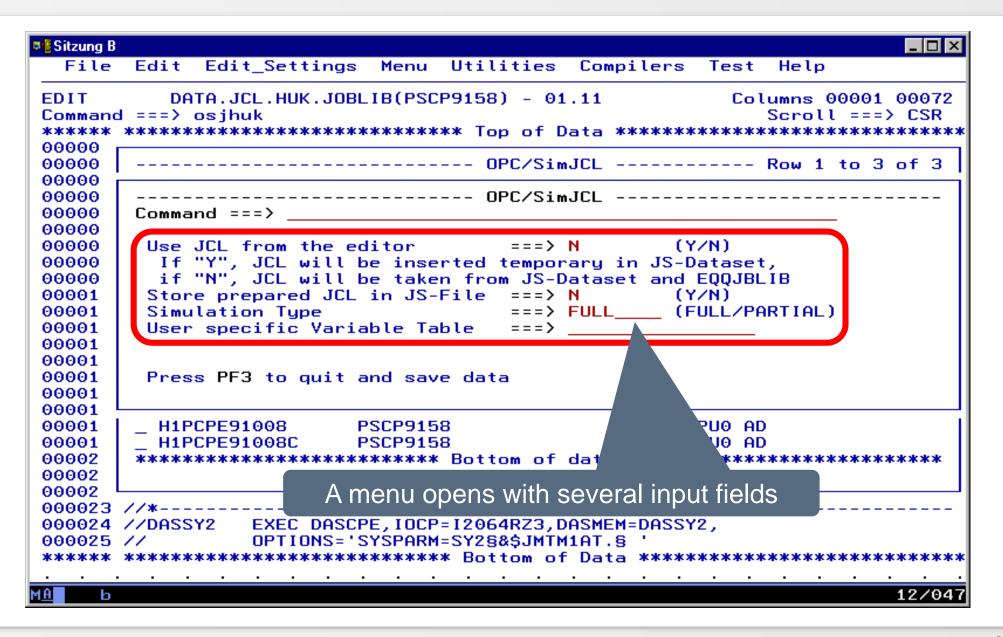

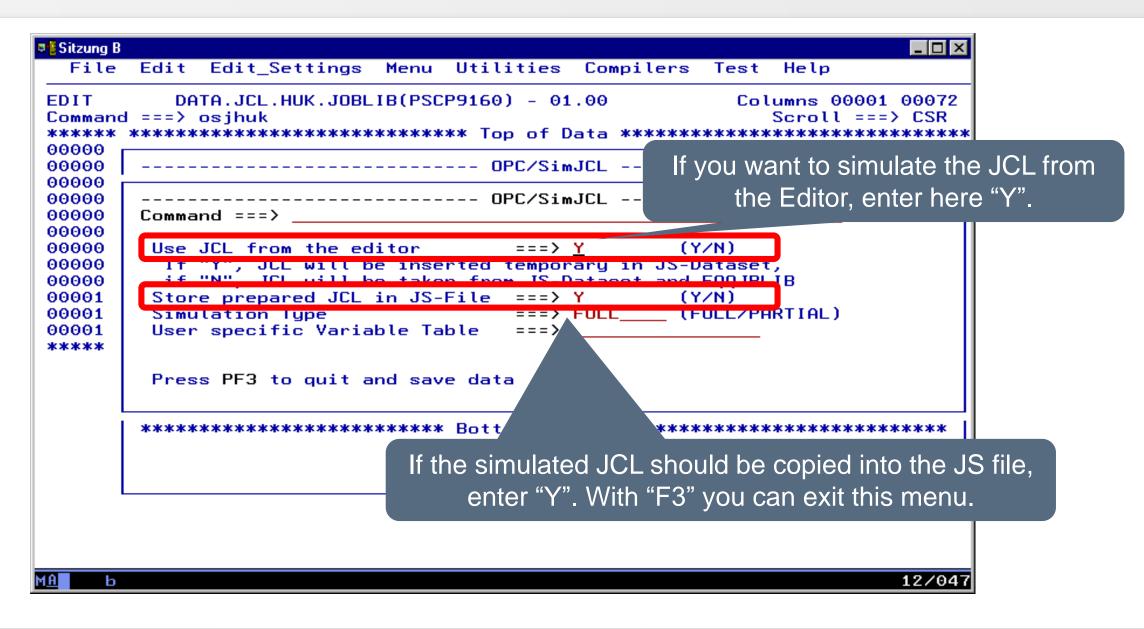

## Simulate and Save JCL of Editor

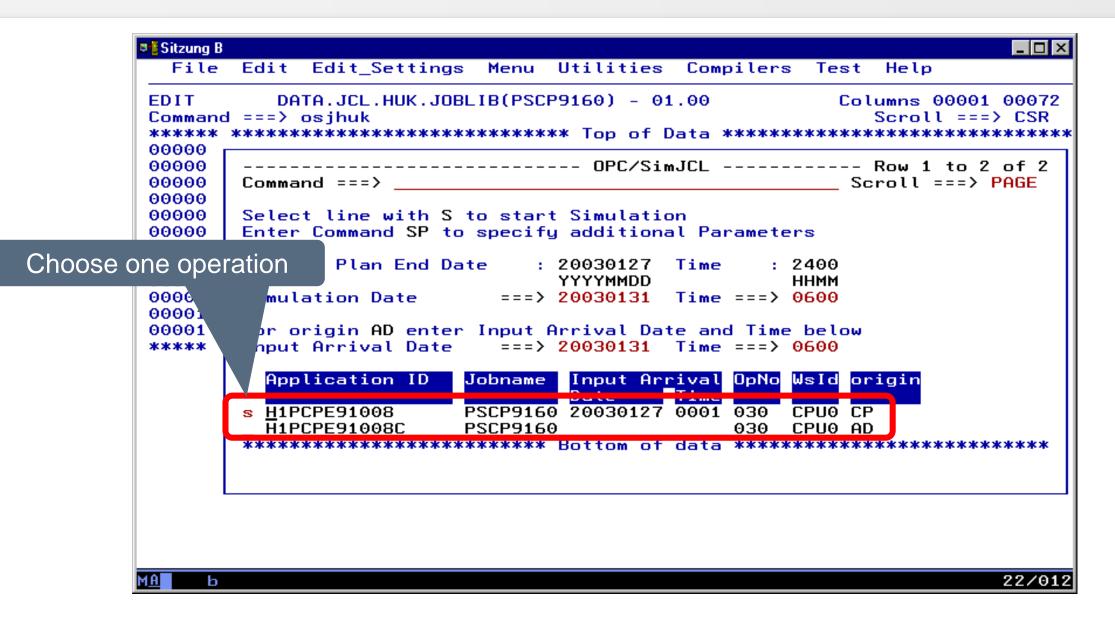

## Simulate and Save JCL of Editor

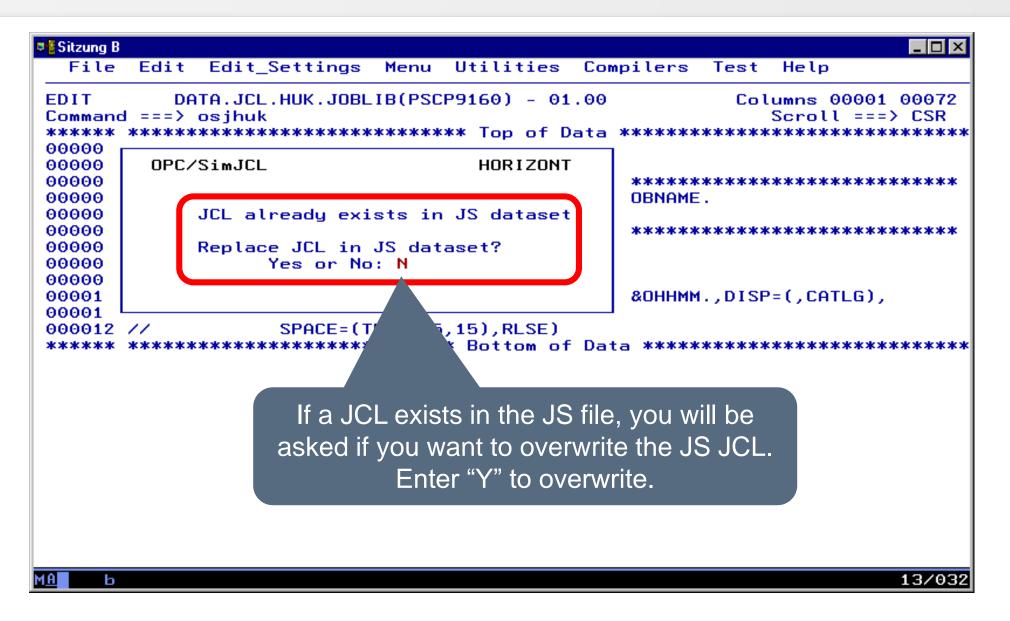

#### **Examples**

 In the following slides different examples are shown, which errors can occur i. a. when simulating TWS variable charts and that they are presented by SmartJCL or TWS/SimJCL.

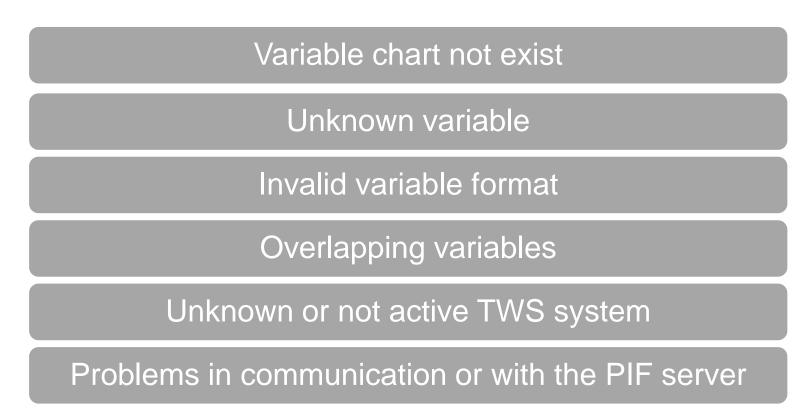

#### Variable chart don't exist

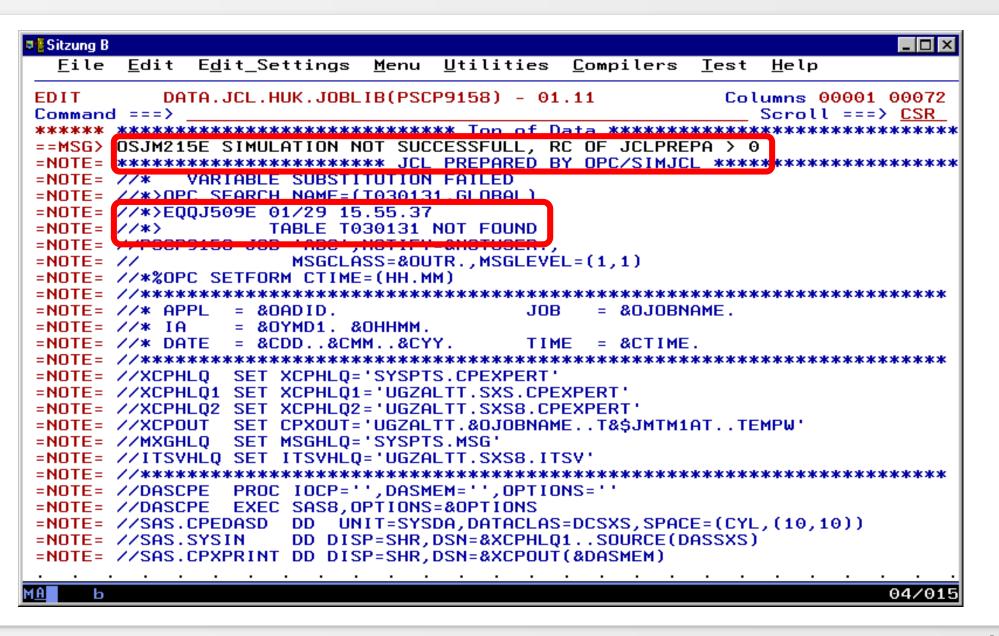

### Variable chart don't exist

- The variable chart don't exist in TWS
- Solution
  - Create variable chart in TWS

## Unknown variable

| Sitzung B                                                                                                    |
|----------------------------------------------------------------------------------------------------|
| File Edit Edit Settings Menu Utilities Compilers Test Help                                                                      |
| <u>File Edit Edit_Settings Menu Otilities Compilers lest H</u> elp                                                              |
| EDIT DATA.JCL.HUK.JOBLIB(PSCP9158) - 01.12 Columns 00001 00072                                                                  |
| Command ===> Scroll ===> CSR                                                                                                    |
| ***** ********************************                                                                                          |
| ==MSG> OSJM215E SIMULATION NOT SUCCESSFULL, RC OF JCLPREPA > 0                                                                  |
| =NOTE= ************************************                                                                                     |
| =NOTE= //* VARIABLE SUBSTITUTION FAILED                                                                                         |
| =NOTE= //*>OPC SEARCH NAME=(T030131,GLOBAL)                                                                                     |
| <pre>=NOTE= //PSCP9158 JOB 'ABC',NOTIFY=U471101,<br/>=NOTE= // MSGCLASS=R,MSGLEVEL=(1,1)</pre>                                  |
| =NOTE= //*>OPC SETFORM CTIME=(HH.MM)                                                                                            |
| =NOTE= //***********************************                                                                                    |
| =NOTE= //* APPL = &OADID. JOB = &OJOBNAME.                                                                                      |
| =NOTE= //* IA = &OYMD1. &OHHMM.                                                                                                 |
| =NOTE= //* DATE = &CDD&CMM&CYY. TIME = &CTIME.                                                                                  |
|                                                                                                    |
| =NOTE= //XCPHLQ SET XCPHLQ='SYSPTS.CPEXPERT'                                                                                    |
| =NOTE= //XCPHLQ1 SET XCPHLQ1='UGZALTT.SXS.CPEXPERT'<br>=NOTE= //XCPHLQ2 SET XCPHLQ2='UGZALTT_SXS8_CPEXPERT'                     |
| =NOTE= //*>EQQJ535E 01/29 17.07.23                                                                                              |
| =NOTE= //*> UNDEFINED VARIABLE JOBNAME LINE 00013 OF ORIG JCL                                                                   |
| =NOTE= //XCPOUT SET CPXOUT='UGZALTT.&JOBNAMET&\$JMTM1ATTEMPW'                                                                   |
| =NOTE= 77MXGHLQ SET MSGHLQ='SYSPTS.MSG'                                                                                         |
| =NOTE= //ITSVHLQ SET ITSVHLQ='UGZALTT.SXS8.ITSV'                                                                                |
| =NOTE= //***********************************                                                                                    |
| =NOTE= //DASCPE PROC IOCP='',DASMEM='',OPTIONS=''                                                                               |
| <pre>=NOTE= //DASCPE EXEC SAS8,OPTIONS=&amp;OPTIONS =NOTE= //SAS.CPEDASD DD UNIT=SYSDA,DATACLAS=DCSXS,SPACE=(CYL,(10,10))</pre> |
| =NOTE= //SAS.SYSIN DD DISP=SHR,DSN=&XCPHLQ1SOURCE(DASSXS)                                                                       |
| =NOTE= //SAS.CPXPRINT DD DISP=SHR,DSN=&XCPOUT(&DASMEM)                                                                          |
|                                                                                                    |
| МА Ь 04/015                                                                                                    |
|                                                                                                    |

# **Unknown variable**

- TWS don't know the variables with that name &JOBNAME
- Solution
  - Indicate correct variable name, e.g. here change &JOBNAME in &OJOBNAME
  - Create variable in a variable chart, which is known to the job

### **Invalid variable format**

| ■ <mark>≣</mark> Sitzung B                                                                                                  |
|----------------------------------------------------------------------------------------------------|
| <u>F</u> ile <u>E</u> dit E <u>d</u> it_Settings <u>M</u> enu <u>U</u> tilities <u>C</u> ompilers <u>T</u> est <u>H</u> elp |
| EDIT       DATA.JCL.HUK.JOBLIB(PSCP9159) - 01.01       Columns 00001 00072         Command ===>                             |
| ==MSG> OSJM215E SIMULATION NOT SUCCESSFULL, RC OF JCLPREPA > 0                                                              |
| =NOTE= ************************************                                                                                 |
| =NOTE= HARIABLE SUBSTITUTION FAILED                                                                                         |
| =NOTE= //**OPC_SCAN                                                                                                    |
| =NOTE= //*>EQQJ570E 01/29 17.14.57                                                                                          |
| =NOTE= //*> INVALID DYNAMIC FORMAT VARIABLE NAME AT LINE 00002 OF ORIG                                                      |
| =NOTE= //*> JCL<br>=NOTE= //*%OPC SETFORM TCDATE=(DYYMMDD)                                                                  |
| =NOTE= //*%OPC SETVAR TDAY=(ACDATE + 1WD) /* NEXT WORKDAY */                                                                |
| =NOTE= //*%OPC SETFORM ACTIME=(HHMM)                                                                                        |
| =NOTE= //&OJOBNAME. JOB MSGLEVEL=(1,1)                                                                                      |
| =NOTE=                                                                                                    |
| =NOTE= //* APPL = ?130ADID. JOB = ?440JOBNAME.                                                                              |
| =NOTE= //* IA = ?130YMD1. ?200HHMM. TDAY = ?44TDAY.<br>=NOTE= //* DATE = ?13ACDATE. TIME = ?44ACTIME.                       |
| =NOTE= //***********************************                                                                                |
| =NOTE=                                                                                                    |
| =NOTE= //SYSPRINT DD SYSOUT=*                                                                                               |
| =NOTE= //IN DD DISP=SHR, DSN=P390A.OCB.CNTL                                                                                 |
| =NOTE= //OUT DD DSN=P390I.OCB.CNTL.%ACDATE%ACTIME.,DISP=(,CATLG),                                                           |
| =NOTE= // LRECL=80,RECFM=FB,UNIT=SYSDA,<br>=NOTE= // SPACE=(TRK,(15,15),RLSE)                                               |
| =NOTE= ************************************                                                                                 |
| 000001 //*%OPC SCAN                                                                                                    |
| 000002 //*%OPC SETFORM TCDATE=(DYYMMDD)                                                                                     |
| 000003 //*%OPC SETVAR TDAY=(ACDATE + 1WD) /* NEXT WORKDAY */                                                                |
| <u> </u>                                                                                                    |
| 1 <u>A</u> b 04/015                                                                                                    |

# Invalid variable format

- The variabel ACDATE of SETFORM statement is unknown
- In SETFORM statement only known date or time dependend variable names or "separator" can be used
- Solution
  - Change variable name ACDATE in OCDATE, corresponding to ACTIME in OCTIME

## Invalid variable format

```
Sitzung B
                                                    _ 🗆 X
            Here you can see the simulated JCL
 File Edit
                                        Test Help
                    AB(PSCP9159) - 01.02
        DATA, JCL, HUK
                                         Columns 00001 00072
EDIT
                                           Scroll ===> CSR
Command ===>
=NOTE= //*%OPC SCAN
=NOTE= //*>OPC SETFORM OCDATE=(DYYMMDD)
=NOTE= //*>OPC SETVAR TDAY=(OCDATE + 1WD) /* NEXT WORKDAY */
=NOTE= //*>OPC SETFORM OCTIME=(HHMM)
=NOTE= //PSCP9159 JOB MSGLEVEL=(1,1)
= H1PCPE91008C
                                   PSCP9159
=NOTE= //* APPL
                             JOB
                                 =
=NOTE= //* IA
            = 030131 0600
                            TDAY =
                                   D030203
                                   0600
=NOTE= //* DATE = D030131
                             TIME =
=NOTE= //STEP1 EXEC PGM=MYPGM,PARM='/D030203'
=NOTE= //SYSPRINT DD SYSOUT=*
=NOTE= //IN DD DISP=SHR.DSN=P390A.OCB.CNTL
=NOTE= //OUT
            DD DSN=P390I.OCB.CNTL.D030131.0600,DISP=(,CATLG),
=NOTE= //
              LRECL=80, RECFM=FB, UNIT=SYSDA,
=NOTE= //
              SPACE=(TRK, (15, 15), RLSE)
000001 //*%OPC SCAN
000002 //*%OPC SETFORM OCDATE=(DYYMMDD)
000003 //*%OPC SETVAR TDAY=(OCDATE + 1WD) /* NEXT WORKDAY */
000004 //*%OPC SETFORM OCTIME=(HHMM)
000005 //&OJOBNAME. JOB MSGLEVEL=(1,1)
000007 //* APPL = ?130ADID.
                             JOB
                                 = ?440J0BNAME.
000008 //* IA
            = ?130YMD1. ?200HHMM.
                             TDAY = ?44TDAY.
                                                   04/015
MÂ
    ь
```

| Sitzung B                                                                                                    |
|----------------------------------------------------------------------------------------------------|
|                                                                                                    |
| <u>D</u> atei Bearb <u>e</u> iten <u>Ü</u> bertragung D <u>a</u> rstellung <u>K</u> ommunikation F <u>u</u> nktionen <u>F</u> enster <u>H</u> ilfe                                          |
| <u> </u>                                                                                                    |
| EDIT         DATA.JCL.HUK.JOBLIB(PSCP9161) - 01.01         Columns 00001 00072           Command ===>         Scroll ===> CSR           ******         ************************************ |
| ***** ********************************                                                                                                    |
| ==MSG> OSJM215E SIMULATION NOT SUCCESSFULL, RC OF JCLPREPA > 0                                                                                                    |
| =NOTE= ************************************                                                                                                    |
| =NOTE= //* VARIABLE SUBSTITUTION FAILED<br>=NOTE= //*%OPC SCAN                                                                                                    |
| =NOTE= //*/OPC SETFORM OCDATE=(DYYMMDD)                                                                                                    |
| =NOTE= //*>OPC SETVAR TDAY=(OCDATE + 1WD) /* NEXT WORKDAY */                                                                                                    |
| =NOTE= //*>OPC SETFORM OCTIME=(HHMM)                                                                                                    |
| =NOTE= //&OJOBNAME. JOB MSGLEVEL=(1,1)                                                                                                    |
| =NOTE= //***********************************                                                                                                    |
| =NOTE= //*>E00J536E 01/30 20.56.12                                                                                                    |
| =NOTE= //*> POSITIONAL OVERLAP VARIABLE ?440JOBNAME LINE 00007 OF ORIG                                                                                                    |
| =NOTE= //*> POSITIONAL OVERLAP VARIABLE ?440JOBNAME LINE 00007 OF ORIG<br>=NOTE= //*> JCL<br>=NOTE= //* APPL = &0ADID. JOB = ?440JOBNAME.                                                   |
| =NOTE= //* APPL = &OADID. JOB = ?440JOBNAME.                                                                                                    |
| =NOTE= //* IA = &OYMD1. &OHHMM. TDAY = ?44TDAY.                                                                                                    |
| =NOTE= //* DATE = &OCDATE. TIME = ?440CTIME.                                                                                                    |
| =NOTE= //***********************************                                                                                                    |
| =NOTE= //STEP1 EXEC PGM=MYPGM, PARM='/&TDAY'                                                                                                    |
| =NOTE= //SYSPRINT DD SYSOUT=*                                                                                                    |
| =NOTE= //IN DD DISP=SHR, DSN=P390A. OCB. CNTL                                                                                                    |
| =NOTE= //OUT DD DSN=P3901.0CB.CNTL.%OCDATE%OCTIME.,DISP=(,CATLG),                                                                                                    |
| =NOTE= // LRECL=80,RECFM=FB,UNIT=SYSDA,<br>=NOTE= // SPACE=(TRK,(15,15),RLSE)                                                                                                    |
| =NUTE= // SPHCE=(TRK,(19,19),RLSE)<br>=NOTE= ************************************                                                                                                    |
| 000001 //*%OPC SCAN                                                                                                    |
| 000002 //*%OPC SETFORM OCDATE=(DYYMMDD)                                                                                                    |
|                                                                                                    |
| МА Ь 05/015                                                                                                    |

• Solution: better: only use ? variables in one line together

| Sitzung B<br>Datei Bearbeiten Übert Here you can see the original JCL                                                                                                    |
|----------------------------------------------------------------------------------------------------|
|                                                                                                    |
| EDIT DATA.JCL.HUK.JOBLIB(PSCP9161) - 01.01 Columns 00001 00072<br>Command ===> Scroll ===> <u>CSR</u>                                                                                                    |
| ***** ********************************                                                                                                    |
| 000006 //*******************************                                                                                                    |
| 000011 //STEP1 EXEC PGM=MYPGM,PARM='/&TDAY'<br>000012 //SYSPRINT DD SYSOUT=*<br>000013 //IN DD DISP=SHR,DSN=P390A.OCB.CNTL<br>000014 //OUT DD DSN=P390I.OCB.CNTL.%OCDATE%OCTIME.,DISP=(,CATLG),<br>000015 // LRECL=80,RECFM=FB,UNIT=SYSDA, |
| 000016 // SPACE=(TRK,(15,15),RLSE) <pre>****** ******************************</pre>                                                                                                    |
|                                                                                                    |
|                                                                                                    |
| А Ь 05/015                                                                                                    |

| Datei Bearbeiten Übert Here you can see the correct JCL                                                                                                    |
|----------------------------------------------------------------------------------------------------|
|                                                                                                    |
| EDIT       DATA.JCL.HUK.JOBLIB(PSCP9159) - 01.02       Columns 00001 00072         Command ===>       Scroll ===> CSR         ******       ************************************                                                                                                    |
| 000002 //*%OPC SETFORM OCDATE=(DYYMMDD)<br>000003 //*%OPC SETVAR TDAY=(OCDATE + 1WD) /* NEXT WORKDAY */<br>000004 //*%OPC SETFORM OCTIME=(HHMM)<br>000005 //&OJOBNAME. JOB MSGLEVEL=(1,1)                                                                                              |
| 000006 //*******************************                                                                                                    |
| 000011 //STEP1       EXEC PGM=MYPGM,PARM='/&TDAY'         000012 //SYSPRINT DD SYSOUT=*         000013 //IN       DD DISP=SHR,DSN=P390A.OCB.CNTL         000014 //OUT       DD DSN=P390I.OCB.CNTL.%OCDATE%OCTIME.,DISP=(,CATLG),         000015 //       LRECL=80,RECFM=FB,UNIT=SYSDA, |
| 000016 // SPACE=(TRK,(15,15),RLSE) <pre>***** *******************************</pre>                                                                                                    |
|                                                                                                    |
| M <u>A</u> b 05/015                                                                                                    |

```
Sitzung B
                                                          - 🗆 ×
          Here you can see the simulated JCL
<u>D</u>atei Bearb<u>e</u>iten Übe
  File Edit Edit_Se ...gs Menu Utilities Compilers Test Help
         DATA.JCL.HUK.JOBLIB(PSCP9159) - 01.02
                                              Columns 00001 00072
EDIT
                                        Scroll ===> CSR
Command ===>
=NOTE= //*%OPC SCAN
=NOTE= //*>OPC SETFORM OCDATE=(DYYMMDD)
=NOTE= //*>OPC SETVAR TDAY=(OCDATE + 1WD) /* NEXT WORKDAY */
=NOTE= //*>OPC SETFORM OCTIME=(HHMM)
=NOTE= //PSCP9159 JOB MSGLEVEL=(1,1)
JOB = PSCP915
TDAY = D030203
=NOTE= //* APPL = H1PCPE91008C
                                     = PSCP9159
=NOTE= //* IA
             = 030131 0600
=NOTE= //* DATE = D030131
                                TIME =
                                       0600
=NOTE= //STEP1 EXEC PGM=MYPGM,PARM='/D030203'
=NOTE= //SYSPRINT DD SYSOUT=*
=NOTE= //IN DD DISP=SHR,DSN=P390A.OCB.CNTL
=NOTE= //OUT DD DSN=P390I.OCB.CNTL.D030131.0600,DISP=(,CATLG),
=NOTE= // LRECL=80,RECFM=FB,UNIT=SYSDA,
=NOTE= // SPACE=(TRK,(15,15),RLSE)
000001 //*%OPC SCAN
000002 //*%OPC SETFORM OCDATE=(DYYMMDD)
000003 //*%OPC SETVAR TDAY=(OCDATE + 1WD) /* NEXT WORKDAY */
000004 //*%OPC SETFORM OCTIME=(HHMM)
000005 //&OJOBNAME. JOB MSGLEVEL=(1,1)
000007 //* APPL = ?130ADID.
                                JOB
                                     = ?440J0BNAME.
                                                         05/015
MÂ
    ь
```

# **Possible problem situations**

- On the following slides some scenarios are explained, that may occur when using TWS simulation of SmartJCL
  - Reasons for error message "ERRO in PIF-Init"
    - False TWS subsystem name
    - Unknown PIF server

Sitzung B \_ 🗆 × File Edit Edit Settings Menu Utilities Compilers Test Help DATA.JCL.HUK.JOBLIB(PSCP9159) - 01.02 EDIT Columns 00001 00072 Scroll ===> CSR Command ===> ==MSG> OSJM211E ERROR IN PIF-INIT, SEE EQQMLOG 000001 //\*%0PC SCAN 000002 //\*\*\* OPC SETEORM TCDATE=(DYYMMDD) 000003 //\*%OPC ETVAR TDAY=(OCDATE + 1WD) /\* NEXT WORKDAY \*/ 000004 //\*%OPC ETFORM OCTIME=(HHMM) 000005 //&OJOE IE. JOB MSGLEVEL=(1,1) 000006 //\*\*\*\* \*\*\*\*\* ?130ADID. = ?440JOBNAME. 000007 //\* AP/ JOB 000008 //\* IA ?130YMD1. ?200HHMM. TDAY = ?44TDAY. 000009 //\* Df ?130CDATE. TIME = ?440CTIME. 000010 //\*\*\* 000011 //STE KEC PGM=MYPGM,PARM='/&TDAY' 000012 //SYS SYSOUT=\* 000013 //IN/ DISP=SHR, DSN=P390A.OCB.CNTL DSN=P390I.OCB.CNTL.%OCDATE..%OCTIME.,DISP=(,CATLG), 000014 //00 000015 // RECL=80, RECFM=FB, UNIT=SYSDA, 000016 // ACE=(TRK,(15,15),RLSE) \*\*\*\*\* If this error message appears, SmartJCL is not able to communicate with the TWS. Different reasons are possible. 04/015 MA ь

| SDSF STATUS DISPLAY ALL CLASSES<br>LINE 1-4 (4)<br>SCPOUL<br>NP JOBNAME JobID Owner Prty Queue<br>C Pos SAff ASys Status<br>P390J TSU09118 P390J 15 EXECUTION<br>P390J TSU09114 P390J 1 PRINT 316<br>P390J TSU08763 P390J 1 PRINT 123<br>Dook at your actual User Id-Session in SDSF | Sitzung B<br><br>Displa | <br>ay <u>F</u> ilter ⊻ie    |                     | <br>ons Help       |             |             | _ 🗆 > |
|----------------------------------------------------------------------------------------------------|-------------------------|------------------------------|---------------------|--------------------|-------------|-------------|-------|
| NPJOBNAMEJobIDOwnerPrty QueueCPosSAffASys Status?-P390JTSU09118P390J15EXECUTIONP390P390P390P390JTSU09114P390J1PRINT316P390JTSU09057P390J1PRINT303P390JTSU08763P390J1PRINT123                                                                                                    | SDSF ST                 | TUS DISPLAY AL               |                     |                    | LINE 1-     |             |       |
| P390J TSU08763 P390J 1 PRINT 123                                                                                                    | ?_ P39                  | 90J TSU09118<br>90J TSU09114 | P390J 15<br>P390J 1 | EXECUTION<br>PRINT | P390<br>316 | ASys Status |       |
| ok at your actual User Id-Session in SDSF                                                                                                    |                         |                              |                     |                    |             |             |       |
|                                                                                                    | k at your actu          | al User Id-Ses               | sion in SDSF        |                    |             |             |       |
|                                                                                                    |                         |                              |                     |                    |             |             |       |
|                                                                                                    |                         |                              |                     |                    |             |             |       |
|                                                                                                    |                         |                              |                     |                    |             |             |       |
| МА Ь 07                                                                                                    |                         |                              |                     |                    |             |             | 07/06 |

| 🛡 🖥 Sitzu |                       | lter View Print                                                                                                    | Options Help                                                                                                    |                                                                                                    |
|-----------|-----------------------|----------------------------------------------------------------------------------------------------|----------------------------------------------------------------------------------------------------|----------------------------------------------------------------------------------------------------|
| SDSF      |                       | SET DISPLAY - JOE<br>===><br>StepName ProcStep<br>JES2<br>JES2<br>OP7CPROC OP7CPROC<br>OP7CPROC OP7CPROC<br>OP7CPROC OP7CPROC<br>OP7CPROC OP7CPROC<br>OP7CPROC OP7CPROC<br>OP7CPROC OP7CPROC<br>OP7CPROC OP7CPROC | B       P390J       (TSU09118)         C       DSID       Owner       C         DSID       Owner       C       Dest         2       P390J       T         3       P390J       T         4       P390J       T         101       P390J       T         102       P390J       T         103       P390J       T         103       P390J       T         104       P390J       T         105       P390J       T         105       P390J       T         106       P390J       T         107       P390J       T         108       P390J       T         108       P390J       T | DATA SET DISPLAYED<br>SCROLL ===> CSR<br>Rec-Cnt PAGE<br>2<br>172<br>180<br>3<br>68<br>3<br>68<br>3<br>68<br>3<br>68<br>3<br>68<br>3<br>3 |
|           | lem with <sup>-</sup> | TWS", file EQQMI<br>Look at the "last                                                                                                    | LOG is filled                                                                                                    | 17/003                                                                                                    |

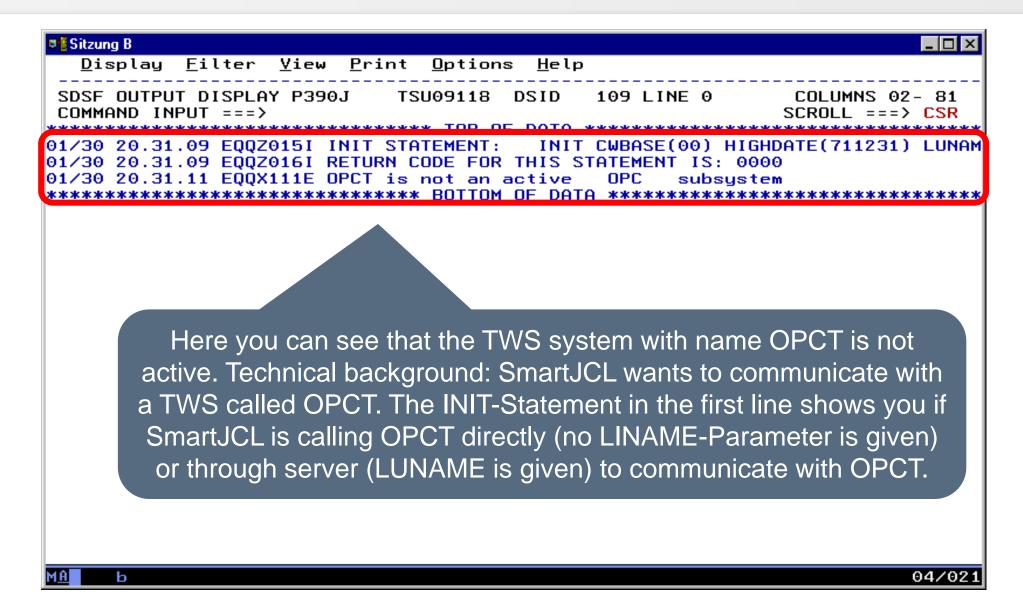

- Possible reasons why SmartJCL can't log on to the TWS.
  - With call OSJ a Edit Macro was called which wants to log on to a unknown TWS system, e.g.
    - TWS-Subsystem name is incorrect
      - Solution: correct TWS-Subsystem name
    - TWS-Subsystem name is correct, but TWS is active on another system as SmartJCL dialog
      - Solution: Change to the other system or use PIF-Server for communication

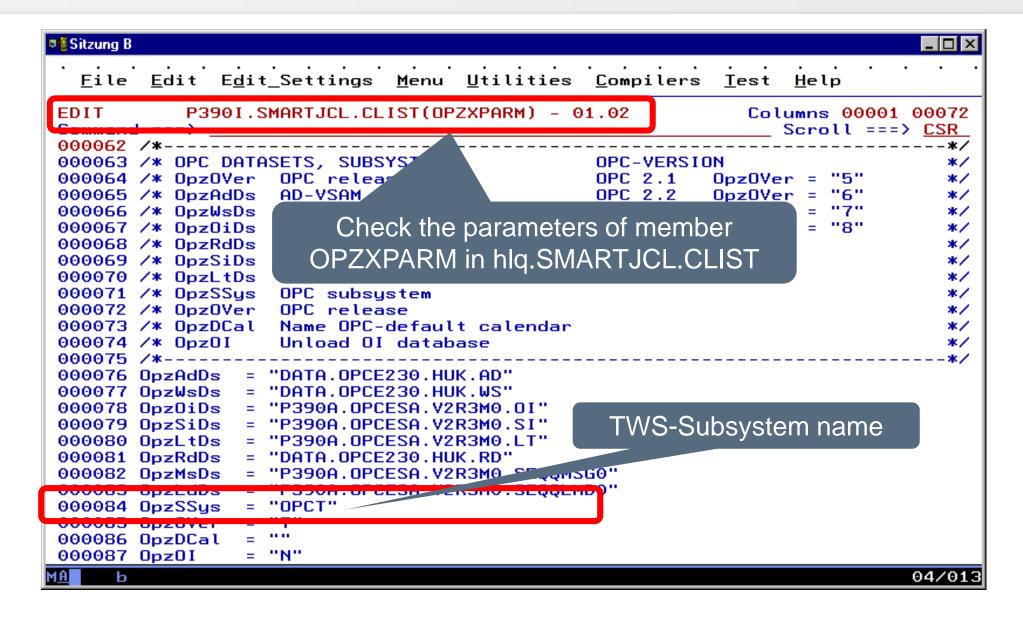

#### **Unknown PIF server**

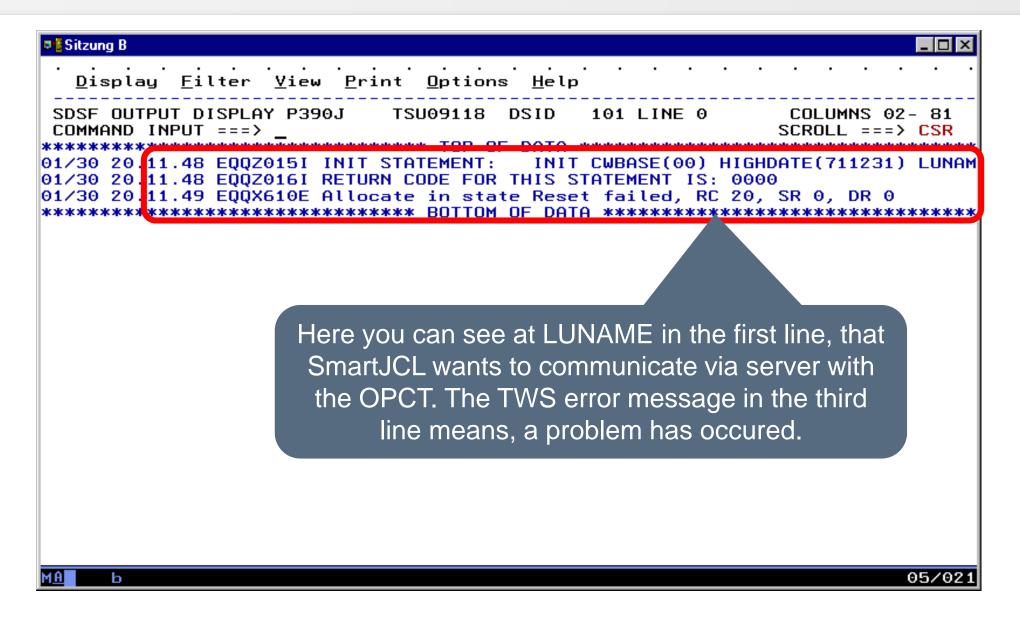

# **Unknown PIF server**

- SmartJCL can't log on at TWS
  - With call OSJ a Edit Macro is called which logs on via a PIF server at the TWS system
  - There a problems with PIF server, e.g.
    - PIF server is not startet
      - Solution: start PIF server
    - PIF server is active with wrong parameters
      - Solution: check system parameter
    - PIF server is not active on this system
      - Lösung: chech system parameter
    - STC APPC and/or ASCH are not active
      - Solution: start APPC and/or ASCH

### **Unknown PIF server**

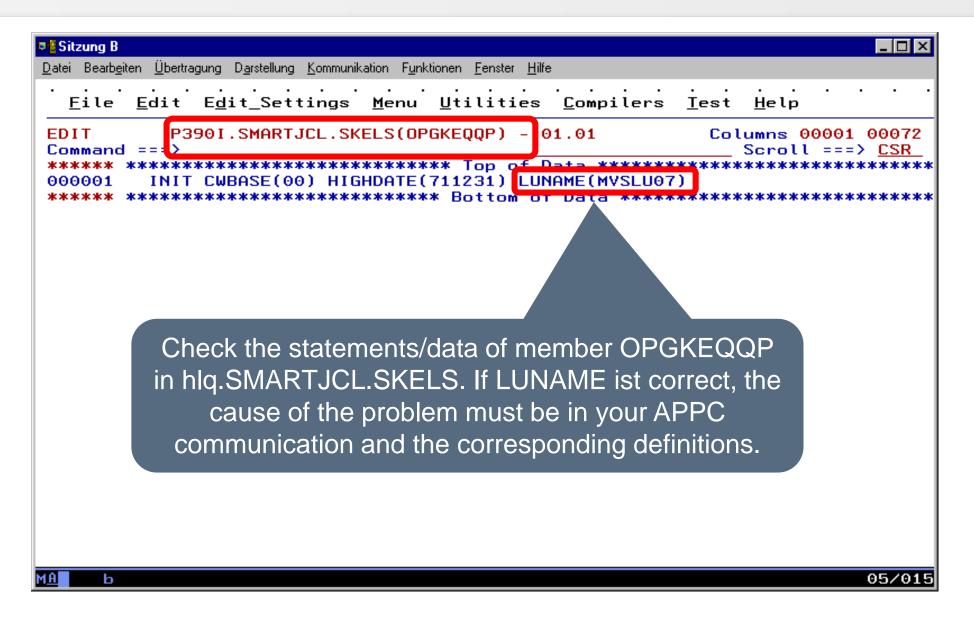

- You edit a new job and the job has no existing operation in TWS.
- You want to simulate the job.
- Technical note:

When calling the TWS simulation using OSJ, SmartJCL communicates with TWS. TWS searches for JCL in one of his Job Librarys. Furthermore TWS searches for the operation with the related Jobname in Current Plan and in it's Application Description.

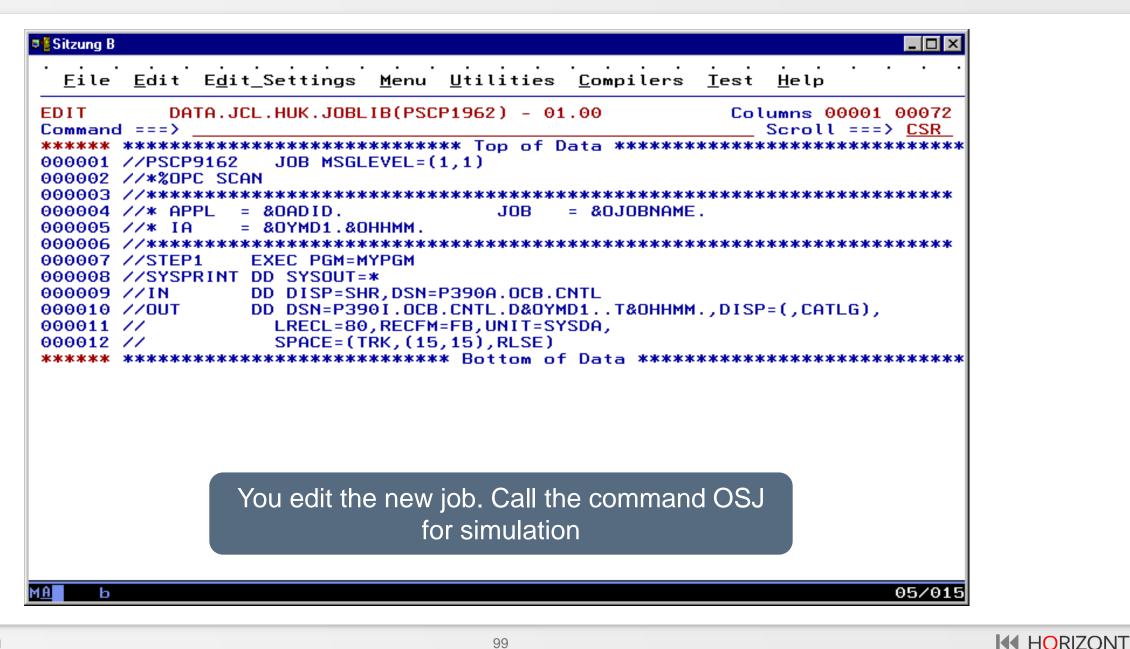

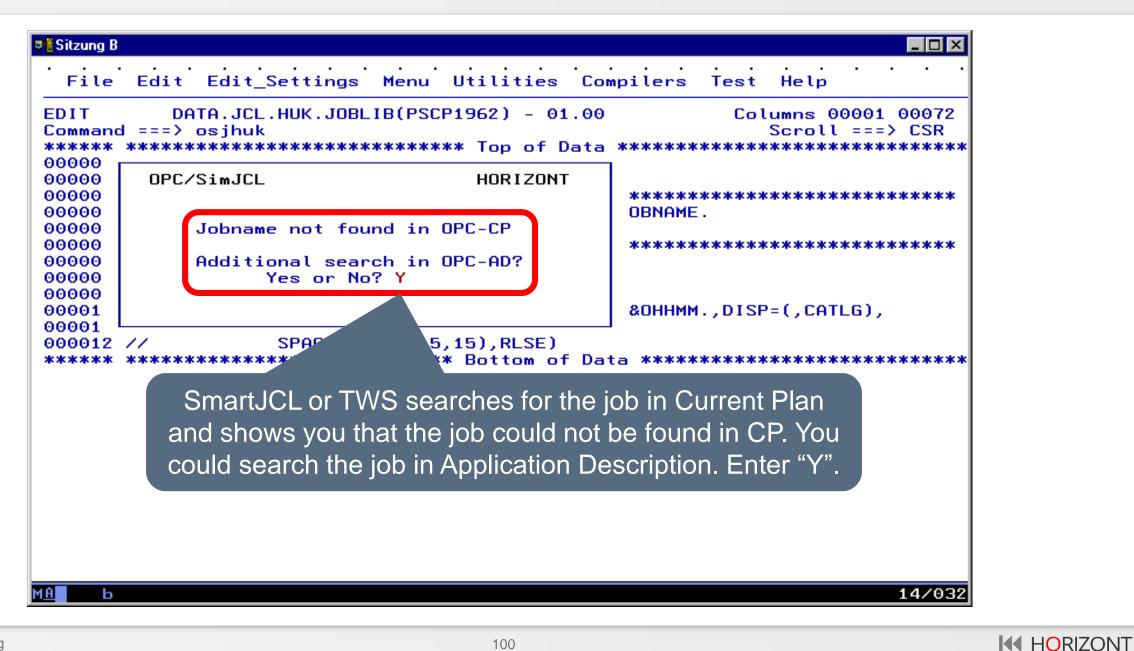

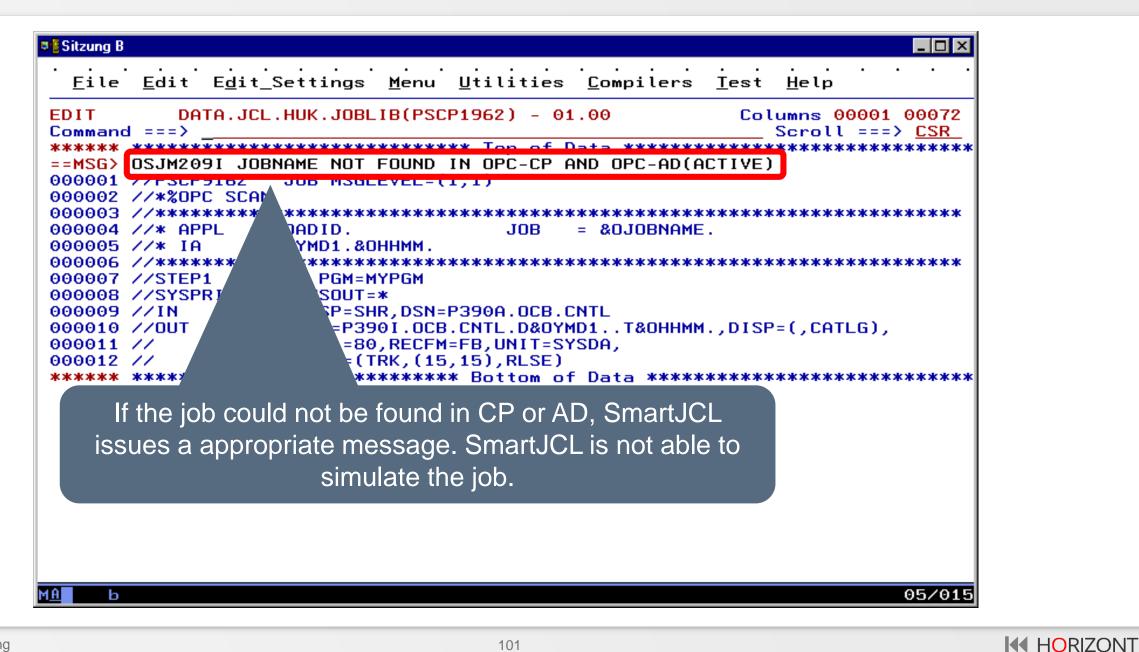

- A non TWS-Job can also be simulated using the following procedure:
  - Create a sample order with a sample job, e.g. with Application id SMARTJCLTEMPLATE and Jobname SMARTJCL.
  - Copy the changed JCL into the sample Job Member
  - Edit the sample job
  - Execute the simulation with the sample job
  - This is demonstrated on the next slides

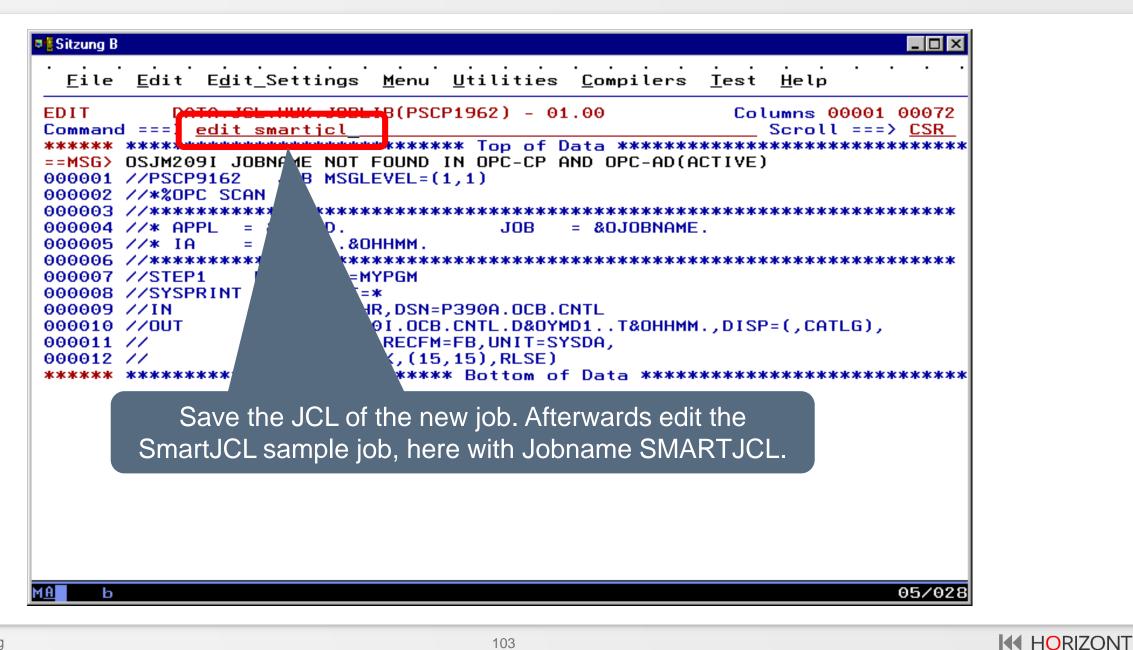

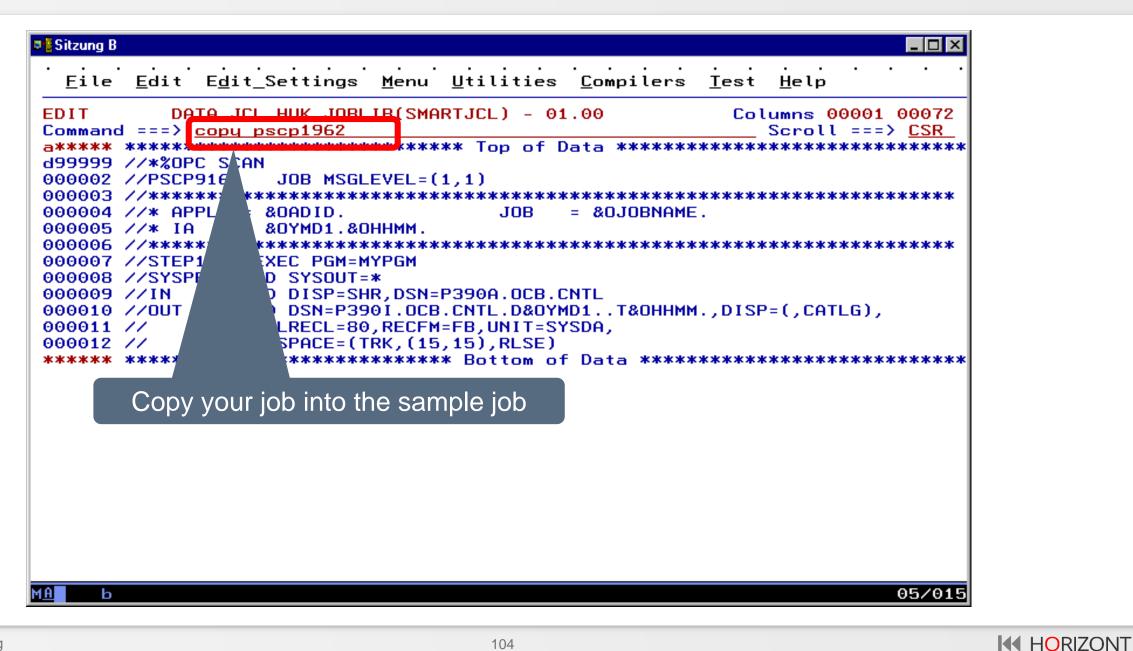

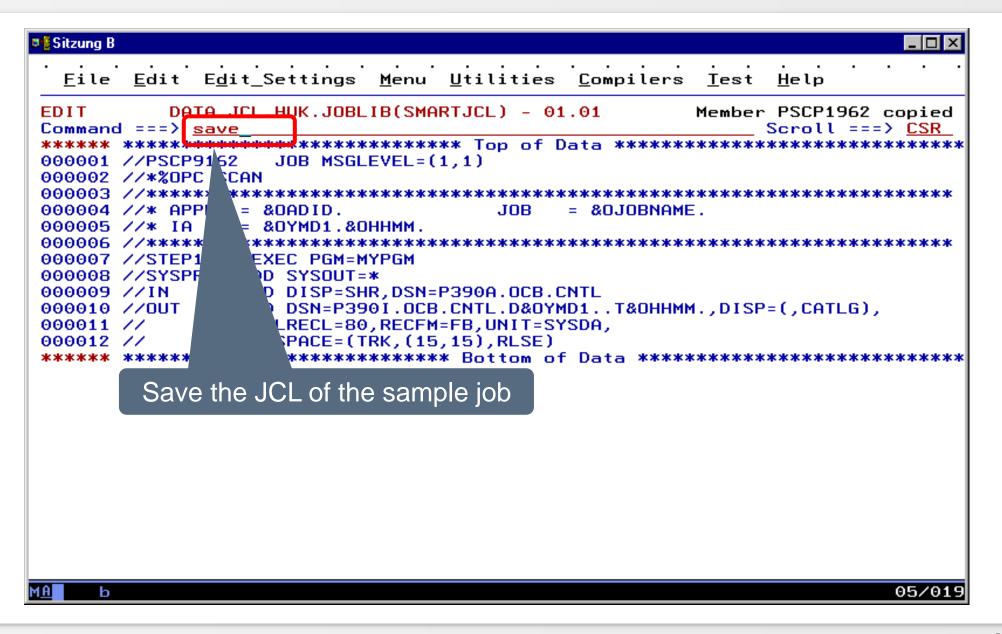

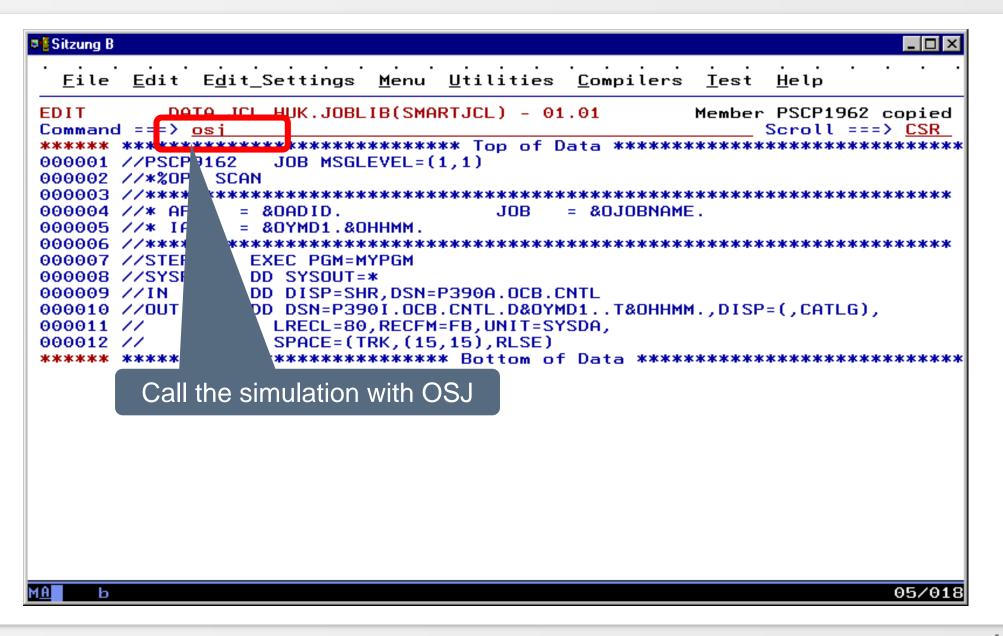

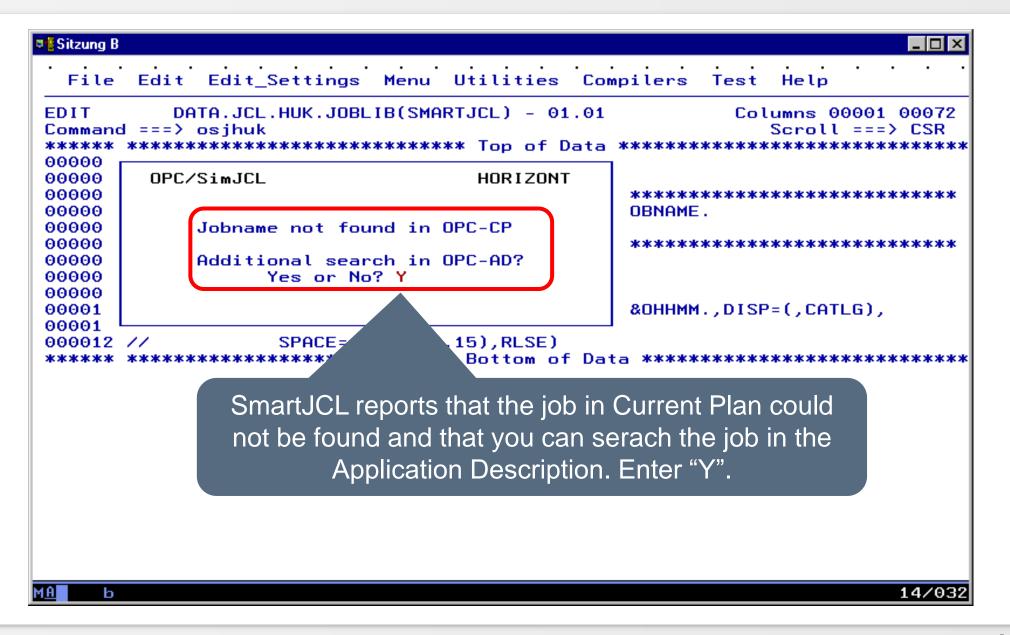

| EDIT                             | Edit Edit_Settings Menu Utilities Compilers Test Help<br>DATA.JCL.HUK.JOBLIB(SMARTJCL) - 01.01<br>Columns 00001 00072<br>I ===> osjhuk<br>Scroll ===> CSR                 |
|----------------------------------|----------------------------------------------------------------------------------------------------|
| *****                            | **************************************                                                                                                    |
| 00000<br>00000<br>00000<br>00000 | Row 1 to 1 of 1<br>Command ===> Scroll ===> PAGE                                                                                                    |
| 00000<br>00000<br>00000          | Select line with S to start Simulation<br>Enter Command SP to specify additional Parameters                                                                               |
| 00000<br>00000<br>00001          | Current Plan End Date : 20030127 Time : 2400<br>YYYYMMDD HHMM<br>Simulation Date ==> 20030215 Time ===> 0600                                                              |
| 00001<br>00001<br>****           | for origin AD enter Input Arrival Date and Time below<br>Input Arrival Date ===> 20030215 Time ===> 0600                                                                  |
|                                  | Application ID Jobname Input Arrival OpNo WsId origin                                                                                                    |
|                                  | s SMARTJCLTEMPLATE SMARTJCL 010 CPU0 AD                                                                                                    |
| SMAR                             | ample job SMARTJCL of sample Application<br>TJCLTEMPLATE is found. If you had created<br>sample Jobs in TWS, all of them would appear<br>in a list. Choose one operation. |

#### Simulate a non TWS-Job

| Eile       Edit       Edit_Settings       Menu       Utilities       Compilers       Test       Help         EDIT       DATA.JCL.HUK.JOBLIB(SMARTJCL) - 01.01       Columns       Columns       00001       00072         Command ===>       Scroll ===>       Scroll ===>       CSR         *****       ************************************ |
|----------------------------------------------------------------------------------------------------|
| Command ===>       Scroll ===> CSR         *****       ************************************                                                                                                    |
| =NOTE= //***********************************                                                                                                    |
|                                                                                                    |
| <pre>=NOTE= //SYSPRINT DD SYSOUT=* =NOTE= //IN DD DISP=SHR,DSN=P390A.OCB.CNTL =NOTE= //OUT DD DSN=P390I.OCB.CNTL.D030215.T0600,DISP=(,CATLG), =NOTE= // LRECL=80,RECFM=FB,UNIT=SYSDA, =NOTE= // SPACE=(TRK,(15,15),RLSE)</pre>                                                                                                    |
| <pre>=NOTE= ************************************</pre>                                                                                                    |
| 000006 //*******************************                                                                                                    |
| 000010 //0UT       The simulated JCL is displayed       P=(,CATLG),         000011 //       SPHCE=(TRK,(15,15),RESE)       05/015                                                                                                    |

- Even a non TWS-Job can be simulated and tested at the same time with command OSJ JCK.
- This is demonstrated on the next slides

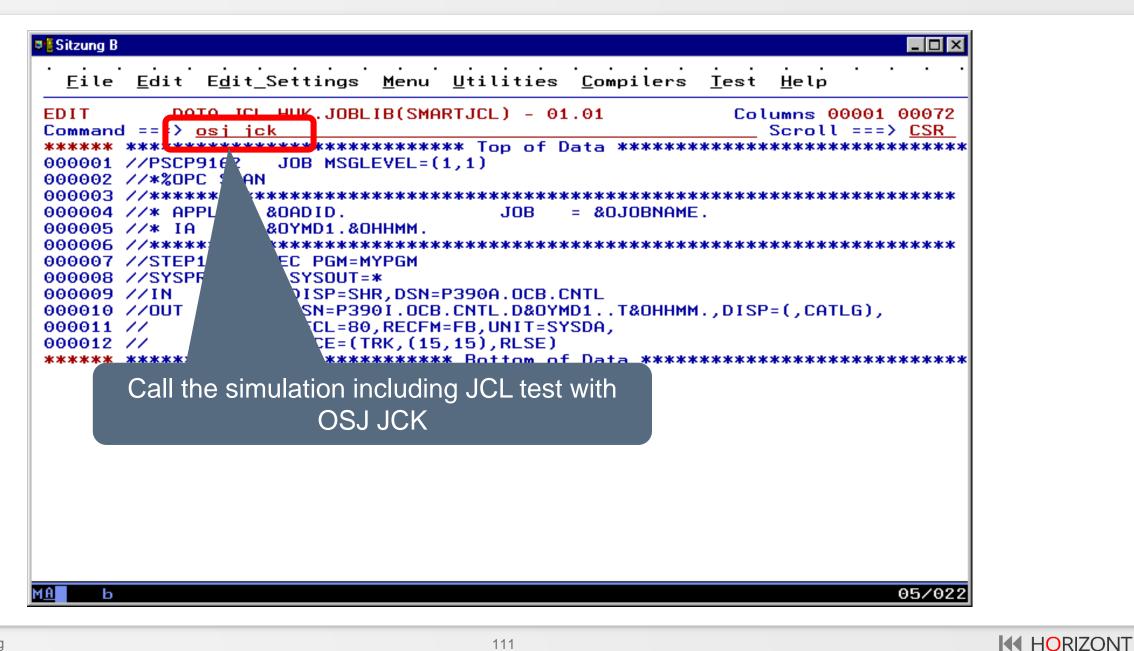

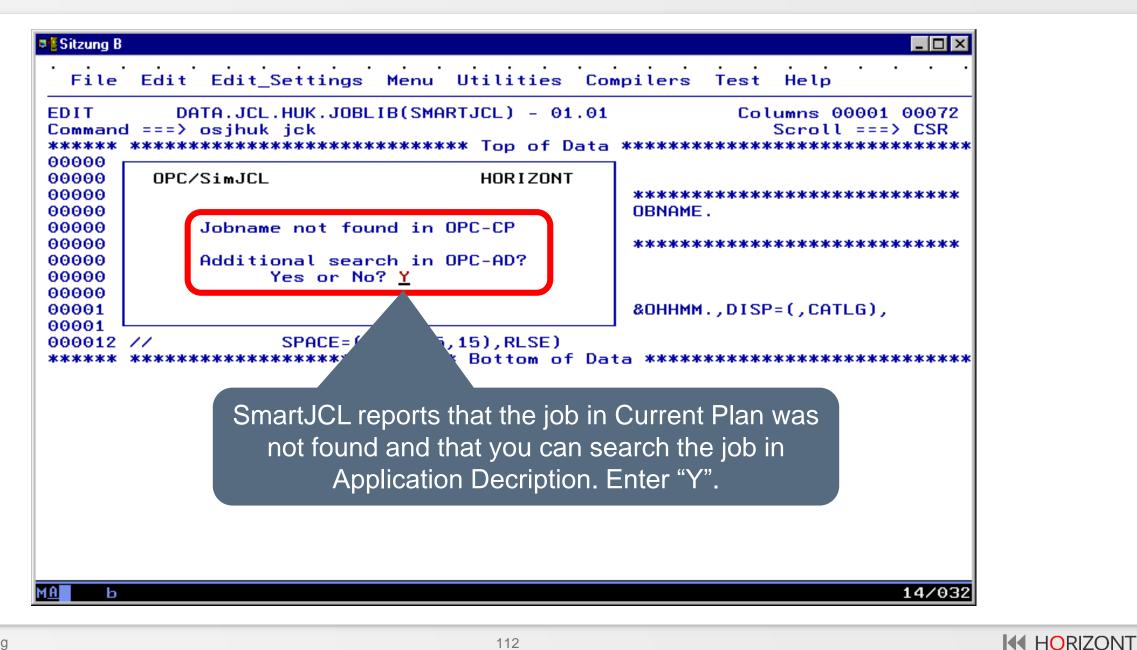

| Edit Edit_Settings Menu Utilities Compilers Test Help<br>DATA.JCL.HUK.JOBLIB(SMARTJCL) - 01.01<br>Columns 00001 0007<br>d ===> osjhuk jck<br>************************************ |
|----------------------------------------------------------------------------------------------------|
| Row 1 to 1 of 1<br>Command ===> Scroll ===> PAGE                                                                                                    |
| Select line with S to start Simulation<br>Enter Command SP to specify additional Parameters                                                                                       |
| Current Plan End Date: 20030127Time: 2400YYYYMMDDHHMMSimulation Date==> 20030215Time ==> 0600                                                                                     |
| for origin AD enter Input Arrival Date and Time below<br>Input Arrival Date ===> 20030215 Time ===> 0600                                                                          |
| Application ID Jobname Input Arrival OpNo WsId origin                                                                                                    |
| S SMARTJCLTEMPLATE SMARTJCL 010 CPU0 AD                                                                                                    |
| ample job SMARTJCL of sample Application                                                                                                    |
| MPLATE is found. If you had created multiple sample                                                                                                    |
|                                                                                                    |

| Sitzung B                                                                                                    |
|----------------------------------------------------------------------------------------------------|
| <u> </u>                                                                                                    |
| EDIT       DATA.JCL.HUK.JOBLIB(SMARTJCL) - 01.01       Columns 00001 00072         Command ===>       Scroll ===> CSR         ******       ************************************ |
| ==MSG><br>==MSG> JCK0440E PROGRAM MYPGM NOT FOUND ON SEARCH PATH<br>=NOTE= //*%OPC SCAN<br>=NOTE= //PSCP9160 JOB MSGLEVEL=(1,1)                                                 |
| =NOTE= //***********************************                                                                                                    |
| =NOTE= //STEP1 EXEC PGM=MYPGM<br>==MSG> JCK0440E PROGRAM MYPGM NOT FOUND ON SEARCH PATH<br>=NOTE= //SYSPRINT DD SYSOUT=*<br>=NOTE= //IN DD DISP=SHR, DSN=P35 DCB.CNTE           |
| <pre>=NOTE= //OUT DD DSN=P390I.0CB.CN =NOTE= // LRECL=80,RECFM=FB =NOTE= // SPACE=(TRK,(15,15)) =NOTE= ************************************</pre>                               |
| The JCL is displayed simulated including all                                                                                                    |
| 000005 // IOUTIC ETUIS<br>000006 //*******************************                                                                                                    |
| м <u>А</u> Ь 05/015                                                                                                    |

#### **TWS-Variable in Script**

The simulation can also be used by "central Script posture".

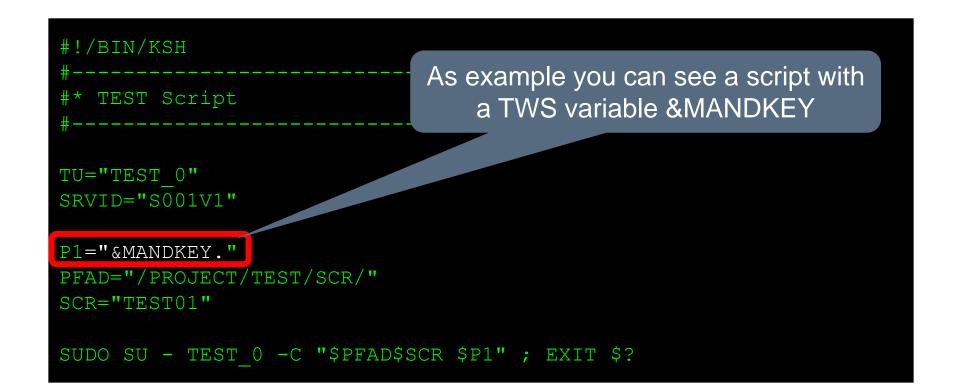

## **TWS-Variable in Script**

E.g. Batch-Bridge Products are often used with TWS-Standard-Variable like & OJOBNAME, e.g.

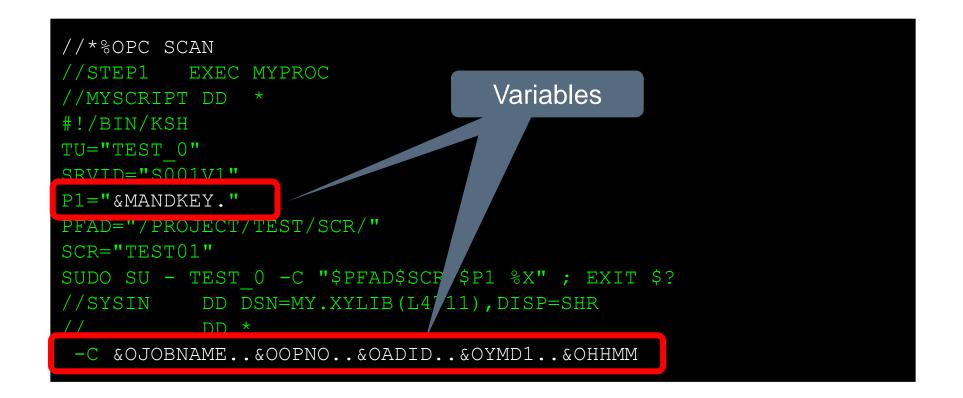

#### **TWS-Variable in script**

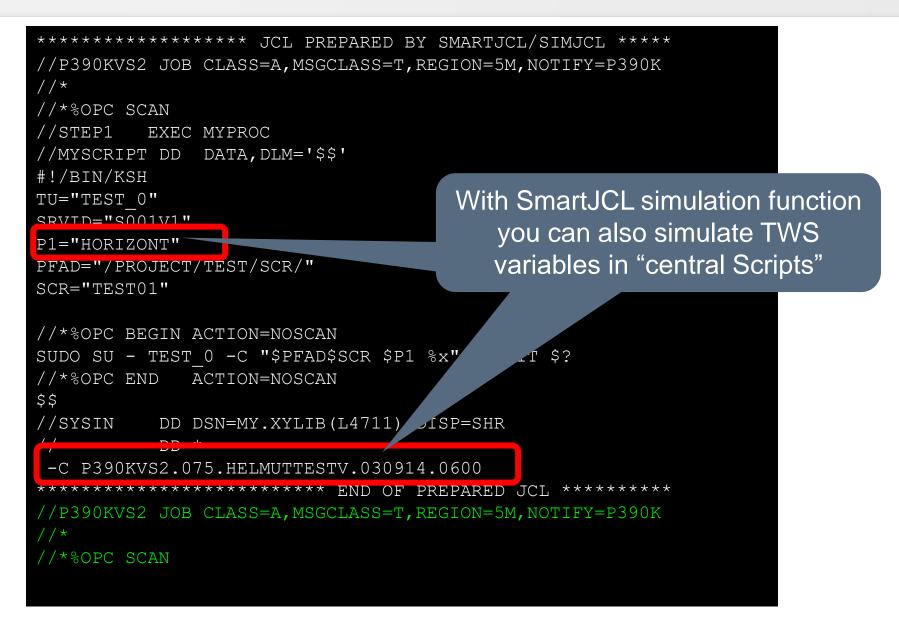

#### Display TWS-Informations in editor in JCL

#### Display simulated JCL as NOTE-line or in temporary file

# **Display TWS-Data in the JCL**

- In Edit Macro (with standard name OSJ) you can control with parameter TWSINFO if TWS data should be displayed (TWSINFO=Y) or not (TWSINFO=N). Extract from the Macro:
- "Select CMD (EXEC `&OPICLIST (OSJYMACO) `",
  "CHK="PARAM" INI= DPT=N TWSINFO=Y `) NEWAPPL(OSJ)PASSLIB"

- Standard value is TWSINFO=N
- You can see the outcome on the next slide

#### **Display TWS-Data in the JCL**

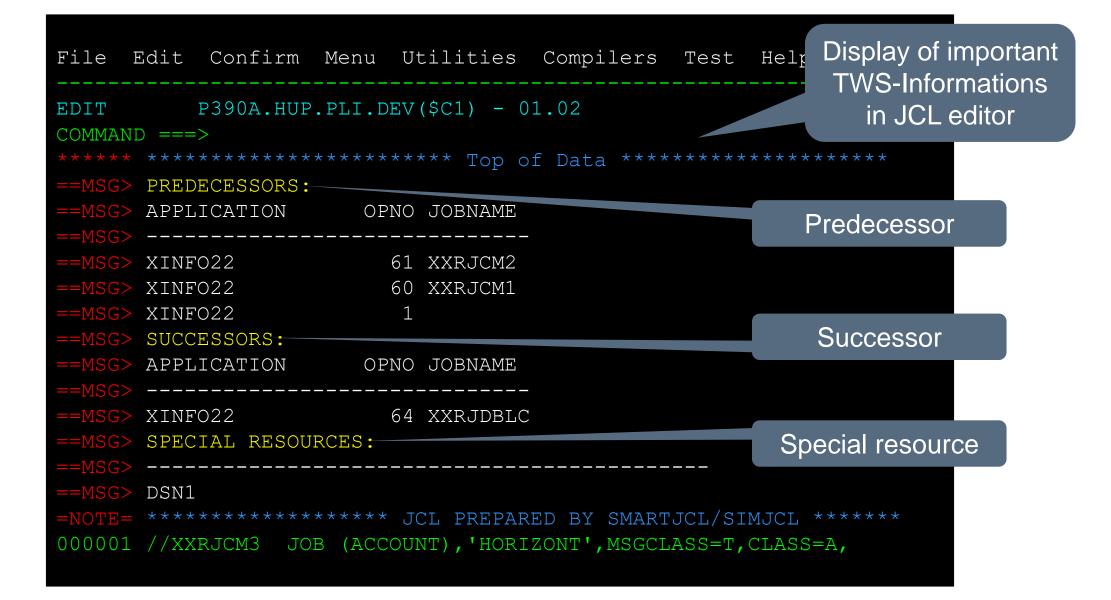

# **Simulated JCL as NOTE-line?**

- In Edit Macro (with standard name OSJ) you can control with parameter DPT if the simulated and resolved JCL is displayed as NOTE-Line at the beginning of the edited member (DPT=N) or in a separated temporary file in ISPF-Browse (DPT=B). Here an extract of the macro:
- "Select CMD (EXEC '&OPICLIST(OSJXMAC0)'",
  "CHK=PARAM" INI= DPT=N TWSINFO=Y') NEWAPPL(OSJ) PASSLIB"

Standard value is DPT=N

 The ISPF-Dialog of SmartJCL is integrated in your ISPF environment. Or through REXX JCKX called.

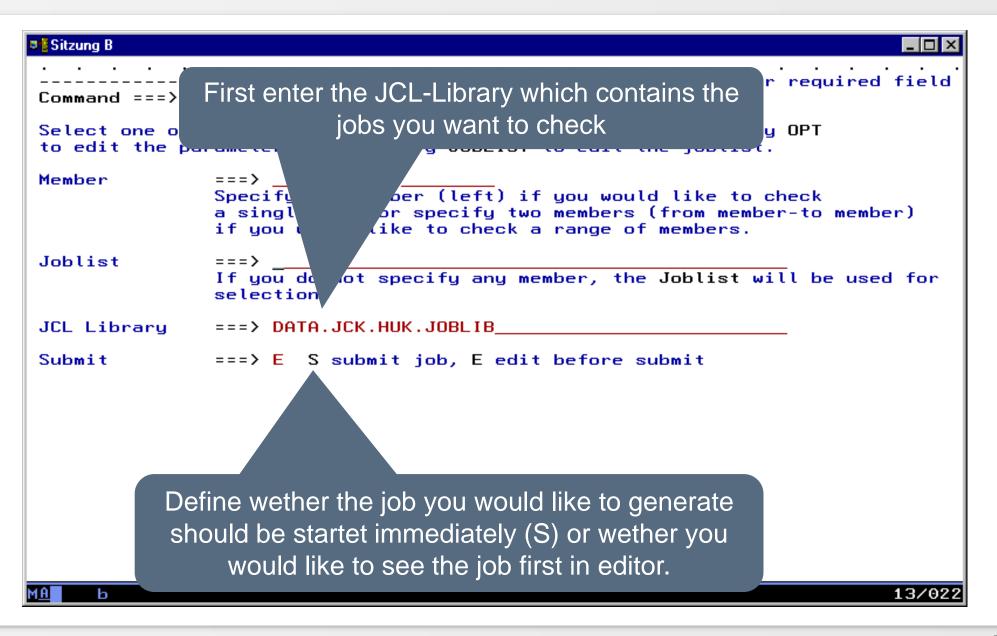

 You can control with this panel wether you want to check a job, check from job to job or define a Jobmember from a Joblist.

Select one Job

From Job to Job

Select Jobs from a Joblist

#### **Check one Job Member**

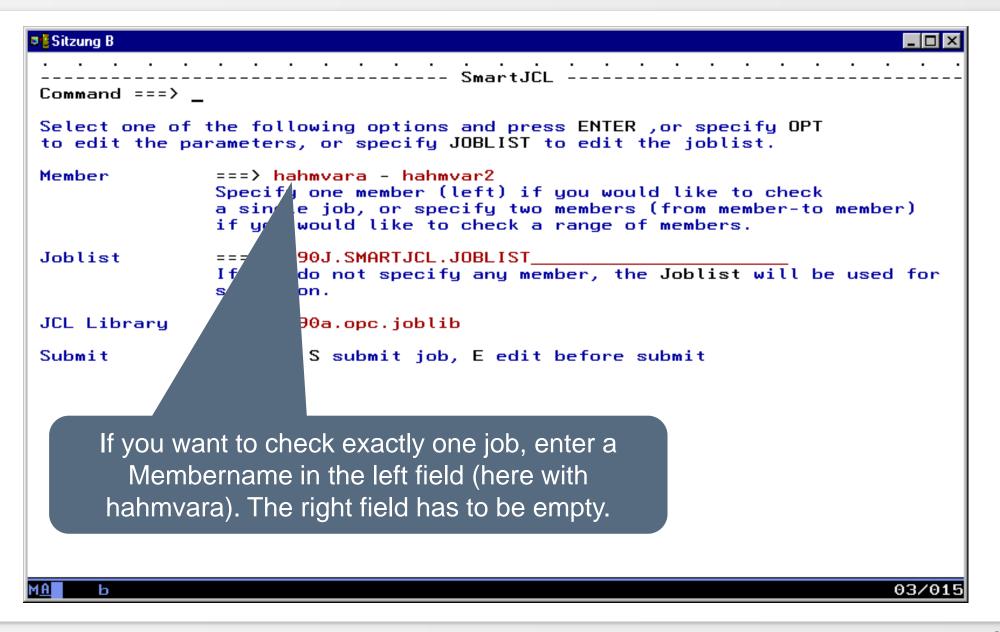

**HORIZONT** 

#### Check "from Job" – "to Job"

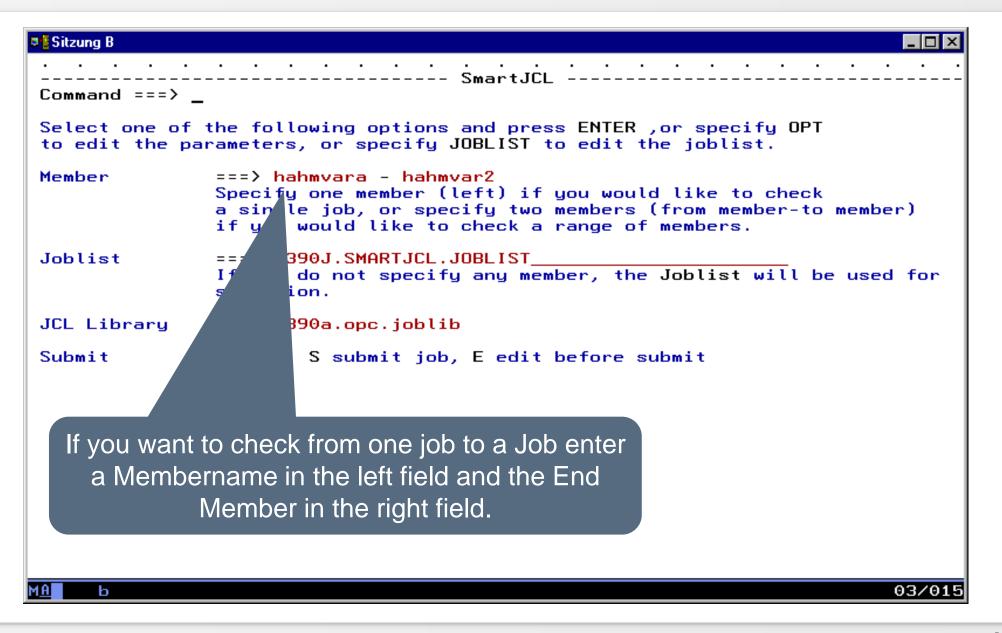

| Sitzung B                                                                                                    |                                                                                                    |                                                       |                                                                                                    |                                                                    |                                                                      |                                              |                                                       | _ 🗆 ×                                     |
|----------------------------------------------------------------------------------------------------|----------------------------------------------------------------------------------------------------|-------------------------------------------------------|----------------------------------------------------------------------------------------------------|--------------------------------------------------------------------|----------------------------------------------------------------------|----------------------------------------------|-------------------------------------------------------|-------------------------------------------|
| <br><u>F</u> ile <u>E</u> d                                                                                                    | <br>Jit E <u>d</u>                                                                                                    | it_Settings                                           | <br><u>M</u> enu                                                                                                    | <br><u>U</u> tilities                                              | <br><u>C</u> ompilers                                                | <br><u>T</u> est                             | <br><u>Н</u> еlр                                      |                                           |
| EDIT<br>Command ==<br>***** ***<br>000001 //F<br>000002 //*<br>000003 //*<br>000005 //*<br>000005 //*<br>000005 //*<br>000005 //*<br>000005 //*<br>000010 //S<br>000010 //S<br>000011 //*<br>000011 //*<br>000012 //S<br>000015 //S<br>000015 //S<br>000015 //S<br>000016 //S<br>000016 //S<br>000016 //S<br>000018 //S | P390J<br>= > <u>sub</u><br>*******<br>>390IX<br>*****<br>* OPC/<br>* INPU<br>* MEM<br>* MEM<br>* MEM<br>* MEM<br>* MEM<br>* MEM<br>* MEM<br>* PR<br>JUPP<br>JUPP<br>JUPP<br>JUPP<br>JUPP<br>JUPP<br>JUPP<br>JUPP<br>JUPP<br>JUPP<br>JUPP<br>JUPP<br>JUPP<br>JUPP | . SPFTEMP3.CN<br>************************************ | TL<br>******<br>NT', NO<br>******<br>OPC.J<br>ARA<br>AR2<br>******<br>CKIPS,<br>HMVARA<br>DSN=P<br>90A.OP<br>R, DSN=<br>CKIPS,<br>HMVARA<br>DSN=P<br>90A.OP<br>R, DSN=<br>R, DSN=<br>R, DSN=<br>R, DSN=<br>R, DSN=<br>R, DSN=<br>R, DSN=<br>R, DSN=<br>R, DSN=<br>R, DSN= | ** Top of D<br>TIFY=&SYSUI<br>************************************ | Pata *******<br>D, REGION=6M<br>************************************ | -<br>Col<br>******<br>******<br>M,<br>PZKPWC | <br>Scroll =:<br>************************************ | ==> <u>CSR</u><br>*********<br>********** |
|                                                                                                    |                                                                                                    |                                                       |                                                                                                    | the Job.                                                           |                                                                      |                                              |                                                       |                                           |
| мА ь                                                                                                    |                                                                                                    |                                                       |                                                                                                    |                                                                    |                                                                      |                                              |                                                       | 05/018                                    |

#### **SmartJCL ISPF-Dialog - Result**

```
_ 🗆 ×
 Sitzung B
           Control the job. For a returncode 0 SmartJCL has not
  <u>D</u>isplay
          detected any JCL errors. You can see your JCL and the
 SDSF OUTPL
                                                             IS 02- 81
                     related messages in SYSPRINT.
COMMAND IN
                                                              ===> CSR
********
JCKIPS - CHECK JCL
HORIZONT GmbH, Munich, 2002, all rights reserved
Compiled with IBM PLI LE V1R1 at 9 SEP 02 15.00.33
Password check
 CPU-Id
                       : 11D511007490
 Password(s)
                      : OKYWBHYWHH
 Product-ID
                       : JCK
Password Check passed
JCK0040I FROM MEMBER HAHMVARA, TO MEMBER HAHMVAR2
000001 //HAHMVARA JOB ,,MSGCLASS=T
000002 //*%OPC SCAN
000003 //* JCL WITH OPC OCCURENCE RELATED VARIABLES
000004 //* OADID
                 = &OADID.
000005 //* OYMD1 = &OYMD1. OHHMM = &OHHMM.
000006 //* OJOBNAME = &OJOBNAME.
000007 //* ------
000008 //* OCCURENCE RELATED OPC VARIABLES
000009 //* OADOWNER = &OADOWNER
000010 //* OAUGROUP = &OAUGROUP
000011 //* OCALID
                 = &OCALID
000012 //* ODAY
                 = &0DAY
000013 //* ODD
000014 //* ODDD
                 = &0DD
000014 //* ODDD
                 = &0DDD
                                                                 05/02
MA
     ь
```

## **SmartJCL ISPF-Dialog - Results**

| ■ <mark>≣</mark> Sitzung B                                                                                                    |                                                  |        |
|----------------------------------------------------------------------------------------------------|--------------------------------------------------|--------|
| <u>D</u> isplay <u>F</u> ilter A SUM<br>SDSF OUTPUT DISPL                                                                                                    | mary will be displayed at the end<br>of SYSPRINT |        |
| 000007 //* OJOBNAME = &OJOB<br>000008 //S EXEC PGM=IEFBR14<br>LABEL MSG.NO. ERROR MESSA                                                                                                    |                                                  |        |
| 000001 //HAHMVAR2 JOB ,,MSG<br>000002 //*%OPC SCAN<br>000003 //* OADID = &OADID.<br>000004 //* OYMD1 = &OYMD1.<br>000005 //* CDDMMYY = &CDDMM<br>000006 //* OJOBNAME = &OJOB<br>000007 //S EXEC PGM=IEFBR14<br>LABEL MSG.NO. ERROR MESSA | YY.<br>NAME.                                     |        |
| Sequential input from JCKJC<br>Jobs read:                                                                                                    | LI:<br>Θ                                         |        |
| Jobs with informations:                                                                                                    | <b>v</b>                                         | Θ      |
| Jobs with warnings:                                                                                                    |                                                  | Θ      |
| Jobs with errors:<br>Member input from JCKJI01 t                                                                                                    |                                                  | Θ      |
| Members read:                                                                                                    | 13                                               |        |
| Members with informations:                                                                                                    |                                                  | Θ      |
| Members with warnings:                                                                                                    |                                                  | 1      |
| Members with errors:                                                                                                    |                                                  | 3      |
| **************************************                                                                                                    | ***************************************          | ****** |
|                                                                                                    | *****                                            | *****  |
| *****                                                                                                    | **** BOTTOM OF DATA **********                   | *****  |
| М <u>А</u> Ь                                                                                                    |                                                  | 05/021 |

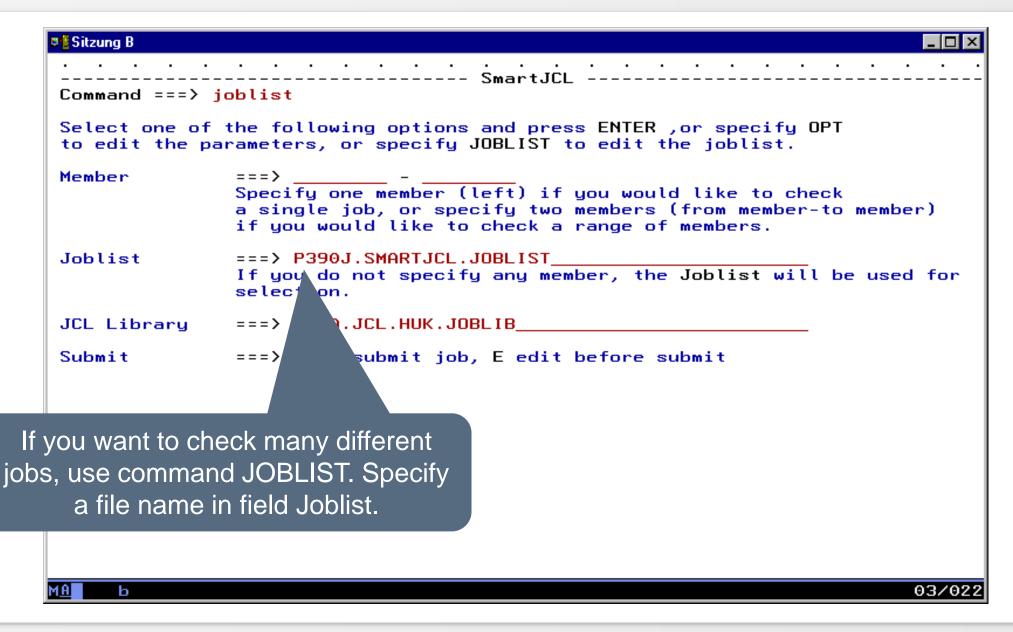

**HORIZONT** 

| <u>F</u> ile <u>E</u> di                                                | If the Joblist file exist, it is displayed. Otherwise the         | •         |
|-------------------------------------------------------------------------|-------------------------------------------------------------------|-----------|
| DIT  <br>ommand ===                                                     | file will be created and displayed empty.                         | 072<br>SR |
|                                                                         | жжжжжжжжжжжжжжжжжжжжж lop ot Data жжжжжжжжжжжжжжжжжжжжжжжжжжжжжжж | ***       |
|                                                                         |                                                                   |           |
|                                                                         |                                                                   |           |
|                                                                         |                                                                   |           |
|                                                                         |                                                                   |           |
|                                                                         |                                                                   |           |
|                                                                         |                                                                   |           |
|                                                                         |                                                                   |           |
|                                                                         |                                                                   |           |
|                                                                         |                                                                   |           |
|                                                                         |                                                                   |           |
|                                                                         |                                                                   |           |
|                                                                         |                                                                   |           |
|                                                                         |                                                                   |           |
|                                                                         |                                                                   |           |
|                                                                         |                                                                   |           |
|                                                                         |                                                                   |           |
|                                                                         |                                                                   |           |
| insert a me<br>MEMBER=MEM1<br>MEMBER=MEM4<br>MEMBER=MEM6<br>MEMBER=MEM2 |                                                                   |           |
|                                                                         | **************************************                            |           |

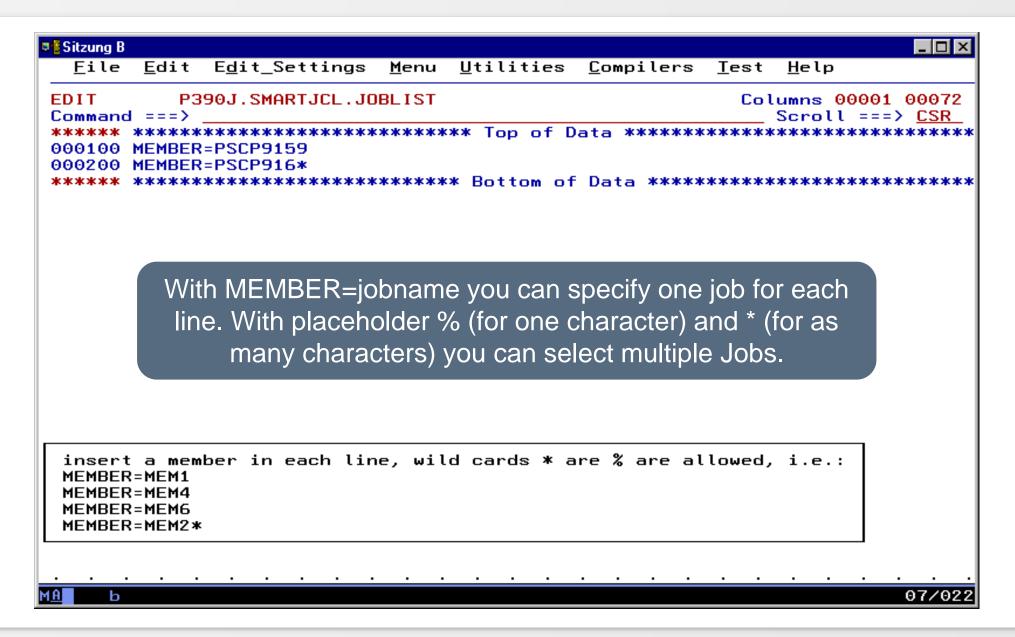

HORIZONT

| 🛢 🖥 Sitzung B                                                                                                    |                                                                                                    |  |  |  |  |  |  |
|----------------------------------------------------------------------------------------------------|----------------------------------------------------------------------------------------------------|--|--|--|--|--|--|
| · · · · · · · · · · · ·                                                                                                    |                                                                                                    |  |  |  |  |  |  |
| Command ===>                                                                                                    |                                                                                                    |  |  |  |  |  |  |
| Select one of the following options and press ENTER ,or specify OPT to edit the parameters, or specify JOBLIST to edit the joblist. |                                                                                                    |  |  |  |  |  |  |
| Member                                                                                                    | ===><br>Specify one member (left) if you would like to check<br>a single job, or specify two members (from member-to member)<br>if you would like to check a range of members. |  |  |  |  |  |  |
| Joblist                                                                                                    | ===> P390J.SMARTJCL.JOBLIST<br>If you do not specify any member, the Joblist will be used for<br>selection.                                                                    |  |  |  |  |  |  |
| JCL Library                                                                                                    | ===> DATA.JCL.HUK.JOBLIB                                                                                                    |  |  |  |  |  |  |
| Submit                                                                                                    | ===> E S submit job, E edit before submit                                                                                                    |  |  |  |  |  |  |
|                                                                                                    | Specify if the job which is generated, should<br>be startet immidiately (S) or if you want to see<br>the Job in editor.                                                        |  |  |  |  |  |  |
| М <u>А</u> Ь                                                                                                    | 03/015                                                                                                    |  |  |  |  |  |  |

| Sitzung B                                                                                         |                                                                                                   |  |  |  |  |  |  |
|---------------------------------------------------------------------------------------------------|---------------------------------------------------------------------------------------------------|--|--|--|--|--|--|
| ·                                                                                                 |                                                                                                   |  |  |  |  |  |  |
| <u>File</u> <u>E</u> dit                                                                          | E <u>d</u> it_Settings <u>M</u> enu <u>U</u> tilities <u>C</u> ompilers <u>T</u> est <u>H</u> elp |  |  |  |  |  |  |
| EDIT P39                                                                                          | 00J.SPFTEMP3.CNTL Columns 00001 00072                                                             |  |  |  |  |  |  |
| Command ===> <u>s</u>                                                                             |                                                                                                   |  |  |  |  |  |  |
|                                                                                                   | **************************************                                                            |  |  |  |  |  |  |
| 000001 //P390I                                                                                    |                                                                                                   |  |  |  |  |  |  |
| 000002 //*****<br>000003 //* OPC                                                                  |                                                                                                   |  |  |  |  |  |  |
| 000003 //* UPC                                                                                    |                                                                                                   |  |  |  |  |  |  |
| 000004 //* IN                                                                                     |                                                                                                   |  |  |  |  |  |  |
| 000006 //****                                                                                     |                                                                                                   |  |  |  |  |  |  |
| 000007 //JCLCH                                                                                    |                                                                                                   |  |  |  |  |  |  |
| 000008 //                                                                                         | RM=('/')                                                                                          |  |  |  |  |  |  |
| 000009 //STEPL                                                                                    | ISP=SHR, DSN=P390I.SMARTJCL.LOAD                                                                  |  |  |  |  |  |  |
| 000010 // DD D                                                                                    |                                                                                                   |  |  |  |  |  |  |
| 000011 //JUPJM                                                                                    |                                                                                                   |  |  |  |  |  |  |
| 000012 //JUPJI                                                                                    | SP=SHR, DSN=DATA.JCL.HUK.JOBLIB                                                                   |  |  |  |  |  |  |
| 000013 //* PRO                                                                                    | PI001 - JUPPI999                                                                                  |  |  |  |  |  |  |
| 000014 //JUPP1                                                                                    | P=SHR, DSN=DATA.JCL.HUK.PROCLIB                                                                   |  |  |  |  |  |  |
| 000015 //JUPP                                                                                     | SUB DSN=P390A.OPC.PROCLIB                                                                         |  |  |  |  |  |  |
| 000016 //JUPP<br>000017 //SYSPI                                                                   | SHR, DSN=P390A.XINFO.PROCLIB<br>T=*                                                               |  |  |  |  |  |  |
| 000017 //STSP                                                                                     |                                                                                                   |  |  |  |  |  |  |
| 000010 //ST30                                                                                     | HR, DSN=P390I.SMARTJCL.SKELS(OPZKPWD)                                                             |  |  |  |  |  |  |
| 0000                                                                                              |                                                                                                   |  |  |  |  |  |  |
| 000 If you he                                                                                     | ave defined in previous panel that you want to                                                    |  |  |  |  |  |  |
| 000                                                                                               |                                                                                                   |  |  |  |  |  |  |
| **** see the job in editor, the JCL is displayed. With "SUB" ************************************ |                                                                                                   |  |  |  |  |  |  |
|                                                                                                   |                                                                                                   |  |  |  |  |  |  |
| you can start the Job.                                                                            |                                                                                                   |  |  |  |  |  |  |
|                                                                                                   |                                                                                                   |  |  |  |  |  |  |
| М <u>А</u> b                                                                                      | 05/018                                                                                            |  |  |  |  |  |  |

```
_ 🗆 X
Sitzung B
            Control the job. For returncode 0 SmartJCL has not
  Display
          detected any JCL errors. You can see your JCL and the
SDSF OUTPU
                                                            S 02- 81
                                                            ===> CSR
COMMAND IN
                    related messages in SYSPRINT.
*****
JCKIPS - CHECK JCL
HORIZONT GmbH, Munich, 2002, all rights reserved
Compiled with IBM PLI LE V1R1 at 9 SEP 02 15.00.33
Password check
 CPU-Id
                      : 11D511007490
 Password(s)
                      : OKYWBHYWHH
 Product-ID
                      : JCK
Password Check passed
JCK0050I START READING MEMBER LIST FROM JUPJMLI
000001 //*%OPC SCAN
000002 //*%OPC SETFORM OCDATE=(DYYMMDD)
000003 //*%OPC SETVAR TDAY=(OCDATE + 1WD)
                                             /* NEXT WORKDAY */
000004 //*%OPC SETFORM OCTIME=(HHMM)
000005 //&OJOBNAME. JOB MSGLEVEL=(1,1)
.HAAA JCK0150E JOBNAME &OJOBNAME. EXCEEDED MAXIMUM LENGTH
000007 //* APPL = ?130ADID.
                                   JOB
                                        = ?440J0BNAME.
000008 //* IA
              = ?130YMD1. ?200HHMM.
                                   TDAY
                                        = ?44TDAY.
000009 //* DATE
                                   TIME
              = ?130CDATE.
                                        = ?440CTIME.
EXEC PGM=MYPGM, PARM='/&TDAY'
000011 //STEP1
     JCK0440E PROGRAM MYPGM
. HAAB
                            NOT FOUND ON SEARCH PATH
000012 //SYSPRINT DD SYSOUT=*
                                                               04/02
MA
     ь
```

Sitzung B - 🗆 × A summary is displayed at the end of SYSPRINT Display SDSF OUTPUT DISPLAY P390IX J0809498 DSID 101 LINE 87 COLUMNS 02- 81 SCROLL ===> CSR COMMAND INPUT ===> DD\_DSN=P390I.OCB.CNTL.D&OYMD1..T&OHHMM.,DISP=(,CATLG), 000010 //OUT 000011 // LRECL=80, RECFM=FB, UNIT=SYSDA, 000012 // SPACE=(TRK, (15, 15), RLSE) .HAAB JCK0517E DATA SET IS ALREADY CATALOGED .HAAB JCK0500I DSN = "P390I.OCB.CNTL.D&OYMD1..T&OHHMM." LABEL MSG.NO. ERROR MESSAGE .HAAA JCK0440E PROGRAM MYPGM NOT FOUND ON SEARCH PATH .HAAB JCK0517E DATA SET IS ALREADY CATALOGED .HAAB JCK0500I DSN = "P390I.OCB.CNTL.D&OYMD1..T&OHHMM." Sequential input from JCKJCLI: Jobs read: Θ Jobs with informations: Θ Jobs with warnings: Θ Jobs with errors: Θ Member input from JCKJI01 to JCKI99: Members read: 4 Members with informations: Θ Members with warnings: Θ Members with errors: Number of members found for member list entries (JUPJMLI): PSCP9159 PSCP916\* З JCKIPS ended at 12:45:05:836, RC=0008 04/021 MA ь

## TWS/SimJCL ISPF-Dialog

- The ISPF-Dialog of TWS-Simulation from SmartJCL is integrated into your ISPF-Environment. Or is called via REXX OSJX. This TWS-Simulation component is described with TWS/SimJCL.
- Following panel appears

| Sitzung B<br>Command ==:                                                                         | OPC/SimJCL Startpanel OPC/SimJCL Startpanel                                                                                             |  |  |  |  |  |  |
|--------------------------------------------------------------------------------------------------|----------------------------------------------------------------------------------------------------|--|--|--|--|--|--|
| Select one of the following options and press ENTER                                              |                                                                                                    |  |  |  |  |  |  |
| 1 AD<br>2 CP<br>3 FORECAS                                                                        | - Select jobs from Application Description<br>- Select jobs from Current Plan<br>T - Select jobs from LTP or any future planning period |  |  |  |  |  |  |
| 4 SIMULAT                                                                                        | E - Start JCL simulation based on previous selection (option 1,2 3)                                                                     |  |  |  |  |  |  |
| 5 CHECK<br>6 CHECK                                                                               | - Start JCL check based on previous simulation (option 4)<br>- Start JCL check without simulation                                       |  |  |  |  |  |  |
| 7 REFORMA                                                                                        | T - Start JCL reformat (pre release)                                                                                                    |  |  |  |  |  |  |
| Note: Options 5 and 6 are only available, if a JCL checker is installed,<br>for example SmartJCL |                                                                                                    |  |  |  |  |  |  |
| OPC/SimJC<br>HORIZONT<br>all right:                                                              |                                                                                                    |  |  |  |  |  |  |
| м <u>а</u> ь                                                                                     | <u> </u>                                                                                                    |  |  |  |  |  |  |

# TWS/SimJCL ISPF-Dialog

- The panel is divided into several groups. With menu item 1 to 3 you can select operations from AD-, CP-, and LTP or from any future day
- With menu item 4 selected operations from 1 to 3 are simulated
- With menu item 5 you can check the simulated JCL from menu item 4
- With menu item 6 you can check any JCL
- Menu item 7 is for formatting

## TWS/SimJCL ISPF-Dialog

| Selektion |
|-----------|
|-----------|

Selection 1: Selection AD

Selection 2: Selection CP

**Selection 3: Forecast** 

#### Simulation

**Selection 4: Simulation** 

#### Check

Selection 5: Check with previous simulation

Selection 6. Check without previous simulation

#### Menu 1 - AD

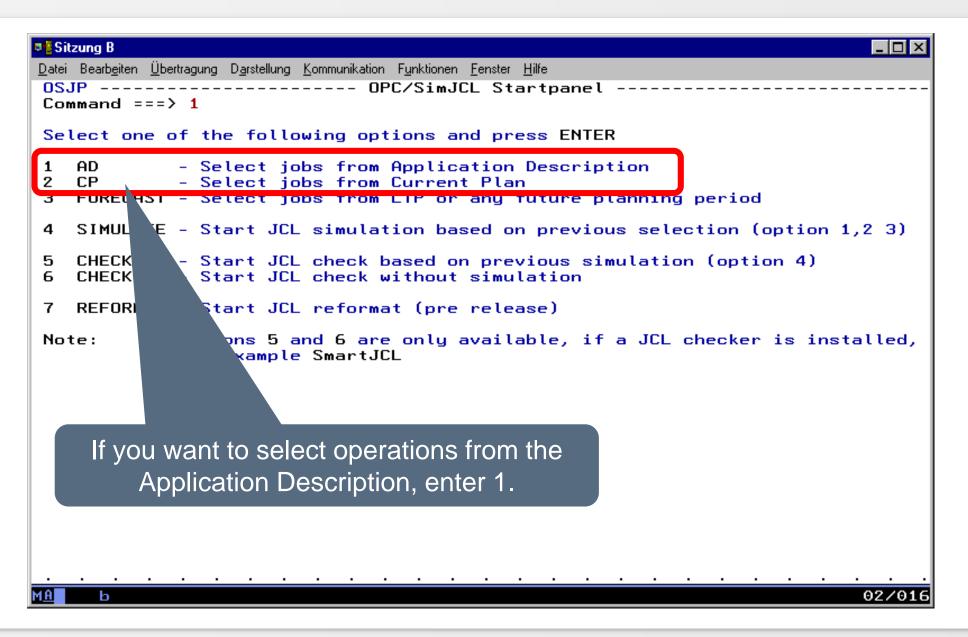

## **AD** – for x or all Applications

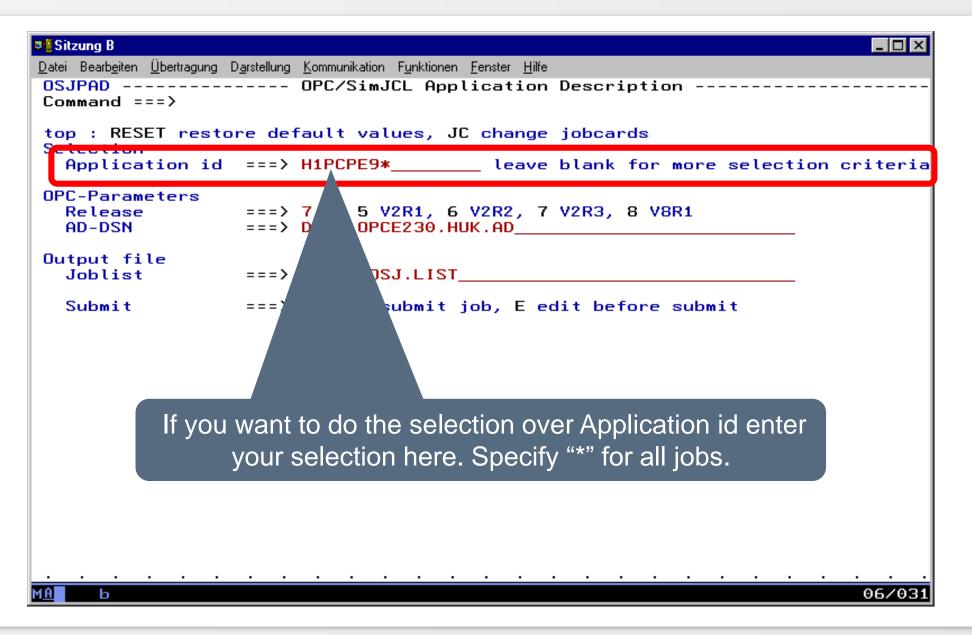

**HORIZONT** 

## **AD** – for x or all Applications

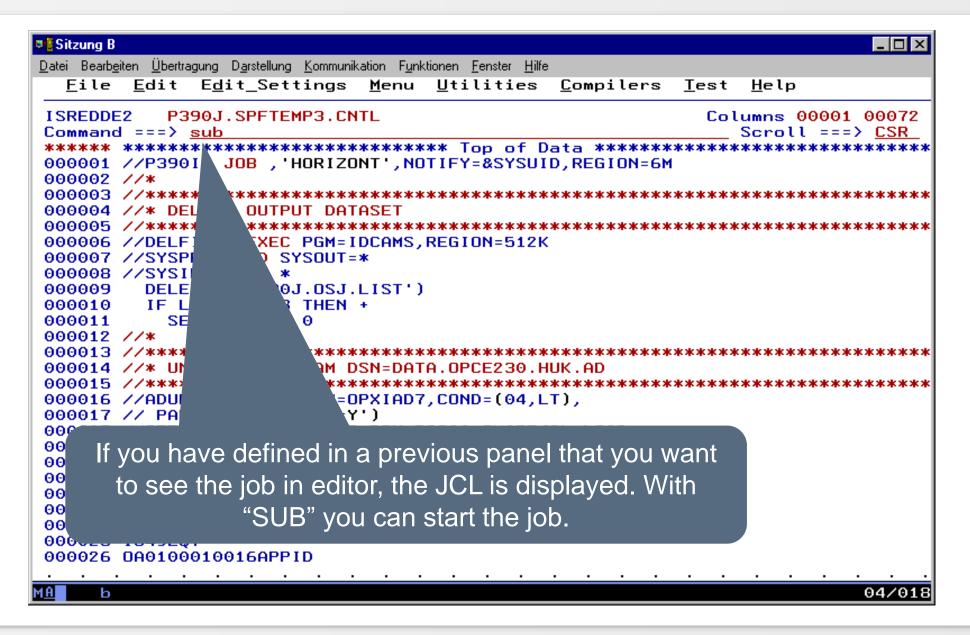

## **AD** – for x or all Application

| <u> </u>                                                                                                    |                                                                                                    |                                                                                                    | ı can se                                                                                     | ncode 0, Sr<br>ee your JCL<br>n SYSPRIN | and t                                                               |                                                                  |                                               |                              | ×<br>5 1<br>R<br>****<br>N                     |
|----------------------------------------------------------------------------------------------------|----------------------------------------------------------------------------------------------------|----------------------------------------------------------------------------------------------------|----------------------------------------------------------------------------------------------|-----------------------------------------|---------------------------------------------------------------------|------------------------------------------------------------------|-----------------------------------------------|------------------------------|------------------------------------------------|
| 14.37.12 J<br>14.37.12 J<br>14.37.13 J<br>14.37.13 J<br>14.37.15 J<br>14.37.15 J<br>14.37.15 J<br>14.37.35 J<br>14.37.36 J<br>14.37.36 J<br>14.37.36 J<br>14.37.36 J<br>14.37.37 J<br>JES | 10809585<br>10809585<br>10809585<br>10809585<br>10809585<br>10809585<br>10809585<br>10809585<br>10809585<br>10809585<br>10809585<br>10809585<br>10809585<br>10809585 | IEF677I W<br>ICH70001I<br>\$HASP373<br>IEF403I P<br>-<br>-JOBNAME<br>-P390IX<br>-P390IX<br>-P390IX<br>IEF404I P<br>-P390IX<br>\$HASP395<br>ATISTICS -<br>EXECUTION | UŠERID F<br>ARNING M<br>P390J<br>P390IX<br>390IX -<br>STEPNAM<br>390IX -<br>ENDED.<br>P390IX | LAST ACCES                              | DR JOB<br>SS AT 1<br>INIT 1<br>IME=14.<br>RC<br>00<br>00<br>E=14.37 | P390IX<br>L4:23:34<br>- CL<br>.37.13<br>EXCP<br>37<br>1655<br>47 | -ASS A -<br>TIMIN<br>CPU<br>.00<br>.08<br>.00 | DAY, FE<br>SYS P3<br>GS (MIN | BRUAR<br>90<br>IS.)<br>CLOCK<br>.0<br>.3<br>.0 |
| Θ                                                                                                    | 161 SYSO<br>0 SYSO<br>8 SYSO<br>.40 MINU                                                                                                    | JT PRINT R<br>JT PUNCH R<br>JT SPOOL K<br>FES EXECUT                                                                                                    | ION TIME                                                                                     | том оf Data<br>                         | *****                                                               | ******                                                           | ******                                        |                              | *****<br>                                      |

## **AD** – for x or all Applications

|                                                                | <u>Ü</u> bertragung D <u>a</u> rstellung <u>K</u> o<br><u>F</u> ilter <u>V</u> iew |                                                                                                   | ster <u>H</u> ilfe<br>Help                                                       |                                                                                          |
|----------------------------------------------------------------|------------------------------------------------------------------------------------|---------------------------------------------------------------------------------------------------|----------------------------------------------------------------------------------|------------------------------------------------------------------------------------------|
| Command I<br>NP DDNA<br>JESM<br>JESJ<br>JESY<br>SYSP<br>S SYSP | ME StepName Pr<br>SGLG JES2                                                        | - JOB P390IX<br>ocStep DSID Own<br>2 P390<br>3 P390<br>4 P390<br>104 P390<br>105 P390<br>107 P390 | 0J T LOCAL<br>0J T LOCAL<br>0J T LOCAL<br>0J T LOCAL<br>0J T LOCAL<br>0J T LOCAL | DATA SET DISPLAYED<br>SCROLL ===> CSR<br>Rec-Cnt PAGE<br>23<br>39<br>60<br>10<br>24<br>5 |
|                                                                | In SYSPRI                                                                          | NT of step ADU operations                                                                         | INL you can s<br>were found.                                                     | ee how many                                                                              |
|                                                                | <u></u> .                                                                          |                                                                                                   |                                                                                  |                                                                                          |

\_ 🗆 × Sitzung B Datei Bearbeiten Übertragung Darstellung Kommunikation Funktionen Fenster Hilfe <u>Display</u> <u>Filter</u> <u>View</u> <u>Print</u> <u>Options</u> <u>H</u>elp SDSF OUTPUT DISPLAY P390IX J0809585 DSID 105 LINE 0 COLUMNS 02- 81 COMMAND INPUT ===> SCROLL ===> CSR OPXIAD7 for Tivoli OPC Ver 2 Rel 3 HORIZONT GmbH, Munich, 2002, all rights reserved Compiled with IBM PLI LE V1R1 at 13 DEC 02 17.20.27 Password check CPU-Id : 11D511007490 Password(s) : OKEWBHIWEH Product-ID : 0SJ Password Check passed read AD-VSAM : 14:37:18:829 started . . . : 14:37:34:081 Program ended Applications total 3695 Applications selected 9 Run-Cycles selected Θ Operations 39 selected Θ Predecessors selected Return Code Here 39 operations in 9 from 3695 \*\*\*\*\* \*\*\*\*\* applications have matched the selection. 04/02 MA ь

| Sitzung B                                        |                                                                                                    |
|--------------------------------------------------|----------------------------------------------------------------------------------------------------|
| <u>Datei</u> Bearb <u>e</u> iten <u>Ü</u> bertra | agung D <u>a</u> rstellung <u>K</u> ommunikation F <u>u</u> nktionen <u>F</u> enster <u>H</u> ilfe |
|                                                  |                                                                                                    |
| <u>M</u> enu <u>U</u> tili                       | ties <u>C</u> ompilers <u>H</u> elp                                                                |
|                                                  |                                                                                                    |
|                                                  | 00J.OSJ.LIST Line 00000000 Col 001 080<br>Scroll ===> CSR                                          |
| Command ===>                                     |                                                                                                    |
| H1PCPE9C008                                      | STRT005                                                                                            |
| H1PCPE9C008                                      | CPU0010PSCP9C08                                                                                    |
| H1PCPE9C008                                      | ENDE099                                                                                            |
| H1PCPE90008                                      | STRT005                                                                                            |
| H1PCPE90008                                      | CPU0010PSCP9008                                                                                    |
| H1PCPE90008                                      | CPU0095PSCP9098                                                                                    |
| H1PCPE90008                                      | ENDE099                                                                                            |
| H1PCPE91008                                      | STRT005                                                                                            |
| H1PCPE91008                                      | CPU0010PSCP9178                                                                                    |
| H1PCPE91008                                      | CPU0015PSCP9108                                                                                    |
| H1PCPE91008                                      | CPU0020PSCP9158                                                                                    |
| H1PCPE91008                                      | ENDE099                                                                                            |
| H1PCPE91008C                                     | STRT005                                                                                            |
| H1PCPE91008C<br>H1PCPE91008C                     | CPU0010PSCP9178<br>CPU0015PSCP9108                                                                 |
| H1PCPE91008C                                     | CPU0020PSCP9158                                                                                    |
| H1PCPE91008C                                     | CPU0025PSCP9159                                                                                    |
| H1PCPE91008C                                     | CPU0030PSCP9160                                                                                    |
| H1PCPE91008C                                     | CPU0035PSCP9161                                                                                    |
| H1PCPE91008C                                     | ENDE099                                                                                            |
| ٢                                                |                                                                                                    |
|                                                  | It is a file (default filename userid.OSJ.LIST) with all found                                     |
|                                                  |                                                                                                    |
|                                                  | erations. Columns of file: Application id, Workstation,                                            |
| <u> </u>                                         |                                                                                                    |
|                                                  | Operationsnumber, Jobname                                                                          |
|                                                  |                                                                                                    |

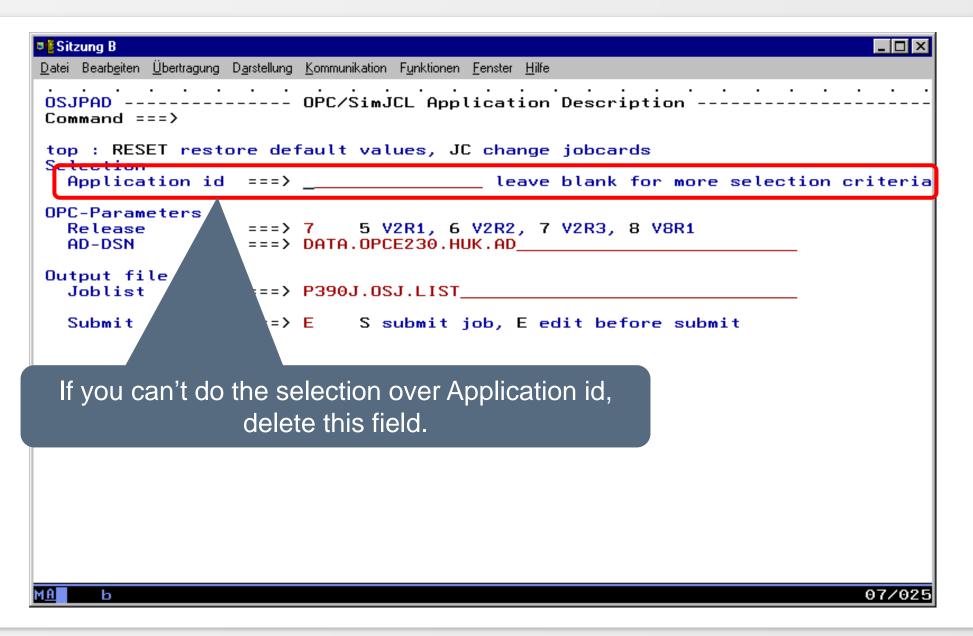

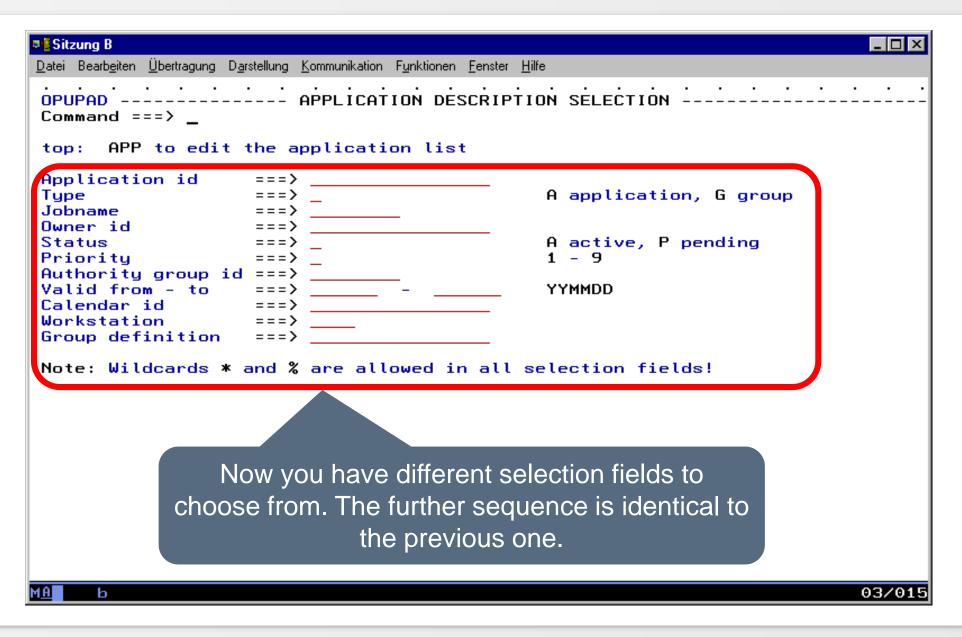

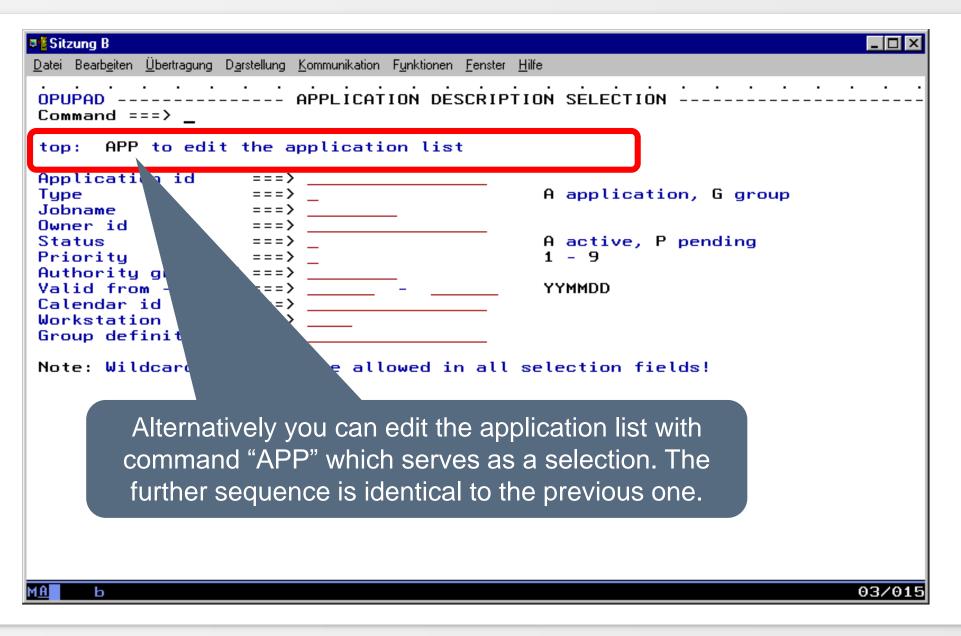

#### Menu 2 - CP

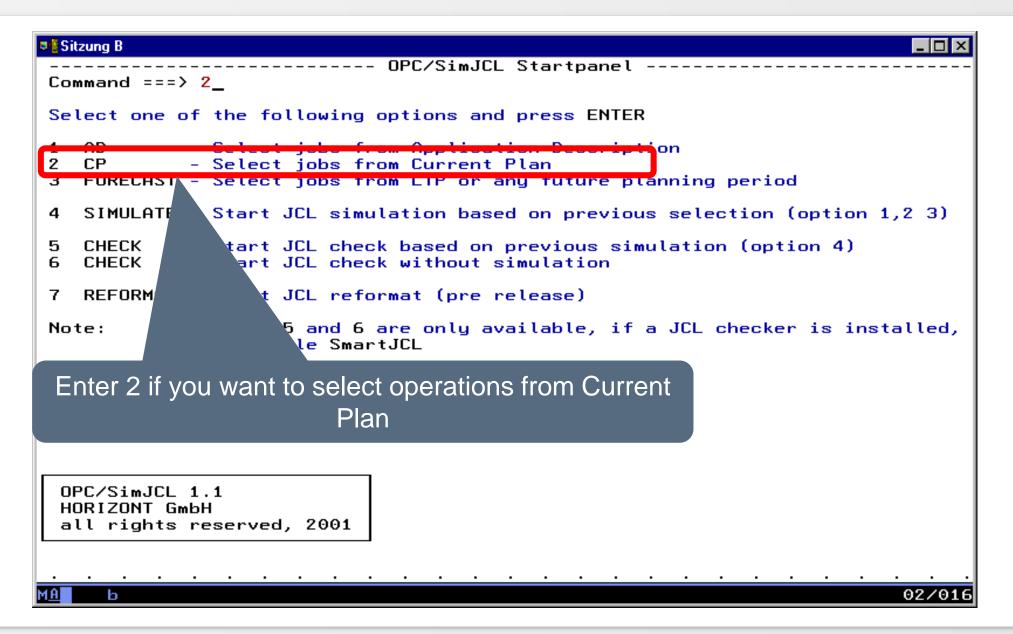

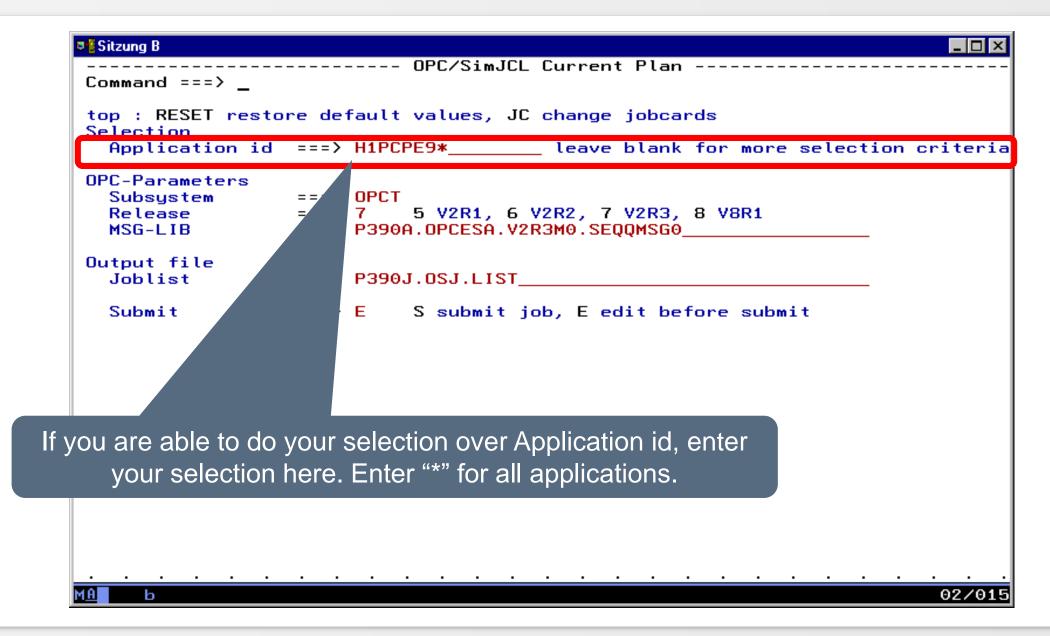

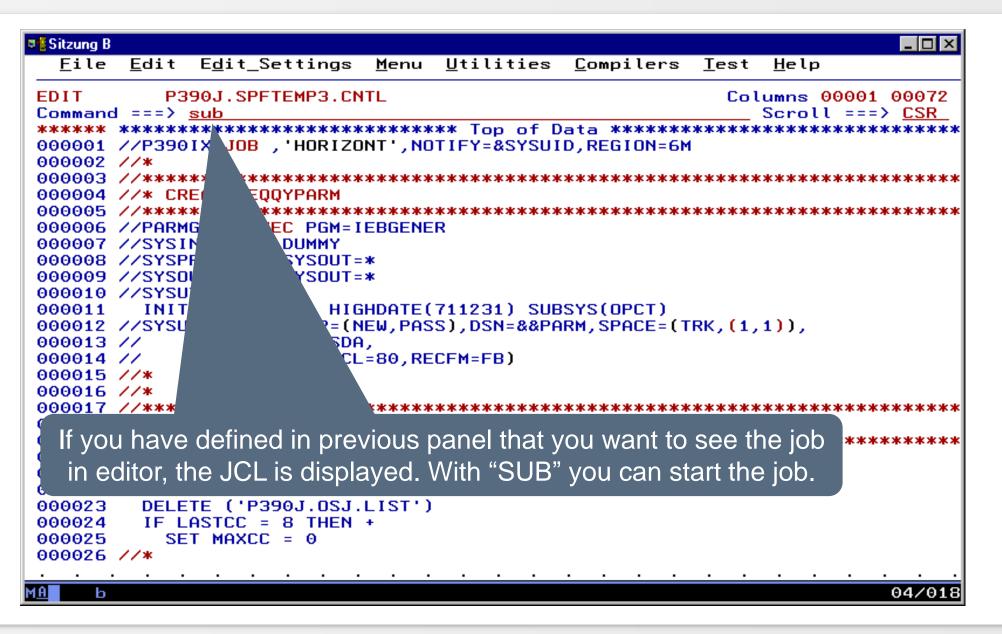

| Date Bean<br>Dist<br>SDSF (<br>COMMAN                                                                                                    | rrors. You can                                                                                                    | turncode 0, Sn<br>see your JCL<br>in SYSPRIN <sup>-</sup>                                                                          | and the                                                                                |                                                                       |                                                                | es .<br>1<br>R                         |
|----------------------------------------------------------------------------------------------------|----------------------------------------------------------------------------------------------------|----------------------------------------------------------------------------------------------------|----------------------------------------------------------------------------------------|-----------------------------------------------------------------------|----------------------------------------------------------------|----------------------------------------|
| ****                                                                                                    | <del>и жи жи жи жи как как как как как как как как как ка</del>                                                                                                    | JOBLOG                                                                                                    | *********<br>SYS                                                                       | сжжжжжжжж<br>Стем                                                     | ********<br>P390                                               | *****<br>N                             |
| 13.45.08 J0B09535<br>13.45.08 J0B09535<br>13.45.08 J0B09535<br>13.45.09 J0B09535<br>13.45.09 J0B09535<br>13.45.09 J0B09535<br>13.45.10 J0B09535<br>13.45.17 J0B09535<br>13.45.17 J0B09535 | IRR010I USERI<br>ICH70001I P390<br>\$HASP373 P390I<br>IEF403I P390IX<br>-<br>-JOBNAME STEP<br>-P390IX<br>-P390IX<br>IEF404I P390IX<br>-P390IX ENDE<br>\$HASP395 P390I | J LAST ACCES<br>X STARTED - I<br>- STARTED - TI<br>NAME PROCSTEP<br>PARMGEN<br>DELETE<br>CPUNL<br>- ENDED - TIME<br>D. NAME-HORIZO | SSIGNED T<br>S AT 13:4<br>NIT 1<br>ME=13.45.<br>RC EX<br>00<br>00<br>00 2<br>=13.45.17 | I3:30 ON<br>- CLASS<br>08<br>TI<br>KCP CP<br>40 .0<br>36 .0<br>299 .0 | MONDAY, F<br>A - SYS P<br>MINGS (MI<br>U SRB<br>0 .00<br>0 .00 | 390<br>NS.)<br>CLOCK<br>.0<br>.0<br>.1 |
| 03 FEB 2003 JOB E<br>59 CARDS<br>190 SYSOL                                                                                                    | EXECUTION DATE                                                                                                    |                                                                                                    |                                                                                        |                                                                       |                                                                |                                        |
| 0.17 MINUT                                                                                                    | JT SPOOL KBYTES<br>FES EXECUTION T<br>***********                                                                                                    |                                                                                                    | *****                                                                                  | ******                                                                | ******                                                         | *****                                  |
|                                                                                                    |                                                                                                    |                                                                                                    |                                                                                        |                                                                       |                                                                |                                        |
| М <u>А</u> Ь                                                                                                    |                                                                                                    |                                                                                                    |                                                                                        |                                                                       |                                                                | 05/021                                 |

Sitzung B \_ 🗆 × Datei Bearbeiten Übertragung Darstellung Kommunikation Funktionen Fenster <u>H</u>ilfe Display Filter Yiew Print Options Help SDSF OUTPUT DISPLAY P390IX J0B09535 DSID 107 LINE 13 COLUMNS 02- 81 COMMAND INPUT ===> \_ SCROLL ===> CSR Data to OPMDAT Y = Data to OPGPC = N Data with operations Y = Data with predecessors Y = Data with successors Y Data with external predecessors = Y = Y Data with external successors Data with special resources = Y Data with OI = N OSJ List mode Selection cri 10 operations matched to your selection App Id OSJ List mode Building the list with selected applica rted at 13:45:15:181 Initial Application list H1PCPE91008 0301270001 0301270600 H1PCPE999999 Building the list with selected applic for sended at 13:45:15:619 10 Operations found. For OsjList OPGICPU ended at 13:45:15:994, RC=0000 MA ь 05/02

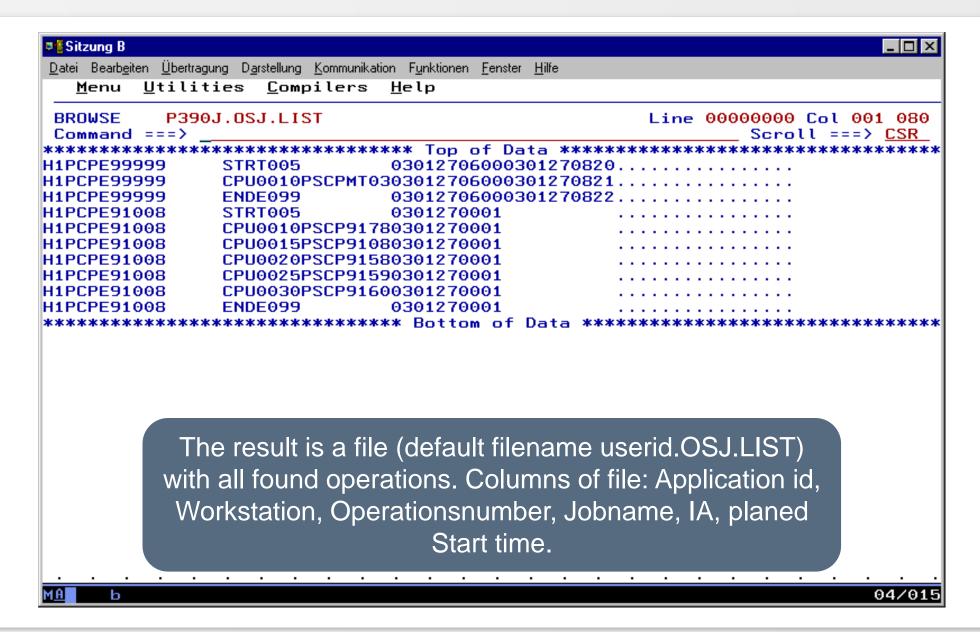

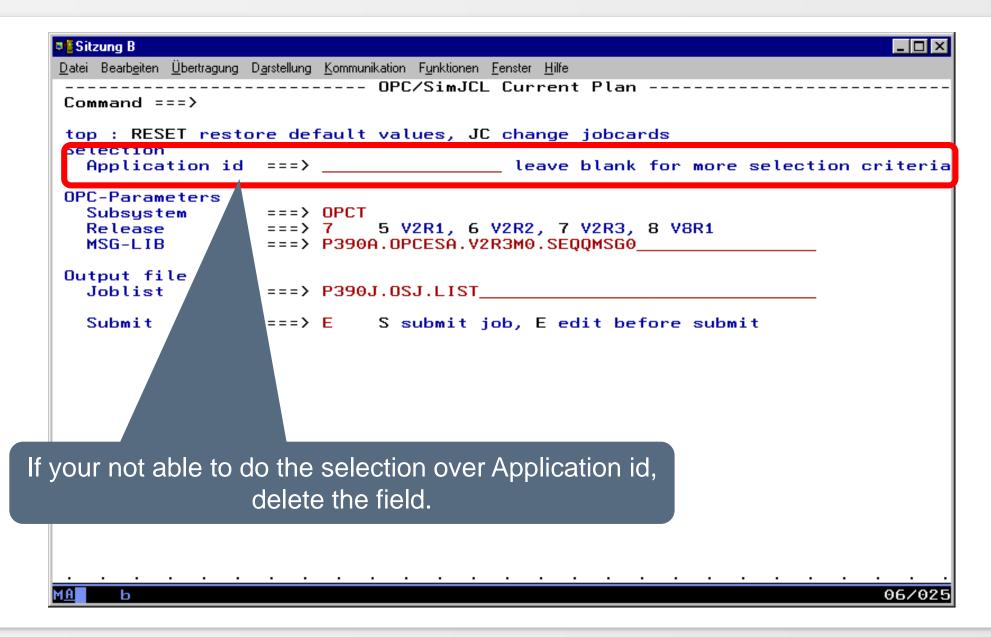

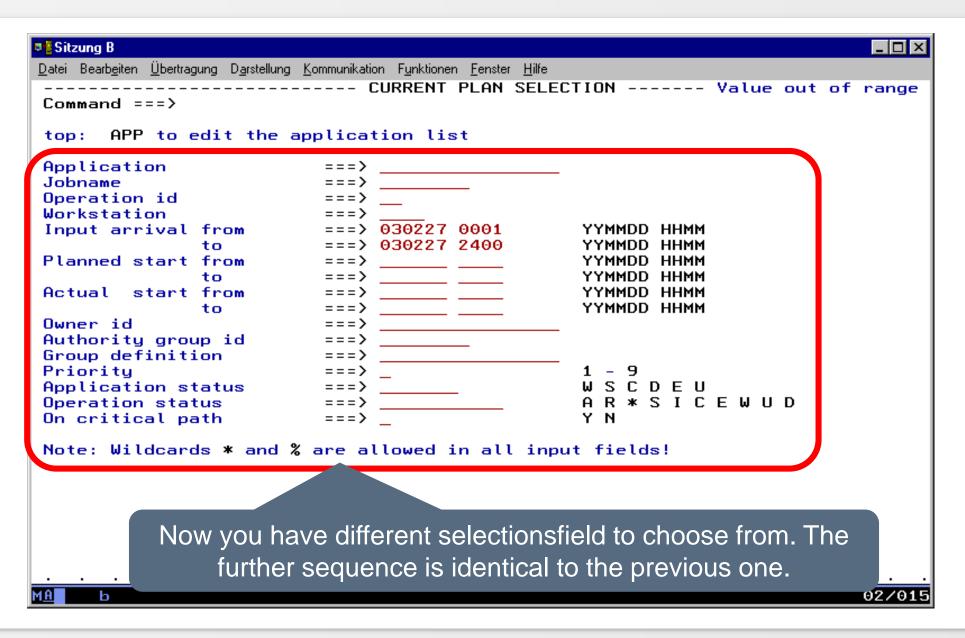

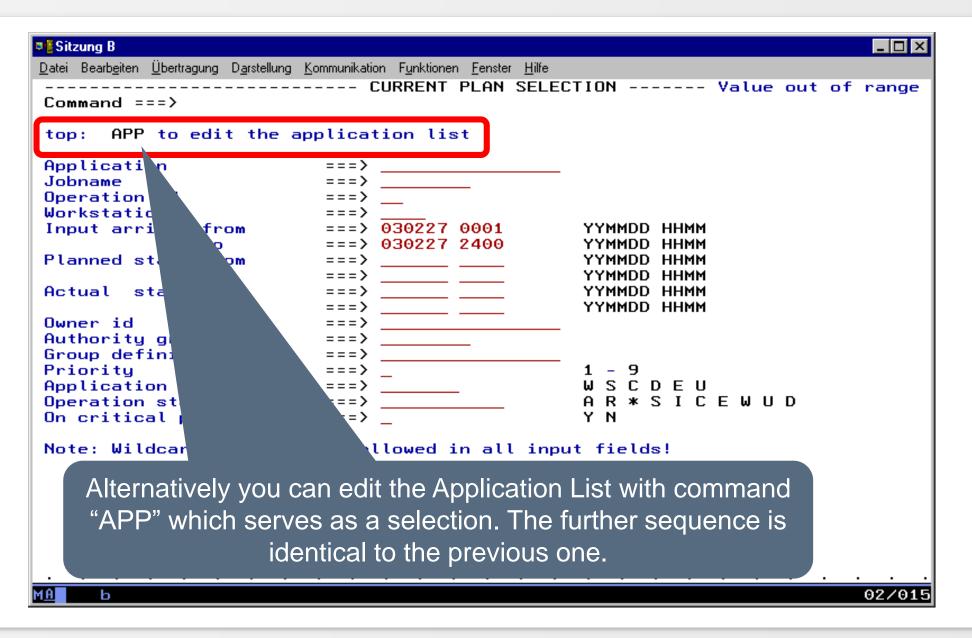

#### Menu 3 - Forecast

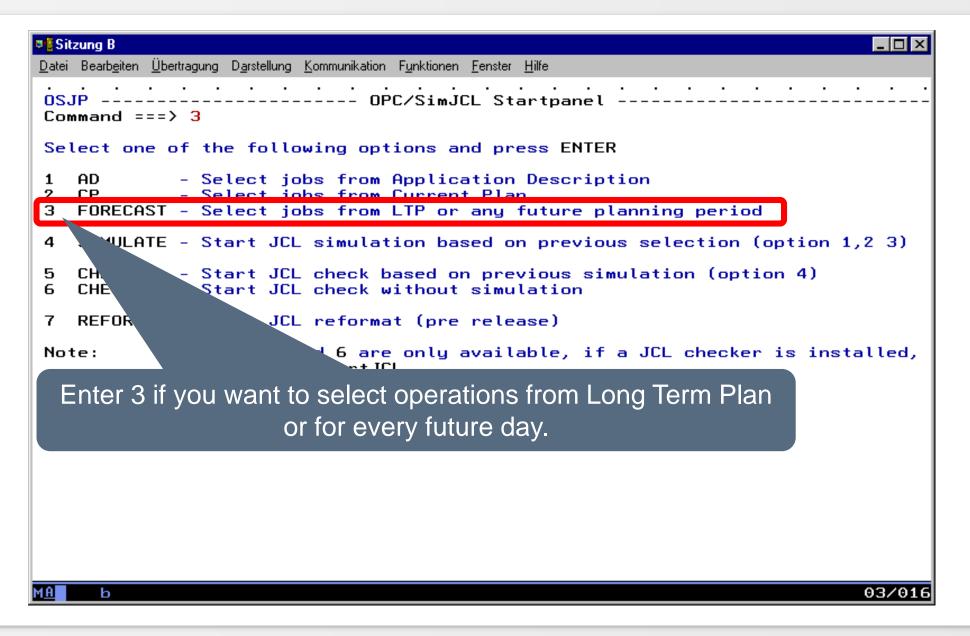

For x or all Applications from AD

For x Applications from AD with extended selection

For all Applications aus LTP

For x Applications from LTP with extended selection

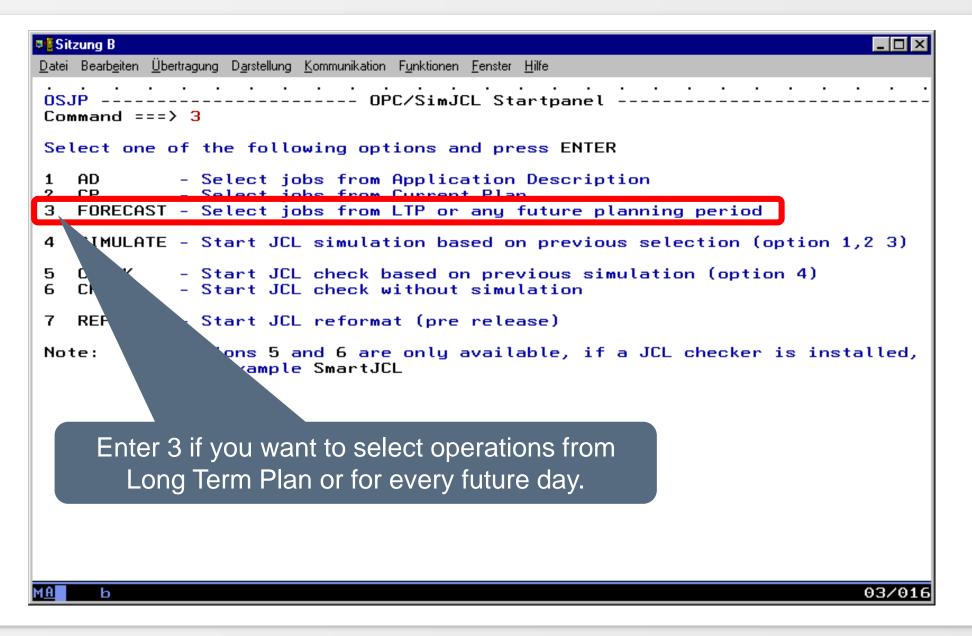

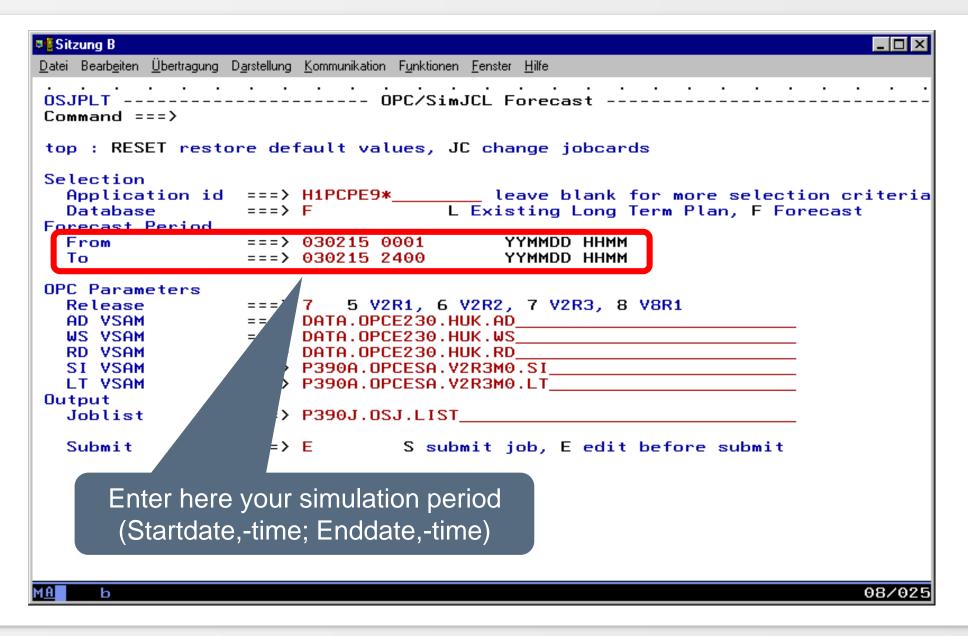

| 💵 🗄 Sitzung B                                                                                                    | ×  |
|----------------------------------------------------------------------------------------------------|----|
| <u>D</u> atei Bearb <u>e</u> iten <u>Ü</u> bertragung D <u>a</u> rstellung <u>K</u> ommunikation F <u>u</u> nktionen <u>F</u> enster <u>H</u> ilfe |    |
| OSJPLT OPC/SimJCL Forecast<br>Command ===>                                                                                                    |    |
| top : RESET restore default values, JC change jobcards                                                                                             |    |
| Selection                                                                                                    | ia |
| Database ===> F L Existing Long Term Plan, F Forecast                                                                                              |    |
| Forecase Feriod                                                                                                    |    |
| From ===> 030215 0001 YYMMDD HHMM                                                                                                    |    |
| To ==> 030215 2400 YYMMDD HHMM                                                                                                    |    |
| OPC Parameters                                                                                                    |    |
| Release 7 5 V2R1, 6 V2R2, 7 V2R3, 8 V8R1                                                                                                    |    |
| AD VSAM DATA.OPCE230.HUK.AD                                                                                                    |    |
| WS VSAM DATA.OPCE230.HUK.WS                                                                                                    |    |
| RD       VSAM       > DATA.OPCE230.HUK.RD         SI       VSAM       > P390A.OPCESA.V2R3M0.SI                                                     |    |
| SI VSAM > P390A.OPCESA.V2R3M0.SI                                                                                                    |    |
| LT VSAM > P390A.OPCESA.V2R3M0.LT                                                                                                    |    |
| Output                                                                                                    |    |
| Joblist P390J.OSJ.LIST                                                                                                    |    |
| Submit > E S submit job, E edit before submit                                                                                                    |    |
|                                                                                                    |    |
| Please enter here if Applications from                                                                                                    |    |
|                                                                                                    |    |
| Long Term Plan (L) should be determined                                                                                                    |    |
|                                                                                                    |    |
| or from Forecast (F).                                                                                                    |    |
| МА Ь 08/0                                                                                                    | 25 |

| Sitzung B                                               |                                                                                              |
|---------------------------------------------------------|----------------------------------------------------------------------------------------------|
| <u>D</u> atei Bearb <u>e</u> iten <u>Ü</u> bertragung I | D <u>a</u> rstellung <u>K</u> ommunikation F <u>u</u> nktionen <u>F</u> enster <u>H</u> ilfe |
| OSJPLT<br>Command ===>                                  |                                                                                              |
| top : RESET resto                                       | ore default values, JC change jobcards                                                       |
| Selection                                               |                                                                                              |
| Application id                                          | ===> H1PCPE9* leave blank for more selection criter                                          |
| Database                                                |                                                                                              |
| Forecast Period                                         |                                                                                              |
| From                                                    | ===> 030215 001 YYMMDD HHMM                                                                  |
| То                                                      | ===> 030215 00 YYMMDD HHMM                                                                   |
|                                                         |                                                                                              |
| OPC Parameters                                          |                                                                                              |
| Release                                                 | ===> 7 5 V 6 V2R2, 7 V2R3, 8 V8R1                                                            |
| AD VSAM                                                 | ===> DATA.OF 0.HUK.AD                                                                        |
| WS VSAM                                                 | ===> DATA.O                                                                                  |
| RD VSAM                                                 | ===> DATA.O .HUK.RD                                                                          |
| SI VSAM                                                 | ===> P390A. V2R3M0.SI                                                                        |
| LT VSAM                                                 | ===> P390A. V2R3M0.LT                                                                        |
| Output                                                  |                                                                                              |
| Joblist                                                 | ===> P390J                                                                                   |
|                                                         |                                                                                              |
| Submit                                                  | ===> E it job, E edit before submit                                                          |
|                                                         |                                                                                              |
|                                                         | If you want to all the collection even                                                       |
|                                                         | If you want to do the selection over                                                         |
|                                                         |                                                                                              |
|                                                         | Application id enter here your selection.                                                    |
|                                                         |                                                                                              |
|                                                         | Specify * for all jobs.                                                                      |
|                                                         |                                                                                              |
| ма ь                                                    | 08/03                                                                                        |
|                                                         |                                                                                              |

| OPC/SimJCL Forecast         Command ===>                                                                                                    | 📲 🖥 Sitzung B                                                                                         |                                                                                                    |
|----------------------------------------------------------------------------------------------------|----------------------------------------------------------------------------------------------------|----------------------------------------------------------------------------------------------------|
| Selection         Application id       ===>       leave blank for more selection criteria         Database       ==>       Leave blank for more selection criteria         Forecast Period       ==       030217 0001       YYMMDD HHMM         To       ==       030215 2400       YYMMDD HHMM         OPC Parameters       Release       7       5 V2R1, 6 V2R2, 7 V2R3, 8 V8R1         DATA. OPCE230.HUK.AD       DATA. OPCE230.HUK.AD                                                                                                    | <br>Command ===>                                                                                      |                                                                                                    |
| Application id ===>                                                                                                    | top : RESET restore de                                                                                | fault values, JC change jobcards                                                                                                    |
| DatabaseForecast PeriodFrom==030217 0001YYMMDD HHMMTo==030215 2400YYMMDD HHMMOPC Parameters7Release7AD VSAMDATA.OPCE230.HUK.ADWS VSAMDATA.OPCE230.HUK.WSRD VSAMDATA.OPCE230.HUK.WSRD VSAMP390A.OPCESA.V2R3M0.SILT VSAMP390A.OPCESA.V2R3M0.LTOutputJoblist> P390J.OSJ.LIST                                                                                                    |                                                                                                    |                                                                                                    |
| Forecast Period       ===       030217 0001       YYMMDD HHMM         To       ==       030215 2400       YYMMDD HHMM         OPC Parameters       7       5 V2R1, 6 V2R2, 7 V2R3, 8 V8R1         AD VSAM       >       DATA.OPCE230.HUK.AD         WS VSAM       >       DATA.OPCE230.HUK.WS         RD VSAM       >       DATA.OPCE230.HUK.WS         SI VSAM       >       DATA.OPCE230.HUK.RD         SI VSAM       >       P390A.OPCESA.V2R3M0.SI         LT VSAM       >       P390A.OPCESA.V2R3M0.LT         Output       >       >         Joblist       >       P390J.OSJ.LIST | Application id ===>                                                                                   | leave blank for more selection criteria                                                                                                    |
| From<br>To==030217 0001<br>030215 2400YYMMDD HHMM<br>YYMMDD HHMMOPC Parameters<br>                                                                                                    |                                                                                                    | L EXISTING LONG TELM FLAN, F FORECAST                                                                                                    |
| To==030215 2400YYMMDD HHMMOPC Parameters<br>Release<br>AD VSAM<br>WS VSAM<br>WS VSAM<br>SI VSAM<br>LT VSAM<br>Output<br>Joblist75V2R1, 6V2R2, 7V2R3, 8V8R1PATA.OPCE230.HUK.AD<br>DATA.OPCE230.HUK.WS<br>DATA.OPCE230.HUK.WS<br>P390A.OPCESA.V2R3M0.SI<br>P390A.OPCESA.V2R3M0.LT>>>                                                                                                    |                                                                                                    | 020217 0001 VYMMDD UUMM                                                                                                    |
| OPC Parameters<br>Release7 5 V2R1, 6 V2R2, 7 V2R3, 8 V8R1AD VSAM<br>WS VSAMDATA.OPCE230.HUK.ADWS VSAM<br>RD VSAM<br>SI VSAM<br>LT VSAMDATA.OPCE230.HUK.RDSI VSAM<br>LT VSAM<br>Output<br>JoblistP390A.OPCESA.V2R3M0.SI                                                                                                    |                                                                                                    |                                                                                                    |
|                                                                                                    | OPC Parameters<br>Release<br>AD VSAM<br>WS VSAM<br>RD VSAM<br>SI VSAM<br>LT VSAM<br>Output<br>Joblist | 7 5 V2R1, 6 V2R2, 7 V2R3, 8 V8R1<br>DATA.OPCE230.HUK.AD<br>DATA.OPCE230.HUK.WS<br>DATA.OPCE230.HUK.RD<br>P390A.OPCESA.V2R3M0.SI<br>P390A.OPCESA.V2R3M0.LT<br>P390J.OSJ.LIST |
| If you are not able to do the selection via<br>Application id, delete it.                                                                                                    | Applicatio                                                                                            | n id, delete it.                                                                                                    |

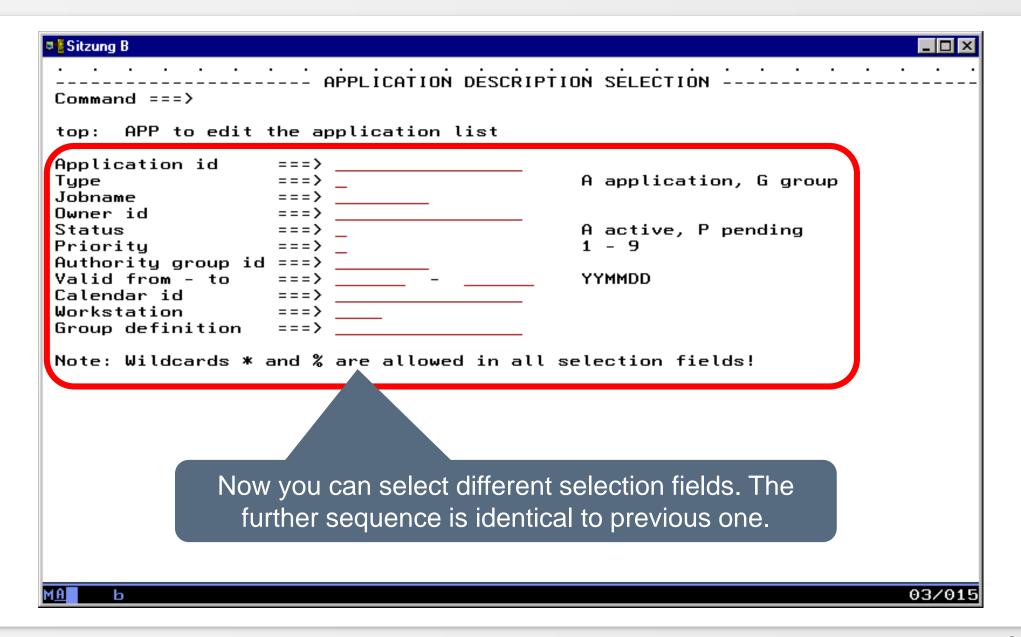

| ■ <mark>E</mark> Sitzung B                                                                                                    |                                                                                                    |                                                                                                    |                                        |                  |                  | -                                  | . 🗆 × |
|----------------------------------------------------------------------------------------------------|----------------------------------------------------------------------------------------------------|----------------------------------------------------------------------------------------------------|----------------------------------------|------------------|------------------|------------------------------------|-------|
| <u>D</u> atei Bearb <u>e</u> iten <u>Ü</u> bertragung D <u>a</u> r                                                                                                    | stellung <u>K</u> ommunikation F <u>u</u> nktioner                                                                                                    | n <u>F</u> enster <u>H</u> ilfe                                                                                                    |                                        |                  |                  |                                    |       |
| <br><u>F</u> ile <u>E</u> dit E <u>d</u> it                                                                                                    | <br>_Settings <u>M</u> enu <u>U</u> t                                                                                                    | <br>tilities                                                                                                    | <br><u>C</u> ompilers                  | <br><u>T</u> est | <br><u>Н</u> еlр | • •                                | •     |
| Command ===> <u>sub</u><br>***** *******************************                                                                                                    |                                                                                                    |                                                                                                    |                                        | *****            | Scroll           | 0001 00<br>===> <u>C</u><br>****** | CSR   |
| 000002 //*<br>000003 //*****<br>000004 //* GENI<br>000005 //* GENI<br>000006 //* GEN<br>000007 //*****<br>000008 //INCRE<br>000009 // PARM<br>000010 //STEPL<br>000011 // DD I<br>000012 //SYSII | **************************************                                                                                                    | FOR EQQL<br>FOR EQQL<br>FOR FOR EQUL<br>FOR FOR FOR FOR FOR FOR FOR FOR FOR FOR | TCRE<br>DNTOP<br>DNTOP<br>************ |                  |                  |                                    | ****  |
| 000                                                                                                    | efined that you waisplayed. With "S                                                                                                    |                                                                                                    | •                                      |                  |                  |                                    |       |
| 000018 //SYSPRINT 000019 //PARMOUT 000020 // 000020 // 000021 // 000022 //CKPOUT 000023 // 000023 // 000024 // 5000025 //CPOUT 0000025 //CPOUT                                                   | D SYSOUT=*<br>D DISP=(NEW,PASS),<br>JNIT=SYSDA,<br>DCB=(LRECL=80,RECFM<br>D DISP=(NEW,PASS),<br>JNIT=SYSDA,<br>SPACE=(TRK,1),RECFM<br>D DISP=(NEW,PASS),<br>JNIT=SYSDA, | 1=FB)<br>.DSN=&&CKF<br>1=U,LRECL:                                                                                                    | РТ,<br>=8200,BLKSI                     | ZE=820           | Ð                |                                    |       |
| ( <u>А</u> Ь                                                                                                    |                                                                                                    |                                                                                                    |                                        |                  |                  | 05                                 | 5/01  |

| SDSF<br>Comm |                   |                  |          |     | Ŭ              |   |       | _                | SR |
|--------------|-------------------|------------------|----------|-----|----------------|---|-------|------------------|----|
| 1P           | JESMSGLG          |                  | rrocstep |     | P390J          |   | LOCAL | Rec-crit  <br>36 | РН |
|              | JESJCL            | JES2             |          |     | P390J          |   | LOCAL | 231              |    |
|              | JESYSMSG          |                  |          |     | P390J          |   | LOCAL | 507              |    |
|              | SYSPRINT          | INCREATE         |          | 110 | P390J          | т | LOCAL | 19               |    |
|              | SYSPRINT          | ADDPARM          |          |     | P390J          |   | LOCAL | 4                |    |
|              | SYSPRINT          | ALLCVSAM         |          |     | P390J          | - | LOCAL | 201              |    |
|              | LTREPORT          |                  |          |     | P390J          |   | LOCAL | 5,315            |    |
|              | EQQMLOG           | LTCREATE         |          |     | P390J          |   | LOCAL | 1,580            |    |
|              | SYSOUT            | LTCREATE         |          |     | P390J          |   | LOCAL | 109              |    |
|              | EQQMLOG           | CPCREATE         |          |     | P390J          | - | LOCAL | 11               |    |
|              | SYSOUT<br>EQQMLOG | SORT<br>DPREPORT |          |     | P390J<br>P390J |   | LOCAL | 26<br>8          |    |
|              | SYSPRINT          |                  |          |     | P390J          |   | LOCAL | 71               |    |
|              | SYSPRINT          | DELFILE          |          |     | P390J          |   | LOCAL | 10               |    |
| 5            | SYSPRINT          |                  |          |     | P390J          |   | LOCAL | 24               |    |
| •            | SYSPRINT          | OSJCOPY          |          |     | P390J          |   | LOCAL | 5                |    |
|              | SYSPRINT          |                  |          |     | P390J          |   | LOCAL | 24               |    |
|              |                   |                  |          |     |                |   |       |                  |    |

| Sitzung B                                                            |                                                                 |                                                   |                                 |                                        |                     | _ 🗆 🗵                                   |
|----------------------------------------------------------------------|-----------------------------------------------------------------|---------------------------------------------------|---------------------------------|----------------------------------------|---------------------|-----------------------------------------|
| <u>D</u> atei Bearb <u>e</u> iten <u>Ü</u> bertragur                 | ng D <u>a</u> rstellung <u>K</u> omm                            | unikation F <u>u</u> nktion                       | en <u>F</u> enster <u>H</u> ilf | 9                                      |                     |                                         |
| <br><u>D</u> isplay <u>F</u> ilt                                     | <br>ter <u>V</u> iew <u>P</u>                                   | <br>rint <u>O</u> pti                             | <br>.ons <u>H</u> elp           | <br>)                                  |                     |                                         |
| SDSF OUTPUT DIS<br>COMMAND INPUT =                                   | ==> _                                                           |                                                   |                                 |                                        |                     | UMNS 02- 81<br>LL ===> <mark>CSR</mark> |
| **************************************                               | **************<br>oli OPC Ver 2<br>Munich, 2002<br>M PLI LE V1  | **********<br>2 Rel 3<br>, all righ<br>R1 at 13 D | ots reserv<br>DEC 02 17         | ************************************** | *********<br>****** | ***********                             |
| **************************************                               | :                                                               | **********<br>11D511007<br>OKEWBHIWE<br>OSJ       | 490                             | ****                                   | *****               | ****                                    |
| **************************************                               | started :                                                       | 15:33:54:<br>15:34:06:                            | 422<br>236                      | *****                                  |                     |                                         |
| Applications<br>Applications<br>Run-Cycles<br>Operations<br>Spec-Res | total :<br>selected :<br>selected :<br>selected :<br>selected : | 3695<br>9<br>0<br>39<br>0                         | *******                         | ****                                   | ****                | ****                                    |
| Predecessors<br>Return Code<br>************************************  |                                                                 |                                                   |                                 | 9 from 3695<br>o the select            |                     | ***********<br>********                 |
| М <u>А</u> Ь                                                         |                                                                 |                                                   |                                 |                                        |                     | 05/021                                  |

| Sitzung B                                         |                                                                                                    |
|---------------------------------------------------|----------------------------------------------------------------------------------------------------|
|                                                   |                                                                                                    |
| <u>D</u> atei Bearb <u>e</u> iten <u>U</u> bertra | igung D <u>a</u> rstellung <u>K</u> ommunikation F <u>u</u> nktionen <u>F</u> enster <u>H</u> ilfe |
| • •                                               |                                                                                                    |
| <u>M</u> enu <u>U</u> tili                        | ties <u>C</u> ompilers <u>H</u> elp                                                                |
| BROWSE P39                                        | 0J.OSJ.LIST Line 00000000 Col 001 080                                                              |
| Command ===>                                      | Scroll ===> CSR                                                                                    |
| *****                                             | **************************************                                                             |
| H1PCPE9C008                                       | STRT005 03021500000302151041                                                                       |
| H1PCPE9C008                                       | CPU0010PSCP9C0803021500000302151042                                                                |
| H1PCPE9C008                                       | ENDE099 03021500000302151338                                                                       |
| H1PCPE90008                                       | STRT005 03021500000302150509                                                                       |
| H1PCPE90008                                       | CPU0010PSCP900803021500000302150510                                                                |
| H1PCPE90008                                       | CPU0095PSCP90980302150000302150717                                                                 |
| H1PCPE90008                                       | ENDE099 0302150000302150742                                                                        |
| H1PCPE91008                                       | STRT005 03021500000302150743                                                                       |
| H1PCPE91008                                       | CPU0010PSCP917803021500000302150744                                                                |
| H1PCPE91008                                       | CPU0015PSCP910803021500000302150819                                                                |
| H1PCPE91008                                       | CPU0020PSCP915803021500000302150853                                                                |
| H1PCPE91008                                       | ENDE099 03021500000302150927                                                                       |
| H1PCPE91008C                                      | STRT005 03021500000302150743                                                                       |
| H1PCPE91008C                                      | CPU0010PSCP917803021500000302150744                                                                |
| H1PCPE91008C                                      | CPU0015PSCP910803021500000302150819                                                                |
| H1PCPE91008C<br>H1PCPE91008C                      | CPU0020PSCP915803021500000302150853<br>CPU0025PSCP915903021500000302150853                         |
| H1PCPE91008C                                      | CPU0030PSCP916003021500000302150853                                                                |
| H1PCPE91008C                                      | CPU0030F3CF916003021500000302150853                                                                |
| H1PCPE91                                          |                                                                                                    |
| HIPCPE93 The                                      | result is a file (default filename userid.OSJ.LIST) with all                                       |
| H1 PL'PE 4%                                       |                                                                                                    |
| HIPCPE93 foun                                     | d operations. Columns of file: Application id, Workstation,                                        |
| H1PCPE93                                          |                                                                                                    |
| H1PCPE93                                          | Operationsnumber, Jobname, IA, planed Start time.                                                  |
| H1PCPE94                                          |                                                                                                    |
| MA b                                              | 05/015                                                                                             |
|                                                   |                                                                                                    |

#### Menu 4 - Simulation

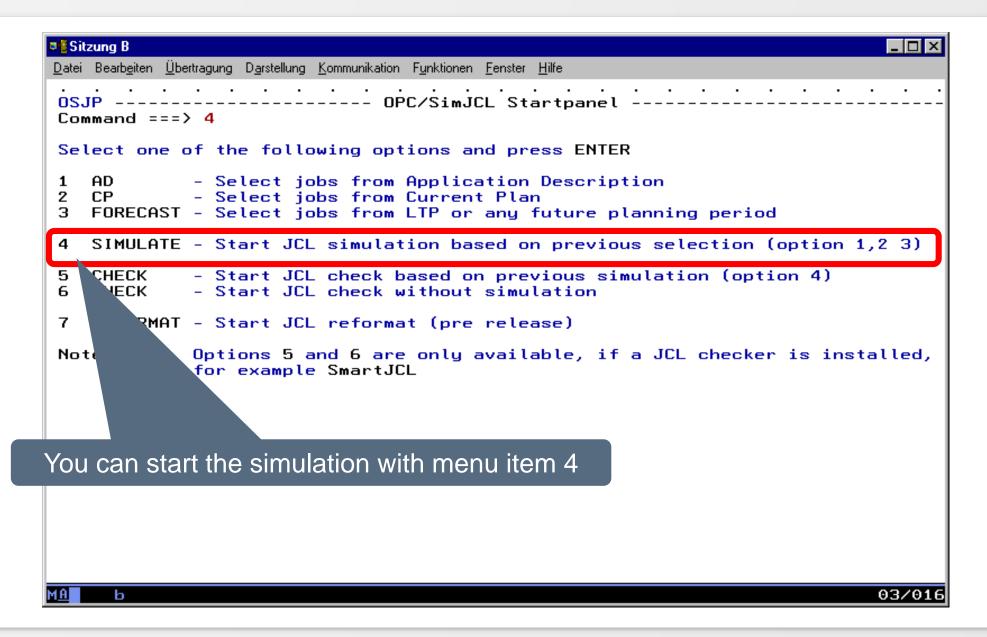

| Datei Bearbeiten Übertra<br>OSJPTIME<br>Command ===>                     | ecify the input file. This is the Joblist file from<br>previous Menu item 1 to 3.                                                                                                    |
|--------------------------------------------------------------------------|----------------------------------------------------------------------------------------------------|
| Specify filenames a                                                      | nd s                                                                                                    |
| Files<br>Joblist (Input)<br>Joblik (Input)<br>JCL (Output)               | <pre>==&gt; P390J.OSJ.LIST optional ===&gt; P390J.OSJ.JCLOUT</pre>                                                                                                    |
| Simulation<br>Variable table<br>Input Arrival<br>Planned Start<br>Option | ===><br>===> 030215 0001 YYMMDD HHMM<br>===> 030215 0001 YYMMDD HHMM<br>===> U A Use times for all jobs<br>U Use times only for jobs where the input<br>arrival or planned start time is unknown |
| Parameters<br>Sort<br>Submit                                             | ===> Y Y , N Sort jobs by Planned start time<br>===> E S submit job, E edit before submit                                                                                                    |
|                                                                          |                                                                                                    |
| М <u>А</u> Ь                                                             | 03/01                                                                                                    |

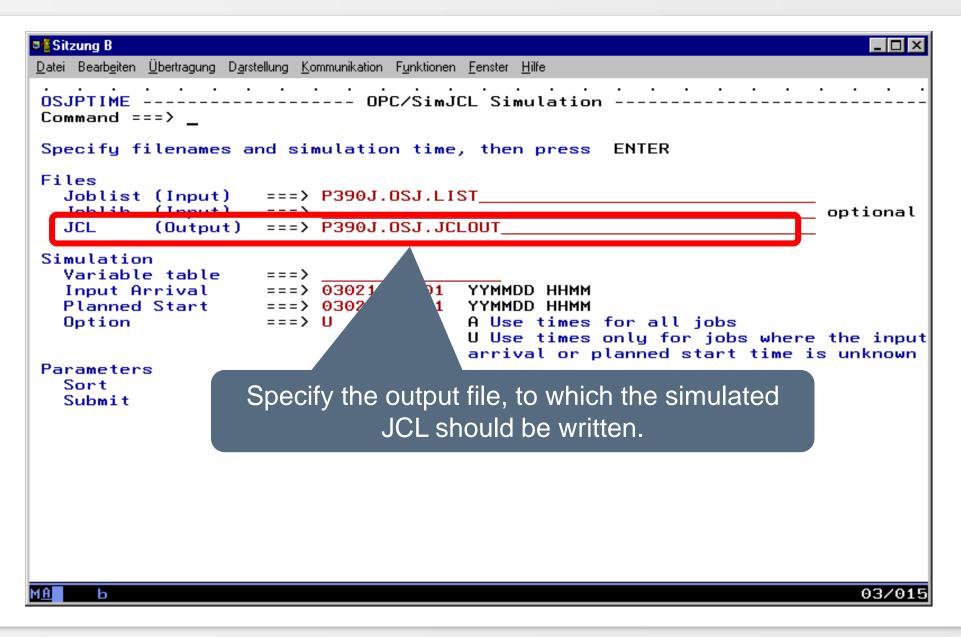

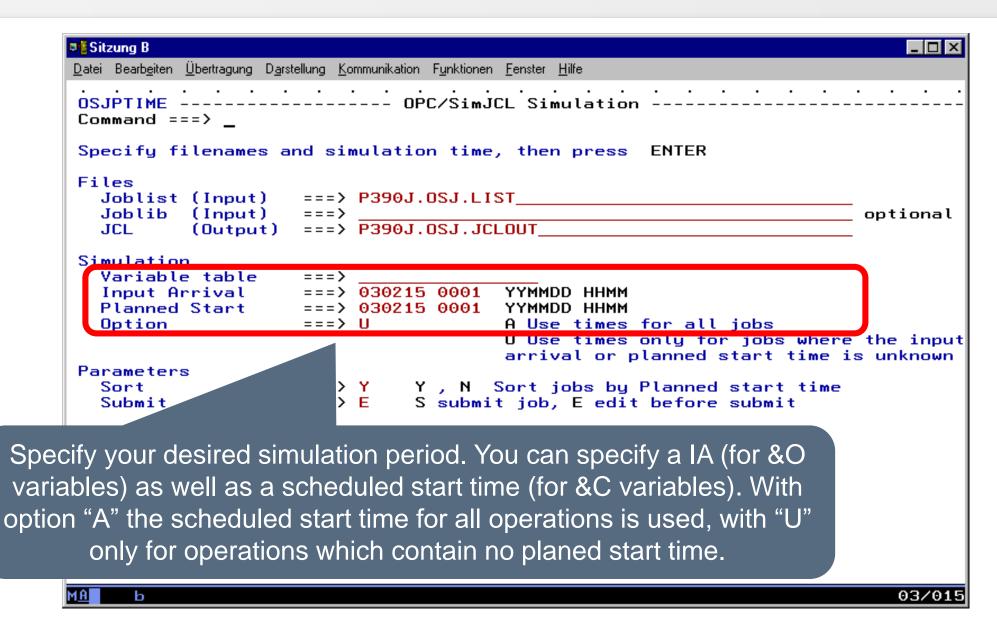

174

| Sitzung B                                                                                                    |
|----------------------------------------------------------------------------------------------------|
|                                                                                                    |
| Datei Bearb <u>e</u> iten Übertragung D <u>a</u> rstellung <u>K</u> ommunikation F <u>u</u> nktionen <u>F</u> enster <u>H</u> ilfe |
| <u> </u>                                                                                                    |
| ISREDDE2         P390J.SPFTEMP3.CNTL         Columns 00001 00072           Command ===> sub                                        |
| ***** ********************************                                                                                             |
| 000003 //*****<br>000004 //* CRE EQQYPARM                                                                                          |
| 000005 //***** *************************                                                                                           |
| 000008 //SYSPI SYSDUT=*<br>000009 //SYSDI SYSDUT=*                                                                                 |
| 000010 //SYSU<br>000011 INIT () HIGHDATE(711231) SUBSYS(OPCT)<br>000012 //SYSU () SP=(NEW, PASS), DSN=&&PARM, SPACE=(TRK, (1,1)),  |
| 000013 // YSDA,<br>000014 // YECL=80,RECFM=FB)                                                                                     |
| 000015 //*<br>000016 //****<br>000                                                                                                 |
| If you have defined in the previous panel that you                                                                                 |
| want to see the job in editor, the JCL is displayed.                                                                               |
| With "SUB" you can start the job.                                                                                                  |
| 000024 SET MAXLE = 0<br>000025 //*                                                                                                 |
| 000026 //***********************************                                                                                       |
| МА Ь 05/018                                                                                                    |

| Disp any JCL erro                                                                                | job. For returncode 0, SmartJCL has not detected<br>rs. The SYSPRINT shows you messages, e.g. if no<br>JCL was found.                                                      |
|--------------------------------------------------------------------------------------------------|----------------------------------------------------------------------------------------------------|
| SIMTY<br>READ_JUBLIB<br>INSERT_LTP<br>INSERT_JS                                                  | : N<br>: N<br>: N                                                                                                    |
| INSERT_PREPARED_JCL                                                                              | N                                                                                                    |
| FORCE_INSERT                                                                                     | N                                                                                                    |
| RESTORE_JS                                                                                       | Y                                                                                                    |
| WRITE_JCL                                                                                        | ÷Ý                                                                                                    |
| USE_JSDEFIN                                                                                      | ÷Y                                                                                                    |
| OSJM329E NO JCL FOUND<br>OSJM329E NO JCL FOUND                                                   | OR OPERATION NOT IN AD: JOB=PSBKH101, ADID=H1PBKPHM010                                                                                                    |
| OSJM329E NO JCL FOUND                                                                            | OR OPERATION NOT IN AD: JOB=PSBKH201, ADID=H1PBKPHM010                                                                                                    |
| OSJM329E NO JCL FOUND                                                                            | OR OPERATION NOT IN AD: JOB=PSBKH301, ADID=H1PBKPHM010                                                                                                    |
| OSJM329E NO JCL FOUND                                                                            | OR OPERATION NOT IN AD: JOB=PSBKSYD2, ADID=H1PBKPSY010                                                                                                    |
| OSJM329E NO JCL FOUND                                                                            | OR OPERATION NOT IN AD: JOB=PSBKH210, ADID=H1PBKPHM200                                                                                                    |
| OSJM329E NO JCL FOUND<br>OSJM329E NO JCL FOUND<br>OSJM329E NO JCL FOUND<br>OSJM329E NO JCL FOUND | OR OPERATION NOT IN AD: JOB=PSBKSYD3, ADID=H1PBKPSY010<br>OR OPERATION NOT IN AD: JOB=PSBKSYD3, ADID=H1PBKPHM305<br>OR OPERATION NOT IN AD: JOB=PSBKH110, ADID=H1PBKPHM100 |
| OSJM329E NO JCL FOUND                                                                            | OR OPERATION NOT IN AD: JOB=PSBKH310, ADID=H1PBKPHM300                                                                                                    |
| OSJM329E NO JCL FOUND                                                                            | OR OPERATION NOT IN AD: JOB=PSBKH111, ADID=H1PBKPHM105                                                                                                    |
| OSJM329E NO JCL FOUND                                                                            | OR OPERATION NOT IN AD: JOB=PSBKH211, ADID=H1PBKPHM205                                                                                                    |
| OSJM329E NO JCL FOUND                                                                            | OR OPERATION NOT IN AD: JOB=PSBKH212, ADID=H1PBKPHM205                                                                                                    |
| OSJM329E NO JCL FOUND                                                                            | OR OPERATION NOT IN AD: JOB=PSBKH112, ADID=H1PBKPHM105                                                                                                    |
| OSJM329E NO JCL FOUND                                                                            | OR OPERATION NOT IN AD: JOB=PSBKH312, ADID=H1PBKPHM305                                                                                                    |
| OSJM329E NO JCL FOUND                                                                            | OR OPERATION NOT IN AD: JOB=PSBK0200, ADID=H1PBKP02006<br>04/021                                                                                                    |

| SitzungIf problemDateiBeartDisp                                                                                                    | ns have occurred during the simulation, the relevant operation is reported to you.                                                                                                    |
|----------------------------------------------------------------------------------------------------|----------------------------------------------------------------------------------------------------|
| OSJM329E NO JCL FOU<br>OSJM329E NO JCL FOU<br>OSJM329E NO JCL FOU                                                                                       | ND OR OPERATION NOT IN AD: JOB=PSDPCAT5, ADID=H1PDAP30200<br>ND OR OPERATION NOT IN AD: JOB=PSDPCAT6, ADID=H1PDAP30200<br>ND OR OPERATION NOT IN AD: JOB=PSDPCAT6, ADID=H1PDAP30200<br>ND OR OPERATION NOT IN AD: JOB=PSDPCAT7, ADID=H1PDAP30200<br>ND OR OPERATION NOT IN AD: JOB=PSDPCAT7, ADID=H1PDAP30200<br>ND OR OPERATION NOT IN AD: JOB=PSDPCA00, ODID=H1PDAP30200 |
| Application Id: H10IA: 030Operation number:020Simulation type: FU0Simulation time: 200The request was unsude                                            | Error in prc. JPSel.<br>LPREPA<br>PCPE91008C<br>02150000<br>0<br>LL<br>0302150853<br>ccessful.<br>rom job/user and/or EQQMLOG from OPC/TWS controller.                                                                                                    |
| PIF resource : JC<br>Application Id : H1<br>IA : 030<br>Operation number: 039<br>Simulation type : FU<br>Simulation time : 200<br>The request was unsue | LL<br>0302150853<br>ccessful.<br>rom job/user and/or EQQMLOG from OPC/TWS controller.                                                                                                    |

| - P                                               |                  |                    |          |         |             |        |           |      |          |
|---------------------------------------------------|------------------|--------------------|----------|---------|-------------|--------|-----------|------|----------|
| Sitzung B                                         |                  |                    |          |         |             |        |           |      | <u> </u> |
| <u>D</u> atei Bearb <u>e</u> iten <u>Ü</u> bertra |                  |                    |          |         | _           |        | _         |      |          |
| <u>D</u> isplay <u>F</u> i                        | After FO         | QMLOG <sup>·</sup> | Т\/      | V.S ren | ort his not | tifica | itions    |      |          |
|                                                   |                  |                    |          |         |             |        |           |      |          |
|                                                   | ISPLAY UPCT      | STC0948            | 4        | DSID    | 101 LINE    | 1,169  |           |      |          |
| COMMAND INPUT                                     |                  |                    |          |         |             |        | SCROLL    |      |          |
| EQQJ586W TEMPO                                    |                  | T01                | IN       | SETVAR  | DIRECTIVE   | NUT    | REFERRED  | IN   | JCL.     |
| EQQJ5861 JOBNA                                    |                  | <b>T</b> 00        |          |         |             | NOT    |           |      |          |
| EQQJ586W TEMPO                                    |                  | 100                | IN       | SELVHR  | DIRECTIVE   | NUT    | REFERRED  | IN   | JLL.     |
| EQQJ5861 JOBNA                                    |                  | TAE                | ты       | SETUOD  | DIRECTIVE   | NOT    | DECEDDED  | TN   | 101      |
| EQQJ586W TEMPO<br>EQQJ586I JOBNA                  |                  | 115                | IN       | SETVHR  | DIRECTIVE   | NUT    | REFERRED  | IN   | JUL.     |
| EQQJ586W TEMPO                                    |                  | T01                | τN       | SETVOR  | DIRECTIVE   | NOT    | DEEEDDEN  | τN   | TCI      |
| EQQJ586I JOBNA                                    |                  | 101                | m        | SETTIN  | DIRECTIVE   | nor    | NET ENNED | m    | JUL.     |
| EQQJ586W TEMPO                                    |                  | төө                | τN       | SETVAR  | DIRECTIVE   | NOT    | REFERRED  | τN   | JCL      |
| EQQJ5861 JOBNA                                    |                  | 100                | •••      | SETTIN  | DINEOTITE   |        |           |      | 00L.     |
| EQQJ586W TEMPO                                    |                  | TYYMMDD            | IN       | SETVAR  | DIRECTIVE   | NOT    | REFERRED  | IN   | JCL.     |
| EQQJ586I JOBNA                                    |                  |                    |          |         |             |        |           |      |          |
| ЕООЈ586W ТЕМРО                                    |                  | T15                | IN       | SETVAR  | DIRECTIVE   | NOT    | REFERRED  | IN   | JCL.     |
| EQQJ586I JOBNA                                    | ME: PSSOTM25     |                    |          |         |             |        |           |      |          |
| EQQJ586W TEMPO                                    | RARY VARIABLE    | T01                | IN       | SETVAR  | DIRECTIVE   | NOT    | REFERRED  | IN   | JCL.     |
| EQQJ5861 JOBNA                                    | ME: PSSOTM01     |                    |          |         |             |        |           |      |          |
| EQQJ586W TEMPO                                    |                  | төө                | IN       | SETVAR  | DIRECTIVE   | NOT    | REFERRED  | IN   | JCL.     |
| EQQJ586I JOBNA                                    |                  |                    |          |         |             |        |           |      |          |
| EQQJ586W TEMPO                                    |                  | T15                | IN       | SETVAR  | DIRECTIVE   | NOT    | REFERRED  | IN   | JCL.     |
| EQQJ586I JOBNA                                    |                  |                    |          |         |             |        |           |      |          |
| EQQJ586W TEMPO                                    |                  | T01                | IN       | SETVAR  | DIRECTIVE   | NOT    | REFERRED  | IN   | JCL.     |
| EQQJ5861 JOBNA                                    |                  |                    |          |         |             | NOT    |           |      |          |
| EQQJ586W TEMPO                                    |                  | 100                | IИ       | SETVAR  | DIRECTIVE   | NUT    | REFERRED  | IN   | JUL.     |
| EQQJ5861 JOBNA                                    |                  | TAE                | ты       | CETUOD  | DIDECTIVE   | NOT    | DECEMPEN  | ты   | TCI      |
| EQQJ586W TEMPO                                    |                  | 115                | T IN     | SETVHR  | DIRECTIVE   | TUN    | REFERRED  | 1.14 | JUL.     |
| EQQJ586I JOBNA<br>EQQJ586W TEMPO                  |                  | T01                | τN       | SETVOR  | DIRECTIVE   | NOT    | DEEEDDED  | τN   | TCI      |
| EQQUIDEDW IEMPU                                   | NUCL ANY UNLEDED |                    |          |         | DIRECTIVE   | 101    | NEFERRED  | 111  | JUL.     |
|                                                   | <u> </u>         | · · ·              | <u> </u> | · · ·   | · · · ·     | · .    | · · ·     | •    | 04/024   |
| М <u>А</u> Ь                                      |                  |                    |          |         |             |        |           |      | 04/021   |

| Sitzung B Datei Bearbeiten Übertragung Darstellung Kommunikation Funktionen Fenster Hilfe                                                      |                                                                |  |  |  |  |  |
|----------------------------------------------------------------------------------------------------|----------------------------------------------------------------|--|--|--|--|--|
| <u>Menu Utilities Compilers H</u> elp<br>BROWSE P390J.OSJ.JCLOUT                                                                               | Line 00000000 Col 001 080                                      |  |  |  |  |  |
| Command ===><br>**********************************                                                                                             | Scroll ===> <u>CSR</u><br>************************************ |  |  |  |  |  |
| <pre>//PSSOAP01 JOB MSGCLASS=R,NOTIFY=,REGION=0M, //*&gt;OPC FETCH PHASE=SETUP,MEMBER=FETCHSCA,COMP=(&amp;TESTEQ.SCAN) // MSGLEVEL=(1,1)</pre> |                                                                |  |  |  |  |  |
| //*MAIN CLASS=PS,PROC=OJ<br>//*>OPC FETCH PHASE=SETUP,MEMBER=FETCHDOK<br>//*                                                                   |                                                                |  |  |  |  |  |
| <pre>//*&gt;OPC SETFORM CDATE=(DD.MM.CCYY) //*&gt;OPC SETFORM CTIME=(HH:MM) //*&gt;OPC SETFORM OCTIME=(HH:MM) //*</pre>                        |                                                                |  |  |  |  |  |
| //* OWNER = OPCAP<br>//* APPLIKAT. = H2PAP000010<br>//* OPER-NR. = 010<br>//* JOBNAME = PSSOAP01                                               |                                                                |  |  |  |  |  |
| <pre>//* PLANDATUM = 15.02.2003 //* PLANZEIT = 00:00 //* LAUFDATUM = 15.02.2003 //* LAUFZEIT = 00:01</pre>                                     |                                                                |  |  |  |  |  |
| <pre>//* //*&gt;OPC FETCH PHASE=SETUP,MEMBER=FETCHTST,COMP=(&amp; //*</pre>                                                                    | TESTEQ.TEST)                                                   |  |  |  |  |  |
| The simulated or resolved JC                                                                                                    | 00070000                                                       |  |  |  |  |  |
| м <u>А</u> Б                                                                                                    | 04/015                                                         |  |  |  |  |  |

## **Check of the simulated JCL**

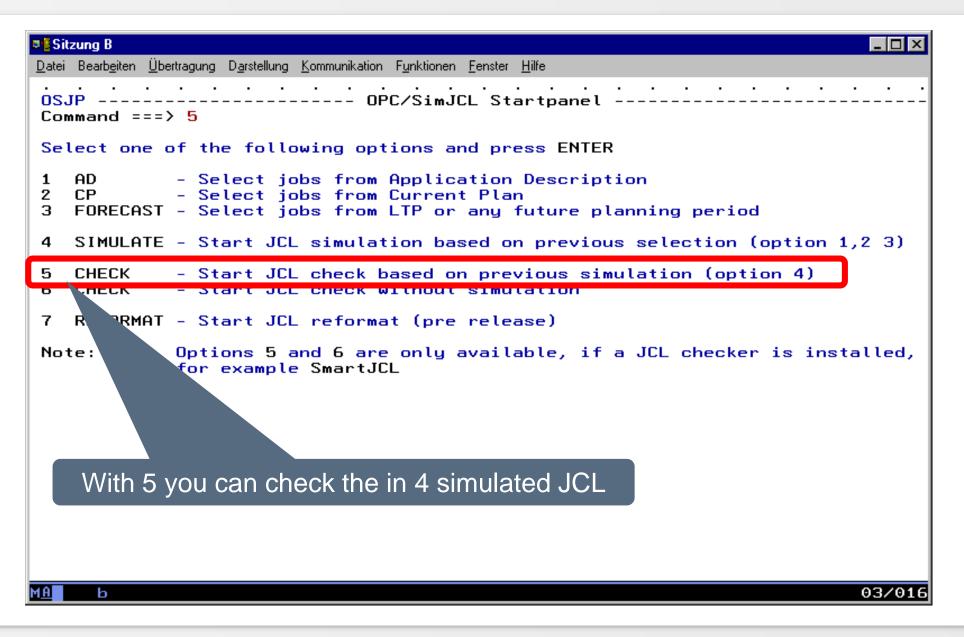

## **Check of the simulated JCL**

| I SREDDE2              | P390J               | lit_Settings<br>.SPFTEMP3.C |                      |              | <u>C</u> ompilers                      |                           | umns 00                       | 001 00072                           |
|------------------------|---------------------|-----------------------------|----------------------|--------------|----------------------------------------|---------------------------|-------------------------------|-------------------------------------|
| Command =              |                     | )<br>(********              |                      | KK Top of D  |                                        | e ste ste ste ste ste ste |                               | ===> <u>CSR</u>                     |
| 000001 //              |                     | JOB , 'HORIZ                |                      |              |                                        |                           | ****                          | ****                                |
| 000002 //              |                     | *********                   |                      |              |                                        |                           | ******                        | *******                             |
| 000003 //              |                     | MJCL                        |                      |              |                                        |                           |                               |                                     |
|                        |                     |                             | J.OSJ.J(             |              | **********                             | and and all the states of | e ste ste ste ste ste ste ste | ale ale ale ale ale ale ale ale ale |
| 000005 //<br>000006 // |                     |                             |                      |              | ),REGION=64                            |                           | *****                         | *****                               |
| 000007 //              |                     | RM=('/'                     |                      | 50110-(04)21 | ,,,,,,,,,,,,,,,,,,,,,,,,,,,,,,,,,,,,,, | ,                         |                               |                                     |
| 000008 //              | /STEPL              | I SP=SH                     | R,DSN=P              | 390I.SMARTJ  | ICL.LOAD                               |                           |                               |                                     |
| 000009 //              |                     |                             |                      | CESA.V2R3M0  |                                        |                           |                               |                                     |
| 000010 //              |                     |                             |                      | P390J.OSJ.J  | ICLOUT                                 |                           |                               |                                     |
| 000011 //<br>000012 // |                     |                             | 1 - JUPI<br>HR DSN-I | DATA.JCL.HU  |                                        |                           |                               |                                     |
| 000013 //              |                     |                             |                      | P390A.OPC.P  |                                        |                           |                               |                                     |
| 000014 //              | /JUPP               |                             |                      | P390A.XINF0  |                                        |                           |                               |                                     |
| 000015 //              |                     | T.                          | =*                   |              |                                        |                           |                               |                                     |
| 000016 //<br>000017 // |                     | 7                           | =*                   |              |                                        | חוחאבחנ                   |                               |                                     |
| 000                    |                     |                             |                      |              |                                        |                           | 9                             |                                     |
| 900 f                  | <sup>:</sup> vou ha | ive defined                 | in the               | previous p   | anel that v                            | /OU                       | D                             |                                     |
| 200                    | -                   |                             |                      |              |                                        |                           |                               |                                     |
| *** W                  | ant to s            | see the job                 | in eaite             | or, the JCL  | <u>. is display</u>                    | ea.                       | *****                         | ******                              |
|                        | ١                   | With "SUB"                  |                      | on atort the | n inh                                  |                           |                               |                                     |

## **Check of the simulated JCL - Result**

| Sitzung B                                                                                                    |
|----------------------------------------------------------------------------------------------------|
| Datei Bearbeiten Übertragung Darstellung Kommunikation Funktionen Fenster Hilfe                                      |
|                                                                                                    |
| SDSF OUTPUT DISPLAY P390IXJOB09690DSID101 LINE 73COLUMNS 02- 81COMMAND INPUT ===>SCROLL ===>CSRCOMMAND INPUT ===>CSR |
| 000054 //* JOBNAME = PSSO92BK<br>000055 //* PLANDATUM = 15.02.2003                                                   |
| 000056 //* PLANZEIT = 00:00<br>000057 //* LAUFDATUM = 15.02.2003                                                     |
| 000058 //* LAUFZEIT = 00:02                                                                                          |
| 000059 //*                                                                                                    |
| 000061 //*%OPC RECOVER ERRSTEP=STEP1,DELSTEP=STEP1,ADDPROC=\$RECOVER                                                 |
| 000062 //***********************************                                                                         |
| 000064 //* STOSSEN. BEI ABBRUCH WIRD DER JOB AUTOMATISCH MIT IEFBR14 GEFAHREN.                                       |
| 000065 //***********************************                                                                         |
| 000067 //BAND DD DSN=PBGALTS.BETA92.SAVE(+1),DISP=(,CATLG,DELETE),<br>000068 // UNIT=3490,EXPDT=99000,VUL=(,,,20)    |
| .HAAB JCK0380E THE SPECIFIED UNIT IS NOT ALLOWED AT THIS INSTALLATION                                                |
| .HAAB JCK0331E SPACE NOT SPECIFIED FOR NEW DASD DATA SET<br>000069 //SYSPRINT DD SYSOUT=*                            |
| 000070 //SYSIN DD *                                                                                                  |
| 000071 DUMP DATASET(INCL(PBGALTS.BETA92.**)) -<br>000072                                                             |
| 000073 CONCURRENT -<br>000074 SHORE TOL (ENDE) -                                                                     |
| 000014                                                                                                    |
| The checked JCL is in SYSPRINT including error                                                                       |
| 000078 messages                                                                                                    |
| МА Ь 05/021                                                                                                    |

## **Check of the simulated JCL - Result**

| Sitzung B<br>Datej Bearbeiten Übertragung Darstellung Kommunikation Funktionen Fenster Hilfe                                                                                                    |                                         |
|----------------------------------------------------------------------------------------------------|-----------------------------------------|
| Date Beabeirs Ubertrauma Dastellung Kommunikation Functioner Foreter Uite<br>CONF<br>COMP<br>04314<br>04314<br>04314                                                                                                    |                                         |
| 043146 //***********************************                                                                                                    | *****                                   |
| 043147 //STEP3 EXEC PGM=ICEGENER,COND=(4,LT)<br>043148 //SYSPRINT DD SYSOUT=*<br>043149 //SYSOUT DD SYSOUT=*<br>043150 //SYSUT1 DD DSN=PBZKFBE.KFZ92.HU08.LADF<br>043151 //SYSUT2 DD SYSOUT=(M,,HU08),RECFM=FA,L<br>043152 //SYSIN DD DUMMY<br>LABEL MSG.NO. ERROR MESSAGE |                                         |
| HOOD ICKO4574 DOTO SET OF ONU SOS NOT IN COTOL                                                                                                    |                                         |
| Sequential input from JCKJCLI:<br>Jobs read: 583<br>Jobs with informations:<br>Jobs with warnings:<br>Jobs with errors:                                                                                                    | 1<br>55<br>119                          |
| Member input from JCKJ101 to JCK199:<br>Members read: 0                                                                                                    |                                         |
| Members with informations:<br>Members with warnings:<br>Members with errors:                                                                                                    | 0<br>0                                  |
| Members with errors:<br>************************************                                                                                                    | *************************************** |
| **************************************                                                                                                    | `*************************************  |
| М <u>А</u> Ь                                                                                                    | 05/021                                  |

## Miscellaneous

 Various topics are described below, e.g. how &O- or &C TWS variables are dissolved.

- On technology
  - &O or &Occurence data/time variables are calculated with the IA value from Daily Schedule (by origin CP) or through the given IA (by origin AD)
  - &C or &Current date/time variables are caluclated through the given simulation period
  - Variables, which refer to the Application id, the Jobname, the Workstation or similar, are resolved, if the value can be determined.

## **Resolve TWS-Variables**

- On technology (continuation)
  - NOSCAN and SCAN directives are supported
  - ? Variables is determined correct
  - Statements like SEARCH and TABLE are considered
  - Variables of the global TWS variable chart are recognized
  - The special form of the TWS variable statements like SETFORM, SETVAR etc. are resolved if possible

# Simulate JCL in Editor

- If SmartJCL simulates the JCL with TWS variables, SmartJCL communicate with SmartJCL and TWS. TWS is searching the JCL in following sequence:
  - 1. In the file
  - 2. In the TWS corresponding Job Library
- Because of that a simulated JCL has to be in JS file or in one of the TWS-Job Librarys.
- Furthermore a operation in CP or in AD file has to exist with an identical Jobname.
- This is the reason why SmartJCL or you have to write the JCL to a TWS-Joblib or in a JS file when simulating a "new" JCL and that a sample operation must exist for the Jobname.

#### Thanks for your attention! Do you have any questions?

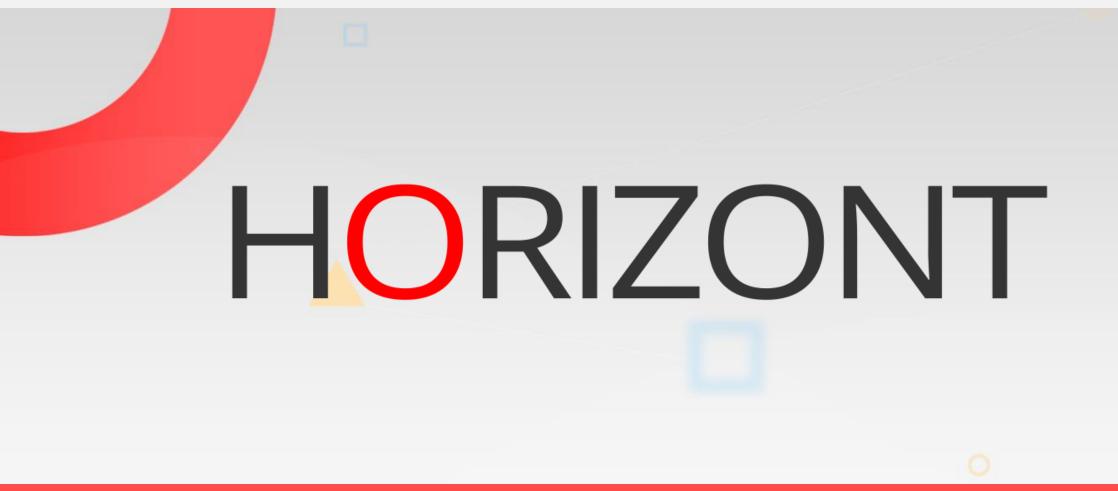

Please feel free to visit us in Munich or send an email to info@horizont-it.com